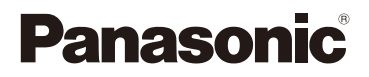

# Gebruiksaanwijzing voor geavanceerde Kenmerken Digitale camera Model Nr. DMC-FP7 DMC-FP5

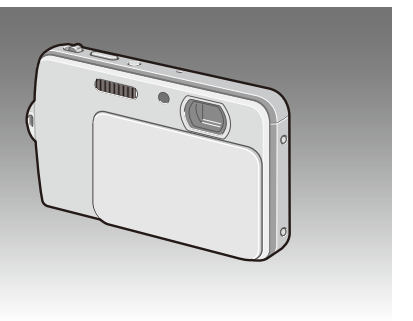

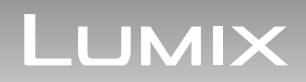

Lees alvorens gebruik deze aanwijzingen goed door.

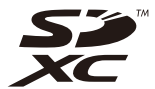

VQT3F31

## **Inhoud**

## **[Vóór gebruik](#page-3-0)**

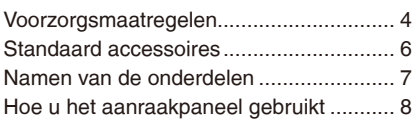

## **Voorbereiding**

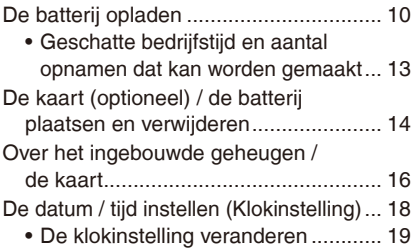

## **[Basiskennis](#page-19-0)**

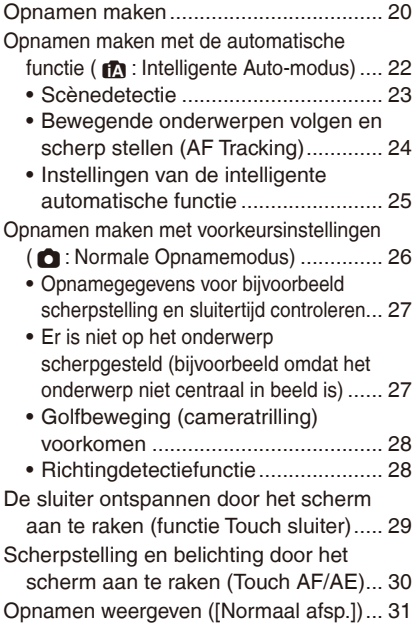

• [Meerdere opnamen weergeven](#page-31-0)  [\(Weergave van meerdere opnamen\)... 32](#page-31-0) • [De afspeel zoom gebruiken](#page-32-0) ............. 33 [Bewegende beelden opnemen............... 34](#page-33-0) [Bewegende beelden weergeven](#page-35-0) ............ 36 [Opnamen wissen.................................... 37](#page-36-0) • [Eén enkele opname wissen](#page-36-0) ............. 37 • [Meerdere opnamen \(maximaal 50\)](#page-37-0)  [of alle opnamen wissen.................... 38](#page-37-0) [Het menu instellen.................................. 39](#page-38-0) • [Veelgebruikte instellingen snel](#page-40-0)  [oproepen \(Snelkopp. inst.\)](#page-40-0) ............... 41

#### **[Gevorderd \(Opnamen maken\)](#page-46-0)**

[Over het Set-up-menu](#page-41-0) ............................ 42

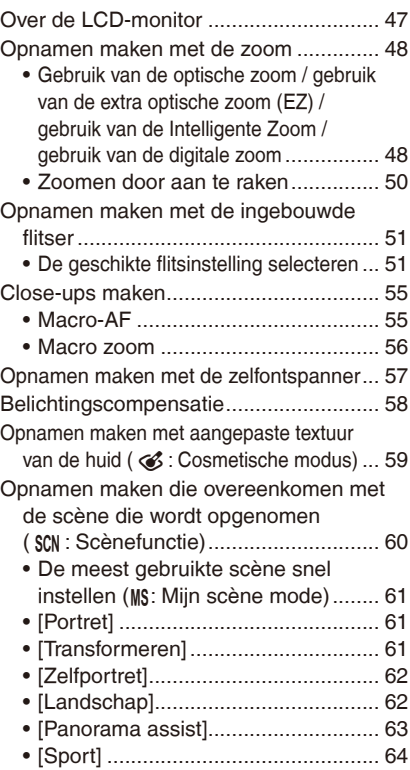

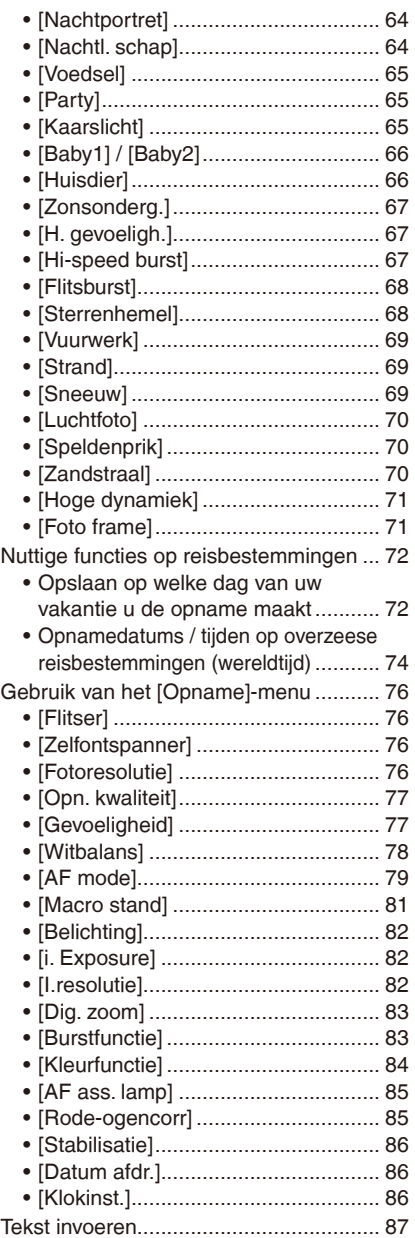

# **Geavanceerd (weergeven)**

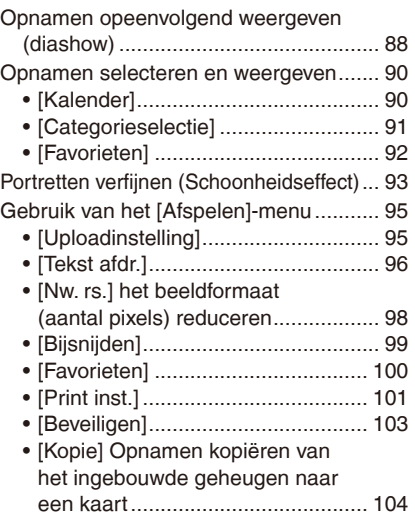

# **[Aansluiten op andere apparatuur](#page-104-0)**

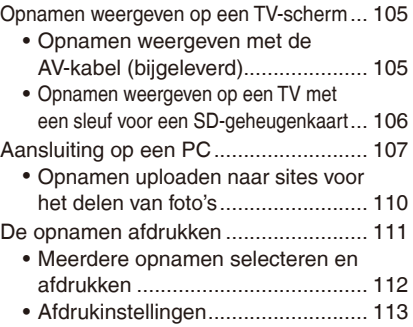

## **[Overige](#page-115-0)**

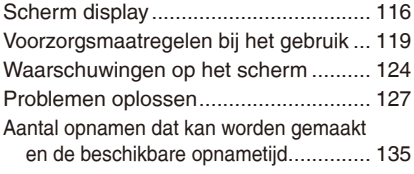

Ξ

*- 4 -*

# <span id="page-3-0"></span>**Voorzorgsmaatregelen**

#### **Wat u wel en niet moet doen met dit toestel**

**Trek de strook plakband** A **helemaal van de lenskap voordat u de camera in gebruik neemt.** 

**Schud niet met de camera en stoot er niet tegen aan. Stel de camera niet bloot aan sterke druk.**

- Bij gebruik onder de volgende omstandigheden kunnen storingen optreden, kunt u mogelijk geen opnamen maken of kan de lens, de LCD-monitor of de behuizing beschadigd raken.
	- Als u de camera laat vallen of ergens tegenaan stoot.
	- Als u de camera in uw broekzak houdt als u gaat zitten of de camera met kracht in een volle of krappe tas, etc. probeert te proppen.
	- Als u andere dingen aan de handriem hangt die met het toestel wordt mee geleverd.
	- Als u met kracht op de lens of het LCD-scherm drukt.

#### **Deze camera is niet stof-, spatwater- en waterdicht. Wees vooral voorzichtig op plaatsen met veel stof, zand en water.**

- Zorg er, als u de camera op de volgende plaatsen gebruikt, voor dat er geen vloeistoffen, zand en andere vreemde materialen de ruimte rondom de lens, knoppen, etc. binnendringen, omdat die de camera kunnen beschadigen.
	- Plaatsen met veel zand of stof.
	- Plaatsen waar water in contact kan komen met dit toestel (bijvoorbeeld bij gebruik op een regenachtige dag of op het strand).

**Als het toestel niet normaal werkt, neem dan contact op met de dealer waar u de camera hebt gekocht of met het reparatiecentrum.**

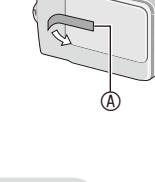

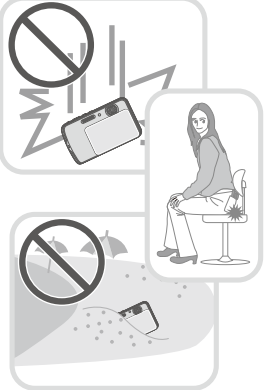

#### **Over condens (als de lens beslagen is)**

- Condens doet zich voor bij verandering van de omgevingstemperatuur of vochtigheidsgraad. Wees voorzichtig als u condens waarneemt, omdat condens leidt tot vlekken op de lens, schimmels en storingen in de camera.
- Bij condens moet u de camera uitzetten en deze circa 2 uur uitgeschakeld houden. De condens verdwijnt op natuurlijke wijze als de temperatuur van de camera dicht in de buurt van de omgevingstemperatuur komt.

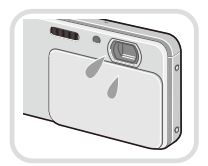

# <span id="page-5-0"></span>**Standaard accessoires**

Controleer of alle accessoires zijn meegeleverd voordat u de camera in gebruik neemt.

• De accessoires en de vorm hiervan zijn afhankelijk van het land of de regio waar de camera is gekocht.

Raadpleeg de Basisgebruiksaanwijzing voor bijzonderheden over de accessoires.

- In de tekst wordt naar de batterijen verwezen als de **batterijen** of de **batterij**.
- De batterijoplader wordt in de tekst aangeduid met **batterijoplader** of **oplader**.
- De SD-geheugenkaart, SDHC-geheugenkaart en SDXC-geheugenkaart worden in de tekst **kaart** genoemd.
- **De kaart is optioneel. U kunt opnamen opslaan in en weergeven vanuit het ingebouwde geheugen als u geen kaart gebruikt.**
- Raadpleeg uw dealer of het dichtstbijzijnde servicecentrum als u de bijgeleverde accessoires verliest. (U kunt de accessoires apart aanschaffen.)

#### **De afbeeldingen in deze handleiding**

Procedures worden beschreven met voorbeelden waarin de DMC-FP7 is gebruikt.

# <span id="page-6-0"></span>**Namen van de onderdelen**

- 1 Flitser [\(P51\)](#page-50-1)
- 2 Microfoon
- 3 Lens (P5, [120\)](#page-119-0)
- 4 Lenskap (P18)
- 5 Indicator voor zelfontspanner [\(P57\)](#page-56-1) AF-hulplicht [\(P85\)](#page-84-0)
- 6 Oogje voor handriem
	- Vergeet niet de handriem te monteren om zeker te weten dat u de camera niet per ongeluk laat vallen.
- 7 Aanraakpaneel / LCD-monitor (P8, [47,](#page-46-1) [116,](#page-115-1) [129\)](#page-128-0)
- 8 ON / OFF schakelaar [\(P21\)](#page-20-0)
- 9 Ontspanknop [\(P22\)](#page-21-1)
- 10 Zoomknop [\(P48\)](#page-47-1)
- 11 Luidspreker
- 12 [AV OUT / DIGITAL]-aansluitpunt [\(P105,](#page-104-1) [107,](#page-106-1) [111\)](#page-110-1)

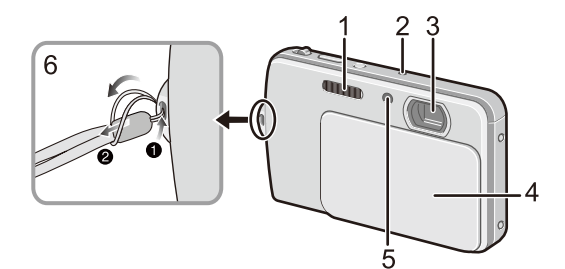

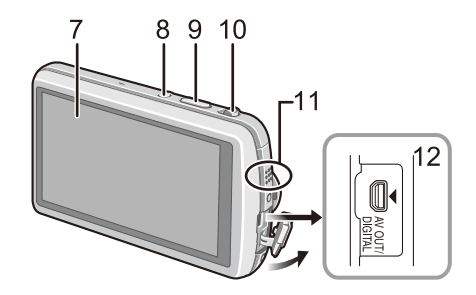

- 13 Aansluitpunt voor statief
- 14 kaart- / batterijklep (P14)
- 15 Ontgrendelingsknop (P14)
- 16 Klep DC-koppelstuk (P15)
	- Wanneer u een AC-adapter gebruikt, zorg er dan voor dat het DC-koppelstuk (optioneel) en de AC-adapter (optioneel) van Panasonic samen worden gebruikt. Zie P15 voor meer informatie over aansluitingen.

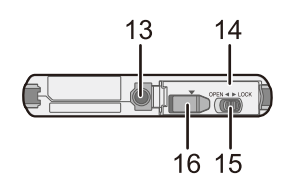

# <span id="page-7-0"></span>**Hoe u het aanraakpaneel gebruikt**

Het aanraakpaneel is drukgevoelig.

U kunt de camera bedienen door de pictogrammen of opnamen op de LCD-monitor (het aanraakpaneel) rechtstreeks aan te raken met uw vinger of de meegeleverde stylus.

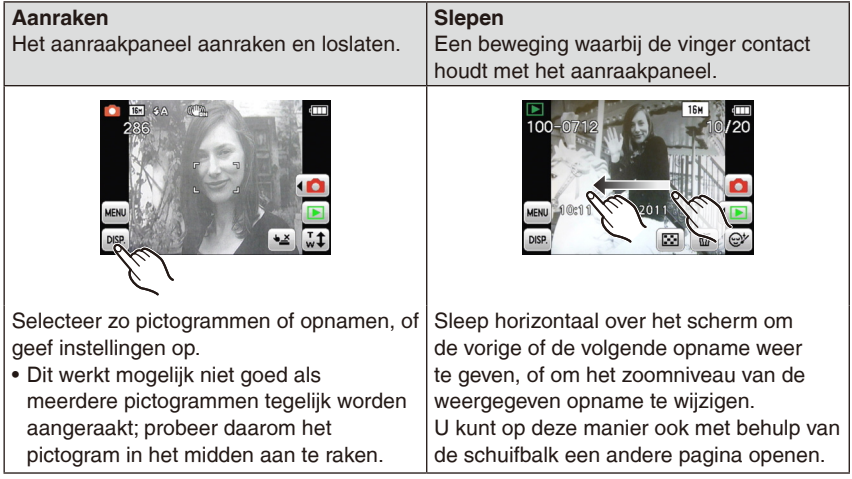

## **Opmerking**

- Als u een in de handel verkrijgbare LCD-beschermfolie gebruikt, volgt u de aanwijzingen voor gebruik bij die folie. (Afhankelijk van het materiaal kunnen de zichtbaarheid en bediening bemoeilijkt worden.)
- **Druk iets steviger** bij het aanraken als u gebruikmaakt van een in de handel verkrijgbare beschermingsfolie, of als u het idee hebt dat het aanraakpaneel niet goed reageert.
- Het aanraakpaneel werkt niet goed als de hand waarmee u het toestel vasthoudt het aanraakpaneel raakt.
- Gebruik geen harde voorwerpen of voorwerpen met een scherpe punt, anders dan de meegeleverde stylus.
- Bedien het paneel niet met uw nagels.
- Verwijder vingerafdrukken en ander vuil van de LCD-monitor met een droge zachte doek.
- Maak geen krassen op de LCD-monitor en druk er niet te hard op.
- Raadpleeg "Scherm display" op [P116](#page-115-1) voor meer informatie over de pictogrammen op het aanraakpaneel.

### ■ Over de stylus

Nauwkeurig bedienen gaat gemakkelijker met de (meegeleverde) stylus dan met de vingers.

- Berg de stylus op een plaats op die voor kleine kinderen onbereikbaar is.
- Leg de stylus niet op de LCD-monitor wanneer u de camera opbergt. Het LCD-scherm kan breken als de stylus te hard op het scherm drukt.

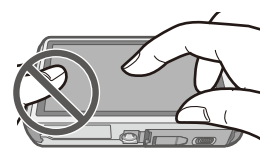

# **De batterij opladen**

#### **Over batterijen die u kunt gebruiken met dit apparaat**

Met deze camera kunt u gebruik maken van de bijgeleverde batterij of specifieke optionele batterijen.

**Het blijkt dat op sommige markten batterijen in omloop zijn gebracht die sterk gelijken op het echte product, maar in feite nagemaakt zijn. Niet alle batterijen van dit soort zijn op gepaste wijze beschermd met een interne bescherming om te voldoen aan de eisen van de geldende veiligheidsnormen. Er is een mogelijkheid dat deze batterijen tot brand of explosie kunnen leiden. U dient te weten dat wij niet verantwoordelijk zijn voor eventuele ongelukken of storingen die kunnen optreden als gevolg van het gebruik van dit soort batterijen. Om er voor te zorgen dat er veilige producten gebruikt worden, raden we het gebruik aan van originele batterijen van Panasonic.**

• **Gebruik de specifieke oplader en batterij.**

#### **Opladen**

- **De batterij is bij levering nog niet opgeladen. Laad de batterij dus eerst op.**
- Laad de batterij binnenshuis op met de oplader.
- **Het is raadzaam de batterij op te laden bij temperaturen tussen 10 °C en 30 °C. (Dit moet ook de temperatuur van de batterij zelf zijn.)**

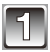

**Plaats een batterij zo dat de polen correct worden aangesloten.**

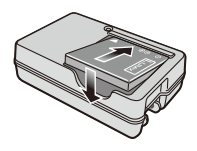

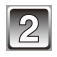

#### **Steek de stekker van het opladersnoer in het stopcontact.**

• Er wordt begonnen met opladen zodra het lampje [CHARGE] @ groen oplicht.

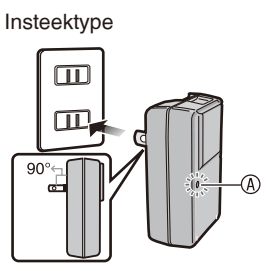

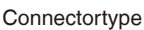

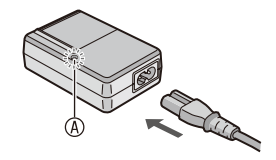

### **[CHARGE]-lampje**

licht op: Opladen

dooft: Opladen voltooid (koppel de oplader los van het stopcontact en haal de batterij uit de oplader als de batterij is opgeladen.)

#### • **Als het [CHARGE]-lampje knippert**

- De temperatuur van de batterij is te hoog of te laag. Het is raadzaam de batterij opnieuw op te laden in een omgevingstemperatuur tussen 10 °C en 30 °C.
- De polen op de lader of op de batterij zijn vuil. Wrijf ze schoon met een droge doek.

#### **Oplaadtijd**

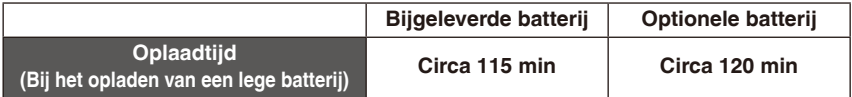

#### **Batterijaanduiding**

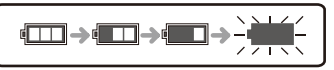

De batterijaanduiding verschijnt op de LCD-monitor. (Alleen als de batterij wordt gebruikt.) • Laad de batterij op of vervang hem als het lampje knippert.

- De oplaadtijd voor een batterij kan bij lage of hoge temperaturen of na langdurig niet gebruiken, langer zijn dan normaal.
- De batterij wordt warm tijdens het opladen of meteen nadat het opladen is voltooid.
- De batterij kan opnieuw worden opgeladen als deze nog niet helemaal leeg is, maar het is niet aan te raden om de batterij bij te laden als de batterij vrijwel helemaal opgeladen is. (Aangezien het kenmerkende zwellen plaats zou kunnen vinden.)
- De batterij loopt leeg als hij gedurende langere tijd niet wordt gebruikt.
- Als de gebruikstijd extreem kort wordt, is de batterij aan het einde van de levensduur. Koop een nieuwe batterij.
- **Laat geen metalen voorwerpen (zoals klemmetjes) in de buurt van de contactzones van de stroomplug. Anders kan door kortsluiting of gegenereerde hitte brand en/of elektrische schokken worden veroorzaakt.**

#### **Geschatte bedrijfstijd en aantal opnamen dat kan worden gemaakt**

<span id="page-12-0"></span> **Opname van stilstaand beeld** (op basis van de CIPA-standaard bij gebruik van de normale beeldfunctie)

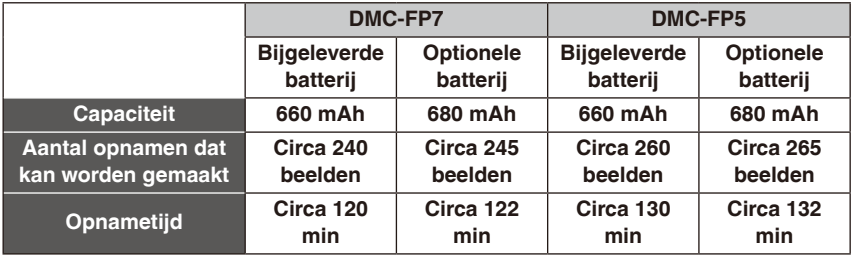

#### **Opnameomstandigheden volgens de CIPA-standaard**

- <sup>¼</sup> CIPA is een afkorting van [Camera & Imaging Products Association].
- Temperatuur: 23 °C / Luchtvochtigheid: 50% relatieve luchtvochtigheid bij ingeschakeld LCD-monitor.
- Met een Panasonic SD-geheugenkaart (32 MB).
- Met gebruik van de meegeleverde batterij.
- Opnemen begint 30 seconden nadat de camera aangezet is. (Als de optische beeldstabilisator ingesteld is op [ON].)
- **Om de 30 seconden opnemen**, met volle flits bij elke tweede opname.
- Bij elke opname de zoomregelaar van Tele naar Groothoek of andersom draaien.
- Het toestel om de 10 opnamen uitzetten. Het toestel niet gebruiken totdat de batterijen afgekoeld zijn.

**Het aantal opnamen dat kan worden gemaakt, verschilt al naargelang de pauzetijd tussen de opnamen. Als de pauzetijd tussen de opnamen langer wordt, neemt het aantal opnamen dat kan worden gemaakt, af. [Als u bijvoorbeeld elke twee minuten een opname zou maken, zou het aantal opnamen tot ongeveer een kwart worden gereduceerd van het hiervoor vermelde aantal (op basis van Een opname elke 30 seconden).]**

#### **Weergave**

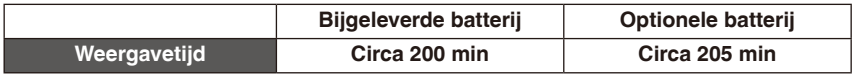

- Onder de volgende omstandigheden nemen de bedrijfstijd en het aantal opnamen dat kan worden gemaakt af.
	- u in een gebied met een lage temperatuur bent (bijv. een skipiste)
	- bij gebruik van de [LCD mode]
	- de flitser of zoom vaak wordt gebruikt.

## <span id="page-13-0"></span>**De kaart (optioneel) / de batterij plaatsen en verwijderen**

- Controleer of het toestel uit staat.
- We raden een kaart van Panasonic aan.

**Schuif de batterij en de kaart helemaal naar binnen.**

**schuifknopje** A**. Kaart: Controleer de uitlijning en schuif de kaart door tot hij op zijn plaats** 

**Batterij:Controleer de plaatsing van** 

- 
- **Schuif het schuifknopje in de richting van de [OPEN] en open de batterij / kaartklep.**
- **Gebruik altijd echte Panasonic-batterijen.**
- **Als u andere batterijen gebruikt, garanderen wij de kwaliteit van dit product niet.**

**de polen en duw hem aan naar achteren tot u een klik hoort. Controleer vervolgens dat de batterij is vergrendeld met** 

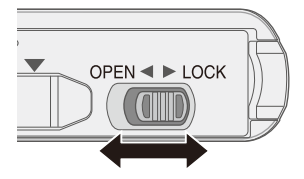

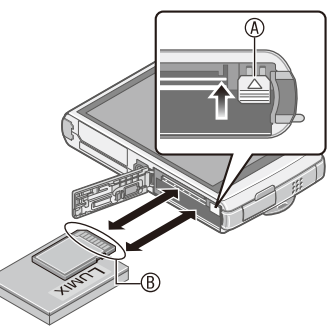

B: Raak de aansluitpunten niet aan! Zorg ervoor dat deze kant naar de LCD-monitor is gericht.

#### **Verwijderen**

**klikt.**

**Batterij:Trek de knop** A **in de richting van de markering (**[**). Kaart: Duw op het midden van de kaart.**

**Sluit de klep van het kaart- / batterijcompartiment en schuif de vergrendeling naar [LOCK].**

## **Opmerking**

- Haal de batterij uit het toestel na gebruik.
- Schakel de camera uit en wacht tot de "LUMIX"-weergave van het scherm verdwijnt voordat u de kaart of de batterij uit het toestel haalt. (Anders werkt dit apparaat mogelijk niet meer normaal en kan de kaart zelf beschadigd raken of zouden de opgenomen beelden verloren kunnen gaan.)
- **Gebruik van een AC-adapter (optioneel) en een DC-koppelstuk (optioneel) in plaats van de batterij**

**De AC-adapter (optioneel) kan uitsluitend worden gebruikt met het specifieke Panasonic DC-koppelstuk (optioneel). De AC-adapter (optioneel) kan niet afzonderlijk worden gebruikt.**

- **O** Open de kaart / batterijklep.
- 2 Plaats het DC-koppelstuk; let hierbij op de richting.
- <sup>3</sup> Open de klep <sup>4</sup> van het DC-koppelstuk.
	- Duw de klep van het DC-koppelstuk open vanaf de binnenzijde met de klep van het kaart / batterijcompartiment.
- 4 Sluit de kaart / batterijklep.
	- Zorg ervoor dat de kaart / batterijklep dicht is.
- $\Theta$  Steek de AC-adapter in een stopcontact.
- **E** Sluit de AC-adapter  $\circledR$  aan op het aansluitpunt [DC IN] C van het DC-koppelstuk.
- D Lijn de markeringen uit en sluit de stekker aan.
- Zorg ervoor dat alleen gebruik wordt gemaakt van de AC-adapter en het DC-koppelstuk voor dit toestel. Het gebruik van andere apparatuur zou schade kunnen veroorzaken.

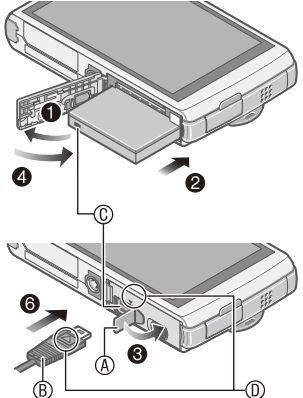

- Gebruik altijd een originele Panasonic AC-adapter (optioneel).
- Als u een AC-adapter gebruikt, maak dan ook gebruik van de AC-kabel die met de ACadapter is mee geleverd.
- Zorg ervoor de AC-adapter los te koppelen wanneer u de kaart / batterijklep opent.
- Als de AC-adapter en het DC-koppelstuk niet nodig zijn, verwijder deze dan van het digitale toestel. Houd ook de klep van het DC-koppelstuk dicht.
- Lees ook de handleiding van de AC-adapter en het DC-koppelstuk.

# <span id="page-15-0"></span>**Over het ingebouwde geheugen / de kaart**

Als een kaart is geplaatst, worden opnamen op de kaart opgeslagen. Als er geen kaart is geplaatst, worden opnamen opgeslagen in het ingebouwde geheugen [ $\overline{1m}$ ].

#### **Ingebouwd geheugen**

- **U kunt de gemaakte opnamen kopiëren naar een kaart. [\(P104\)](#page-103-1)**
- **Geheugengrootte: Circa 70 MB**
- **Bewegende beelden die kunnen worden gemaakt: Alleen QVGA (320 × 240 pixels)**
- Het ingebouwde geheugen kan worden gebruikt als tijdelijke opslagruimte als de kaart vol raakt.
- De toegangstijd voor het ingebouwde geheugen kan langer zijn dan de toegangstijd voor een kaart.

#### **Kaart**

De volgende kaarten die voldoen aan de SD-videonorm kunnen bij dit toestel worden gebruikt.

(Deze kaarten worden aangeduid als **kaart** in de tekst.)

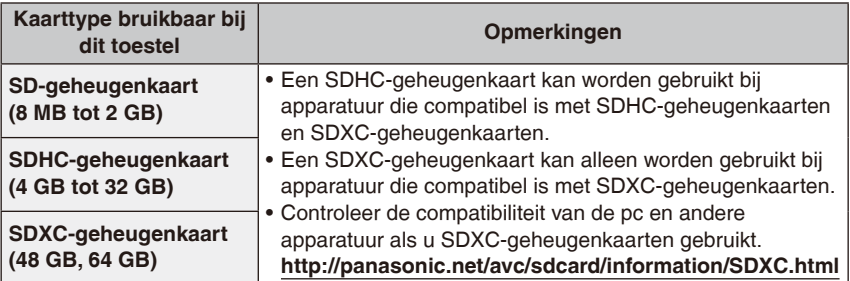

- Andere kaarten met een andere capaciteit dan de bovenstaande kaarten kunnen niet worden gebruikt.
- Het verdient aanbeveling een kaart te gebruiken met een SD Speed Class\* van "Class 6" of hoger als u bewegende beelden wilt opnemen.
	- <sup>¼</sup> De SD Speed Class-kwalificatie is de snelheidsstandaard voor opeenvolgende schrijfbewerkingen.

(Voorbeeld) Class 6 CLASS(6)

• Controleer de nieuwste informatie op de volgende website.

#### **http://panasonic.jp/support/global/cs/dsc/**

(Deze site is alleen in het Engels.)

### **Communiceren met het ingebouwde geheugen of de kaart**

De geheugen aanduiding wordt rood.

[2] (Ingebouwd geheugen) / [3] (Kaart)

Als het lampje brandt, worden bewerkingen uitgevoerd, zoals het lezen of schrijven van opnamegegevens, verwijderen van opnamen of het formatteren van geheugen of kaart. Schakel op dat moment het toestel niet uit, verwijder de batterij niet, evenmin als de kaart of de AC-adapter (optioneel).

Stel de camera ook niet bloot aan trillingen, stoten of statische elektriciteit. De communicatie kan halverwege worden afgebroken. De gegevens kunnen beschadigd raken en er kan een defect ontstaan.

## **Opmerking**

• Als de schrijfbeveiligingsschakelaar ® op [LOCK] staat, kunnen gegevens niet worden weggeschreven of gewist, en kan de kaart niet worden geformatteerd. Gegevens wegschrijven en verwijderen en de kaart formatteren is weer mogelijk wanneer de schakelaar teruggezet wordt naar zijn originele positie.

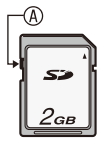

- De gegevens in het ingebouwde geheugen of op de kaart kunnen beschadigd raken of verloren gaan door elektromagnetische golven of statische elektriciteit of omdat het toestel of de kaart stuk is. We raden aan belangrijke gegevens op te slaan op een PC, etc.
- Formatteer de kaart niet op uw PC of andere apparatuur. Formatteer de kaart alleen op het toestel zelf, dan bent u verzekerd van een goede werking. [\(P45\)](#page-44-0)
- Houd geheugenkaarten buiten het bereik van kinderen om te voorkomen dat ze de kaart inslikken.

# <span id="page-17-0"></span>**De datum / tijd instellen (Klokinstelling)**

#### • **De klok is in de fabriek nog niet ingesteld.**

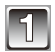

#### **Open de lenskap.**

- De camera wordt ingeschakeld.
- Als het taalselectiescherm niet wordt afgebeeld, ga dan verder met stap **4**.

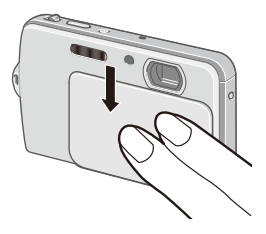

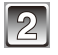

## **Raak het pictogram voor de taalselectie op het scherm aan.**

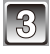

### **Selecteer de taal.**

• Het bericht [Aub klok instellen] verschijnt.

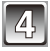

## **Raak [Klokinst.] aan.**

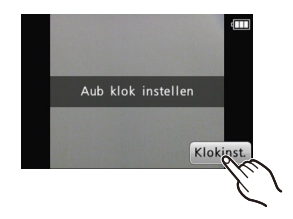

## <span id="page-18-0"></span><sup>A</sup><sup>q</sup> **Raak de items die u wilt instellen (jaar / maand / dag / uren / minuten) aan en**  stel ze in met  $\left[\triangle\right] / \left[\nabla\right]$ .

- $\circledA$  : De tiid in uw woongebied
- **B** : De tijd van uw reisbestemming
- U kunt van het ene item naar het andere gaan door  $\left[\triangle\right] / \left[\nabla\right]$  aan te raken.
- Raak [ $\bigcirc$ ] om het instellen van datum en tijd af te breken zonder een datum en een tijd op te geven.

#### **Weergave volgorde en tijdnotatie instellen.**

- Raak [Indeling] aan om het instellingenscherm weer te geven waarop weergave volgorde en tijdnotatie kunnen worden ingesteld.
- Selecteer [24 uur] of [AM/PM] voor het formaat van de tijddisplay.
- Wanneer [AM/PM] geselecteerd is als het formaat van de tijddisplay, wordt middernacht afgebeeld als AM 12:00 en wordt twaalf uur 's middags afgebeeld als PM 12:00. Dit displayformaat wordt veel gebruikt in de VS en elders.

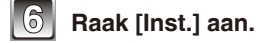

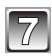

**Raak [Inst.] aan.**

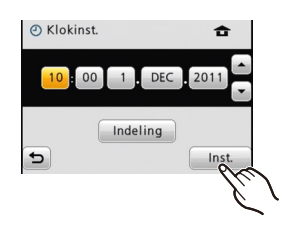

## **De klokinstelling veranderen**

## **Selecteer [Klokinst.] in het menu [Opname] of [Set-up]. [\(P39\)](#page-38-1)**

- Dit kan worden gewijzigd in stappen **5** en **6** om de klok in te stellen.
- **De klokinstelling wordt zelfs zonder de camerabatterij 3 maanden lang behouden met behulp van de ingebouwde klokbatterij. (Laat de opgeladen camerabatterij 24 uur lang in de camera om de ingebouwde klokbatterij op te laden.)**

- Als de klok niet is ingesteld, wordt niet de juiste datum afgedrukt als u de tekst of datumafdruk op de beelden instelt of de beelden laat afdrukken door een fotograaf.
- Als de klok wel is ingesteld, kan de juiste datum worden afgedrukt, zelfs als de datum niet op het scherm van de camera wordt afgebeeld.

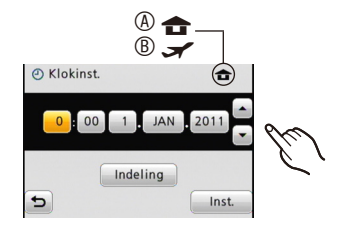

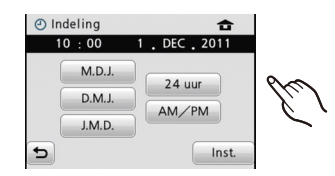

## <span id="page-19-0"></span>**Opnamen maken**

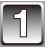

## **Open de lenskap.**

De camera wordt aangezet in de opnamefunctie. (Bij deze instelling kunt u opnamen maken.) A Ontspanknop

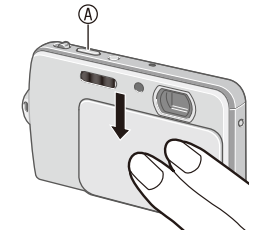

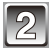

- **Selecteer de opnamestand.** 1 **Raak [**w1**] aan.**
- 2 **Raak het functiepictogram aan.**
- Na de eerste keer aanraken wordt de beschrijving weergegeven.
- Als u begint in de weergavestand, raakt u eerst [10] aan om over te schakelen naar de opnamestand en voert u vervolgens stap  $(1)$  uit.

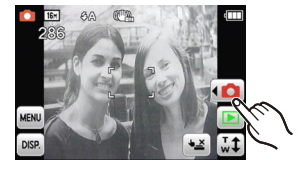

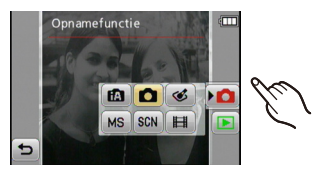

#### **Lijst van [Opname]-functies**

#### 4 **Intelligente Auto-modus (P22)**

De onderwerpen worden opgenomen met instellingen die automatisch door de camera worden geselecteerd.

#### 1 **Normale Opnamemodus [\(P26\)](#page-25-1)**

De onderwerpen worden opgenomen met uw eigen instellingen.

#### < **Cosmetische modus [\(P59\)](#page-58-1)**

Opnamen maken met aangepaste huidstructuur.

## 5 **Scènemodus [\(P60\)](#page-59-1) /** / **Mijn Scènemodus [\(P61\)](#page-60-1)**

Hiermee maakt u opnamen die in overeenstemming zijn met de betreffende scène.

#### 6 **Film opnamemodus [\(P34\)](#page-33-1)**

Deze functie biedt u de mogelijkheid bewegende beelden met geluid op te nemen.

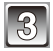

#### **Maak de opname.**

Druk de ontspanknop half in om scherp te stellen en druk de knop vervolgens helemaal in om de opname te maken. (Zie [P22](#page-21-1) voor meer informatie.)

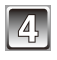

### **Sluit de lenskap.**

De camera wordt uitgeschakeld.

• U kunt de camera ook uitschakelen door op de ON/OFF schakelaar te drukken.

#### **Opnamen weergeven**

Raak [ $\sqrt{ }$ ] aan. (Zie [P31](#page-30-1) voor meer informatie.)

• Raak [1] aan om terug te keren naar de opnamestand.

#### **Tips voor het maken van goede opnamen**

- Vergeet niet de handriem te monteren om zeker te weten dat u de camera niet per ongeluk laat vallen.
- Houd het toestel rustig vast met beide handen, houd uw armen stil en spreid uw benen een beetje.
- Houd de camera stil als u op de ontspanknop drukt.
- Dek de flitser  $\circledA$ , het AF-hulplicht  $\circledB$  en de microfoon  $\circledB$  niet af met uw vingers of met voorwerpen.
- Raak de voorkant van de lens niet aan.

#### **De camera in- en uitschakelen**

• U kunt de camera in- en uitschakelen met de lenskap  $©$ en de ON/OFF schakelaar  $\mathbb{O}$ .

#### ■ Het toestel is uit en de lenskap is omlaag.

Houd de ON/OFF schakelaar ingedrukt. De camera wordt aangezet in de opnamefunctie.

• Als u de ON/OFF schakelaar ingedrukt houdt, terwijl de lenskap de lens afdekt, wordt [Open de lenskap] weergegeven. Schuif de lenskap omlaag.

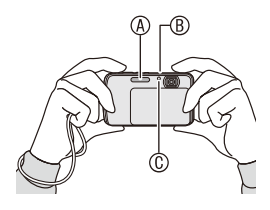

<span id="page-20-0"></span>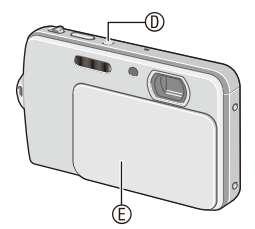

## <span id="page-21-0"></span>[Opname]-stand: <sub>12</sub>

# **Opnamen maken met de automatische functie**

**(**4**: Intelligente Auto-modus)**

Alle instellingen van de camera worden aangepast aan het onderwerp en de opnameomstandigheden, dus raden wij deze manier van opnemen dus aan voor beginners of als u de instellingen wenst over te laten aan de camera om gemakkelijker opnamen te maken.

- A Ontspanknop
- De volgende functies worden automatisch geactiveerd:
- Scènedetectie / [Stabilisatie] / [Slimme ISO] / Gezichtsherkenning / [i. Exposure] / Digitale rodeogencorrectie / Compensatie van achtergrondverlichting / [I.resolutie] / Intelligente zoom

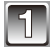

## **Raak [** $\triangle$ **] aan in opnamestand.**

**Raak [**4**] aan.**

• Als u begint in de weergavestand, raakt u eerst [10] aan om over te schakelen naar de opnamestand en raakt u vervolgens  $[\triangleleft \bullet]$  aan.

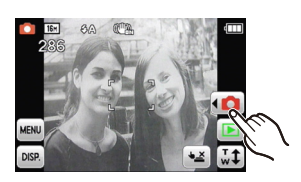

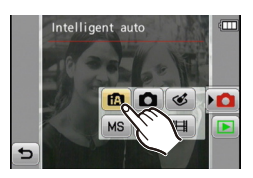

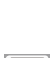

### <span id="page-21-1"></span>1 **Druk de ontspanknop half in (zacht drukken) om scherp te stellen.**

- De focusaanduiding  $\overline{0}$  (groen) gaat branden wanneer er op het onderwerp scherpgesteld is.
- Door de gezichtsherkenningsfunctie wordt de AF-zone 2 weergegeven rond het gezicht van het onderwerp. In andere gevallen wordt deze afgebeeld op het punt van het onderwerp waarop scherp gesteld is.

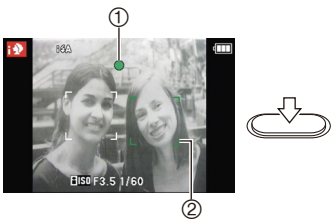

- Het focusbereik is 10 cm (Groothoek) / 50 cm (Tele) tot  $\infty$ .
- De maximale close-up afstand (de kortste afstand die mogelijk is voor het maken van een opname van het onderwerp) verschilt al naargelang de zoomvergroting.

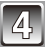

## **Druk de ontspanknop volledig in (druk de knop verder in) om de opname te maken.**

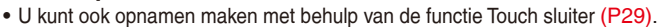

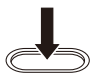

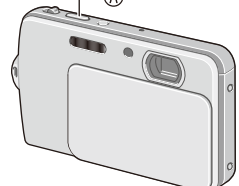

#### <span id="page-22-0"></span>**Opnamen maken met behulp van de flitser [\(P51\)](#page-50-1)**

- Als [i $\sharp$ A] is geselecteerd, wordt [i $\sharp$ A], [i $\sharp$ A $\circ$ ], [i $\sharp$ S $\circ$ ] of [i $\sharp$ S] ingesteld, afhankelijk van het soort onderwerp of de helderheid van het onderwerp.
- Als [i $\sharp$ A $\circ$ ] of [i $\sharp$ S $\circ$ ] is ingesteld, wordt Digitale rode-ogencorrectie geactiveerd.
- De sluitertijd wordt langzamer tijdens [i\$S<sup>®</sup>] of [i\$S].
- Selecteer [ $\circ$ ) wanneer u de flitser niet wilt gebruiken.

## **Scènedetectie**

Wanneer het toestel de optimale scène identificeert, wordt het pictogram van de betreffende scène gedurende 2 seconden blauw weergegeven. Daarna wordt het pictogram weer rood.

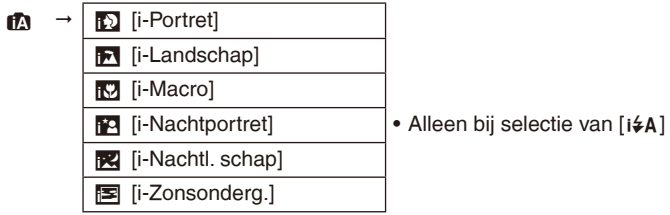

- [ $\blacksquare$ ] wordt ingesteld als geen van de scènes van toepassing is en de standaardinstellingen worden gebruikt.
- Bij selectie van [13] of [15] herkent de camera automatisch een gezicht, en zal scherpstelling en belichting worden aangepast (Gezichtsherkenning).
- Als bijvoorbeeld een statief wordt gebruikt en het toestel heeft beoordeeld dat de cameratrilling minimaal is terwijl de scènefunctie geïdentificeerd is als [12], zal de sluitertijd ingesteld worden op een maximum van 8 seconden. Let erop dat het toestel niet beweegt terwijl u opnamen maakt.

## <span id="page-23-0"></span>**Opmerking**

- Onder bepaalde omstandigheden, zoals hieronder genoemd, wordt voor hetzelfde onderwerp mogelijk een andere scène geïdentificeerd.
	- Omstandigheden voor het onderwerp: het gezicht is helder of donker, de grootte van het onderwerp, de kleur van het onderwerp, de afstand tot het onderwerp, het contrast van het onderwerp, het onderwerp beweegt
	- Opnameomstandigheden: Zonsondergang, Zonsopgang, Onder omstandigheden van geringe helderheid, Wanneer het toestel bewogen wordt, Wanneer de zoom gebruikt wordt
- Voor het beste resultaat, verdient het aanbeveling om opnamen te maken in de juiste opnamestand.
- **Compensatie van de achtergrondverlichting**

Achtergrondverlichting treedt op wanneer er licht achter het object is. In dat geval zal het onderwerp donker worden, zodat deze functie het achtergrondlicht compenseert door het geheel van het beeld automatisch helderder te maken.

## <span id="page-23-1"></span>**Bewegende onderwerpen volgen en scherp stellen (AF Tracking)**

U kunt scherpstellen op het beoogde onderwerp en de belichting daarop aanpassen door het scherm aan te raken. Zelfs als de camera daarna wordt bewogen, wordt continu scherpgesteld op het onderwerp en wordt de belichting steeds navenant aangepast.

- **1 Raak op het scherm het onderwerp aan waarop u wilt scherpstellen.**
	- Het AF-kader (het kader voor AF tracking) wordt geel weergegeven en de best passende scène wordt bepaald.
	- Raak  $\left[\frac{11}{2}\right]$  aan om AF Tracking uit te schakelen.
- **2 Druk de ontspanknop half in om scherp te stellen en druk de knop vervolgens helemaal in om de opname te maken.**

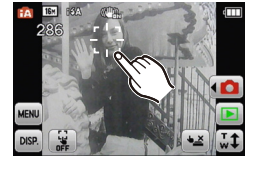

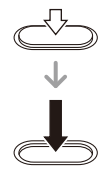

- Schakel de functie Touch sluiter [\(P29\)](#page-28-2) van tevoren uit. (Beide functies kunnen niet tegelijkertijd actief zijn.)
- Lees de opmerking bij AF Tracking op [pagina 81.](#page-80-1)

## **Instellingen van de intelligente automatische functie**

#### <span id="page-24-0"></span>**[Opname]-functiemenu**

– [Flitser]\* / [Zelfontspanner] / [Fotoresolutie]\* / [Burstfunctie] / [Kleurfunctie]\*

- In de [Kleurfunctie] kunnen de kleureneffecten [STD.], [Happy], [B/W] en [SEPIA] worden ingesteld. Bij selectie van [Happy] kan een automatische opname gemaakt worden waarbij glans, helderheid en levendigheid van de kleuren intenser zijn.
- <sup>¼</sup> De instellingen die u kunt selecteren, zijn anders dan wanneer andere [Opname] functies worden gebruikt.

#### **[Set-up]-menu**

– [Klokinst.] / [Wereldtijd] / [Toon] / [Taal] / [O.I.S.-demo]

Andere items in het menu [Set-up] die niet worden weergegeven kunnen worden ingesteld in de Normale Opnamemodus, etc.

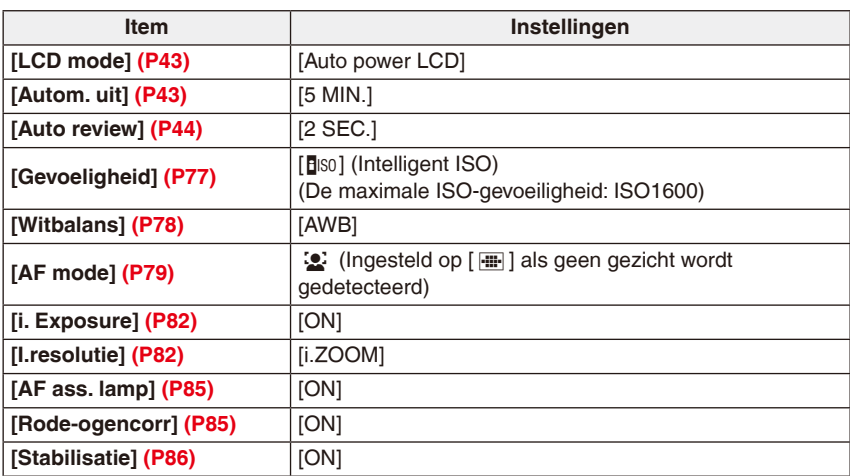

• De hieronder genoemde functies hebben een vaste instelling die u niet kunt wijzigen.

• De volgende functies kunt u niet gebruiken.

– [Belichting] / [Dig. zoom]

<span id="page-25-0"></span>[Opname]-stand:

## <span id="page-25-1"></span>**Opnamen maken met voorkeursinstellingen**

**(**1**: Normale Opnamemodus)**

Het toestel stelt automatisch de sluitertijd en de lensopening in volgens de helderheid van het onderwerp. U kunt met grotere vrijheid opnamen maken door de diverse instellingen in het [Opname]-menu te wijzigen.

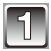

## Raak  $\left[\blacktriangleleft \bigcirc \right]$  aan in de opnamestand.

• Als u begint in de weergavestand, raakt u eerst [1] aan om over te schakelen naar de opnamestand en raakt u vervolgens  $\blacksquare$  aan.

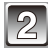

## **Raak**  $\boxed{\bullet}$  aan.

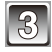

## **Richt het AF-kader op het punt waarop u wilt scherp stellen.**

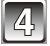

**maken.**

### **Druk de ontspanknop half in om scherp te stellen.**

- Het focusbereik is 50 cm tot  $\infty$ .
- Zie "Close-ups maken" [\(P55\)](#page-54-1) als u van nog dichterbij opnamen wilt maken.
- Als u de functie Touch AF/AE gebruikt, kunt u de scherpstelling en belichting instellen [\(P30\).](#page-29-1)

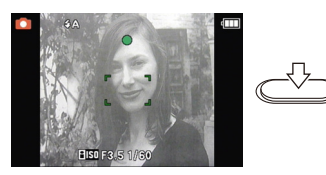

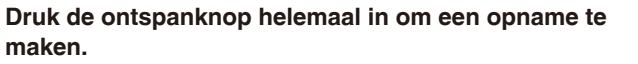

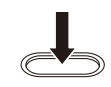

• U kunt ook opnamen maken met behulp van de functie Touch sluiter [\(P29\).](#page-28-1)

#### Basiskennis

### <span id="page-26-0"></span>**Opnamegegevens voor bijvoorbeeld scherpstelling en sluitertijd controleren**

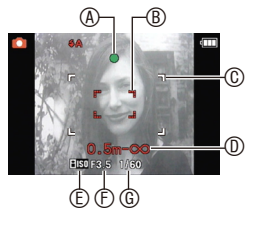

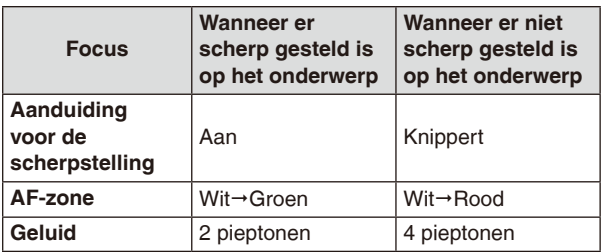

- A Aanduiding voor de scherpstelling
- **B** AF-kader (normaal)
- © AF-kader (wanneer u de digitale zoom gebruikt of wanneer het donker is)
- $@$  Focusbereik $*1$
- E ISO-gevoeligheid
- $©$  Diafragmawaarde<sup>\*2</sup>
- $@$  Sluitertiid<sup>\*2</sup>
- <sup>1</sup> Het focusbereik (het gebied waarin kan worden scherpgesteld) wordt weergegeven tijdens het zoomen.
- <sup>2</sup> Als de juiste belichting niet kan worden verkregen, wordt deze rood weergegeven. (Bij gebruik van de flitser wordt de belichting echter niet rood weergegeven.)

### **Er is niet op het onderwerp scherpgesteld (bijvoorbeeld omdat het onderwerp niet centraal in beeld is)**

- **1** Richt het AF-kader op het onderwerp en **druk de ontspanknop half in** om scherp te stellen en de belichting in te stellen.
- **2 Houd de ontspanknop half** ingedrukt terwijl u het toestel beweegt en de beeldcompositie maakt.
- U kunt herhaaldelijk de acties in stap **1** opnieuw proberen voordat u de ontspanknop volledig indrukt.
- U kunt ook scherpstellen en de belichting instellen door het scherm aan te raken. (Touch AF/AE, [P30](#page-29-1))

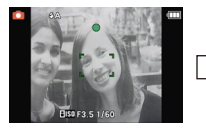

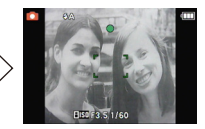

#### **Wij raden aan de gezichtsherkenningsfunctie te gebruiken wanneer u opnamen van mensen maakt. [\(P80\)](#page-79-0)**

- **Onderwerpen en opnameomstandigheden waarbij het moeilijk is scherp te stellen**
- Snel bewegende onderwerpen, extreem heldere onderwerpen of onderwerpen zonder contrast
- Wanneer de display van het focusbereik rood wordt weergegeven
- Wanneer u opnamen maakt van onderwerpen door een raam of in de buurt van glanzende voorwerpen
- Wanneer het donker is of bij het optreden van golfbeweging
- Wanneer het toestel zich te dicht bij het onderwerp bevindt of wanneer u een opname maakt van zowel onderwerpen ver weg als onderwerpen dichtbij

#### **Golfbeweging (cameratrilling) voorkomen**

<span id="page-27-0"></span>Als een golfbewegingswaarschuwing [([[6]]) wordt weergegeven, maak dan gebruik van [Stabilisatie] [\(P86\),](#page-85-0) een statief of de zelfontspanner [\(P57\)](#page-56-1).

- De sluitertijd zal vooral in de volgende gevallen langzamer zijn. Houd het toestel stil vanaf het moment dat u de ontspanknop indrukt totdat het beeld op het scherm verschijnt. We raden in dit geval het gebruik van een statief aan.
	- Langzame synchronisatie / Rode-ogencorrectie
	- Bij [Panorama assist], [Nachtportret], [Nachtl. schap], [Party], [Kaarslicht], [Sterrenhemel], [Vuurwerk] of [Hoge dynamiek] van de scènefunctie

## **Richtingdetectiefunctie**

Opnamen die zijn gemaakt met een verticaal gehouden toestel, worden verticaal (gedraaid) weergegeven. (Alleen als [Lcd roteren] [\(P45\)](#page-44-1) is ingesteld)

- De richtingdetectiefunctie werkt mogelijk niet correct als opnamen worden gemaakt met de camera naar boven of naar beneden gericht.
- Opnamen die u met een verticaal gehouden toestel maakt van bewegende beelden, worden niet verticaal weergegeven.

<span id="page-28-0"></span>[Opname]-stand:  $\mathbf{A}$   $\mathbf{A}$   $\mathbf{B}$   $\mathbf{C}$  scn Ms

<span id="page-28-1"></span>**De sluiter ontspannen door het scherm aan te raken (functie Touch sluiter)**

Als u het onderwerp op het scherm aanraakt om een opname te maken, kunnen scherpstelling en ontspannen van de sluiter automatisch worden uitgevoerd.

• U kunt Touch AF/AE [\(P30\)](#page-29-1) en AF Tracking [\(P24\)](#page-23-1) niet tegelijkertijd gebruiken.

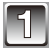

### **Raak [**Q**] aan.**

[ $\leftarrow$ ]: Opnamen maken met Touch sluiter ingeschakeld [↓≚]: Opnamen maken met Touch sluiter uitgeschakeld

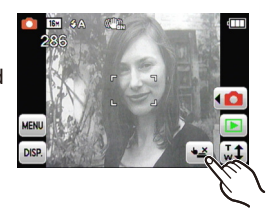

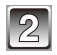

#### **Raak het onderwerp aan waarop u wilt scherpstellen.**

- A Het gebied waarop u kunt scherpstellen met Touch sluiter.
- Het AF-kader waarin u het scherm kunt aanraken, wordt weergegeven en er wordt automatisch een opname gemaakt na het scherpstellen.

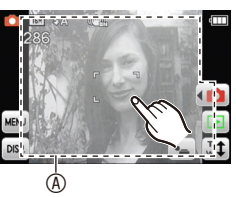

• Op de rand van het scherm wordt mogelijk niet scherpgesteld zodat geen opname kan worden gemaakt. Het gebied rechts boven is niet gevoelig voor deze functie omdat u dat erg snel raakt met uw vinger als u de camera vasthoudt.

#### **Continu opnamen maken**

Als [ $\blacktriangle$ ] wordt weergegeven, wordt steeds als u het scherm aanraakt, een opname gemaakt.

#### <span id="page-28-2"></span>**De functie Touch sluiter uitschakelen**

Raak  $\left[\bullet\right]$  aan. ( $\left[\bullet\right]$  wordt weergegeven.)

## **Opmerking**

• De instelling voor Touch sluiter blijft bewaard, ook na het uitschakelen van de camera.

## <span id="page-29-0"></span>[Opname]-stand:  $\mathbf{A}$   $\mathbf{A}$   $\mathbf{B}$   $\mathbf{C}$  scn Ms

# <span id="page-29-1"></span>**Scherpstelling en belichting door het scherm aan te raken (Touch AF/AE)**

Als u het onderwerp op het scherm aanraakt om een opname te maken, kunnen scherpstelling en belichting automatisch worden uitgevoerd. Dit is bijvoorbeeld handig wanneer het onderwerp zich niet in het midden van het scherm bevindt.

Als [7] is ingesteld op [AF mode], en in de Intelligente Auto-modus is AF Tracking tegelijkertijd actief en wordt continu scherpgesteld bij het bewegen van het onderwerp dat is aangeraakt.

- Schakel de functie Touch sluiter [\(P29\)](#page-28-1) van tevoren uit.
- 

#### **Raak het onderwerp aan waarop u wilt scherpstellen.**

- Het AF-kader wordt weergegeven om de aangeraakte plek, er wordt scherpgesteld en de belichting wordt ingesteld.
- Als AF Tracking actief is, volgt de camera de bewegingen van het onderwerp en wordt het AFkader mee verplaatst.

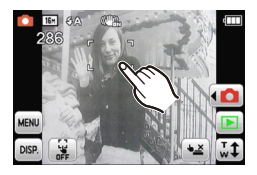

• Raak [T] aan om de functie Touch AF/AE uit te schakelen.

## **Druk de ontspanknop half in om scherp te stellen en druk de knop vervolgens helemaal in om de opname te maken.**

- Als u de rand of het gebied rechts boven in het scherm aanraakt, wordt het AF-kader misschien niet ingesteld.
- In de Intelligente Auto-modus bepaalt de camera zelf welke scène het best past bij het aangeraakte onderwerp.

<span id="page-30-0"></span>[Weergave]-functie:  $\boxed{\blacktriangleright}$ 

## <span id="page-30-1"></span>**Opnamen weergeven ([Normaal afsp.])**

Als een kaart is geplaatst, worden op de kaart opgeslagen opnamen weergegeven. Als geen kaart is geplaatst, worden opnamen in het ingebouwde geheugen weergegeven.

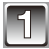

## **Raak [**9**] aan in de opnamestand.**

• Als u [ $\blacktriangleright$ ] aanraakt in de opnamestand keert u automatisch terug naar de normale weergave.

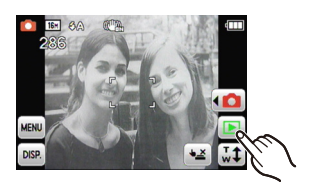

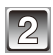

## **Geef vorige of volgende opnamen weer door het scherm horizontaal te verslepen (P8).**

**Vooruitschuiven: versleep het beeld van rechts naar links**

**Terugschuiven: versleep het beeld van links naar rechts**

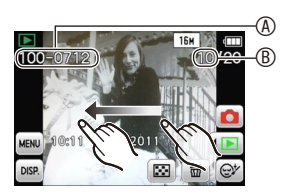

- A Bestandsnummer
- B Opnamenummer
- Het hangt van de weergavestatus af hoe snel vooruit of terug wordt geschoven.
- Als u na het aanraken van de rechter- of de linkerrand van het scherm houdt, worden steeds volgende opnamen weergegeven. (De opnamen worden verkleind weergegeven.)

## **Opmerking**

• Dit toestel werkt conform de DCF-norm, "Design rule for Camera File system", vastgesteld door JEITA, "Japan Electronics and Information Technology Industries Association", en Exif, "Exchangeable Image File Format". Bestanden die niet overeenkomen met de DCF-standaard kunnen niet worden afgespeeld.

## <span id="page-31-0"></span>**Meerdere opnamen weergeven (Weergave van meerdere opnamen)**

### **Raak [**[**] aan om de weergave van 12 opnamen te activeren.**

- Steeds als u het scherm aanraakt, wordt een andere weergave geactiveerd.
	- $[\blacksquare]$  1 opname,  $[\blacksquare]$  12 opnamen,  $[\boxtimes]$  30 opnamen, [ $x = 1$  Kalender [\(P90\)](#page-89-0)
- U kunt ook de zoomknop naar [ $\Box$ ] (W) of naar [Q] (T) schuiven.
- U kunt een volgende of een vorige set opnamen weergeven door de schuifbalk  $@$  omhoog of omlaag te slepen (P8).
- U kunt een volgende of een vorige set opnamen geleidelijk weergeven door het scherm omhoog of omlaag te slepen.
- Opnamen met [ $\Box$ ] kunnen niet worden weergegeven.

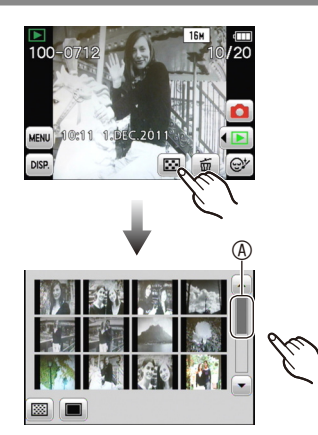

#### **De afspeel zoom gebruiken**

## <span id="page-32-0"></span><sup>A</sup> **Raak het deel van het scherm aan waarop u wilt inzoomen.**

 $1 \times \rightarrow 2 \times \rightarrow 4 \times \rightarrow 8 \times \rightarrow 16 \times$ 

- U kunt ook inzoomen door de zoomknop naar [Q] (T) te schuiven.
- Bij in- en uitzoomen wordt circa 1 seconde lang de aanduiding  $\circledA$  van de zoomstand weergegeven.
- De kwaliteit van een opname neemt af naarmate u verder inzoomt.

#### **U kunt een ander deel van een uitvergrote opname weergeven door de opname te verslepen (P8).**

- De opname wordt weer op oorspronkelijk formaat weergegeven  $(1\times)$  als u [ $\mathcal{Q}_1$ ] aanraakt.
- Als u  $[Q]$  aanraakt of de zoomknop naar  $[E]$  (W) schuift, zoomt u ook weer uit.

Een weergavestand kiezen

#### **1 Raak**  $\left[ \blacktriangleleft \triangleright \right]$  aan in de weergavestand.

• Als u begint in de opnamestand, raakt u eerst  $\lceil \blacktriangleright \rceil$ aan om over te schakelen naar de weergavestand en raakt u vervolgens  $\leq$   $\blacksquare$  aan.

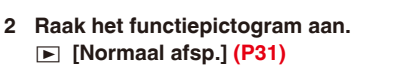

Alle opnamen worden weergegeven.

#### 8 **[Diashow] [\(P88\)](#page-87-0)**

De opnamen worden opeenvolgend weergegeven.

#### ]**[Afspelen filteren]**

;**[Categorieselectie] [\(P91\)](#page-90-0)**

De in categorieën onderverdeelde gegroepeerde opnamen worden weergegeven.

#### z**[Favorieten] [\(P92\)](#page-91-0)**

Uw favoriete opnamen worden weergegeven.

#### **<b><sup>2</sup> [Kalender]** [\(P90\)](#page-89-1)

Opnamen worden weergegeven per datum van de opname.

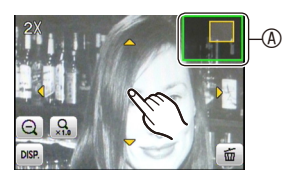

Afspeelfunctie

 $\overline{ }$ 

ь

 $\Box$   $\Box$   $\Box$ 

<span id="page-33-0"></span>[Opname]-stand: **[H]** 

## <span id="page-33-1"></span>**Bewegende beelden opnemen**

Hiermee kunt u bewegende beelden met geluid opnemen. (Bewegende beelden kunnen niet worden opgenomen zonder geluid.)

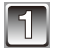

## Raak  $\lceil \blacktriangleleft \bigcap \mathbb{I}$  aan in de opnamestand.

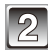

## **Raak [**6**] aan.**

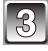

**Druk de ontspanknop half in om scherp te stellen en druk deze vervolgens helemaal in om te beginnen met opnemen.**

- A Beschikbare opnametijd
- ® Opnamesituatie
- C Verstreken opnametijd

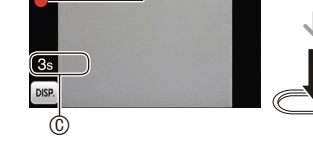

- Laat de ontspanknop onmiddellijk los nadat u deze volledig hebt ingedrukt.
- De scherpstelling en zoom worden vast ingesteld als de opname begint (het eerste beeldje).

## **Druk de ontspanknop helemaal in als u wilt stoppen met opnemen.**

#### **Instellingen voor de opnamekwaliteit wijzigen**

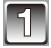

### **Selecteer [Opn. kwaliteit] in het opnamemenu in de film opnamemodus. [\(P39\)](#page-38-1)**

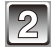

#### **Selecteer het item.**

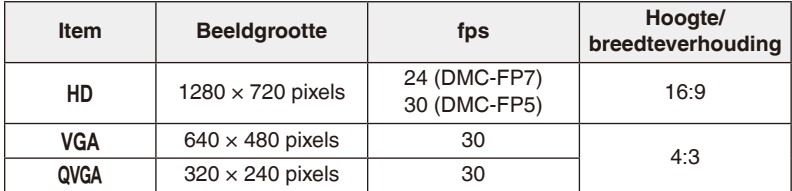

- De flitsfunctie wordt vast ingesteld op  $\lceil \mathcal{L} \rceil$ .
- Het verdient aanbeveling een kaart te gebruiken met een SD Speed Class van "Class 6" of hoger als u bewegende beelden wilt opnemen.
- De beschikbare opnametijd die afgebeeld wordt op het scherm, neemt mogelijk niet op regelmatige wijze af.
- Afhankelijk van het type kaart kan het gebeuren dat na het opnemen van bewegende beelden korte tijd de geheugen aanduiding verschijnt. Dit is geen storing.
- Als bewegende beelden die u met dit toestel hebt opgenomen, worden afgespeeld op andere apparatuur, kunnen beeld- en geluidskwaliteit afnemen; mogelijk kunnen de beelden niet worden afgespeeld. Het kan ook gebeuren dat bepaalde opslaginformatie niet correct op het scherm wordt weergegeven.
- Deze camera heeft een verbeterde geluidskwaliteit zodat bewegende beelden die op deze camera zijn opgenomen, niet kunnen worden afgespeeld op een digitale camera van Panasonic (LUMIX-modellen) die in juli 2008 of vroeger is aangeschaft. (Films die op eerdere modellen zijn opgenomen, kunnen echter wel op deze camera worden afgespeeld.)
- [AF mode] is vast ingesteld op [[4]] en [Stabilisatie] op [ON].
- Mogelijk kunt u even niet opnemen als u de camera op [ON] heeft gezet indien u een kaart met hoge capaciteit gebruikt.
- In vergelijking met stilstaande beelden hebben bewegende beelden mogelijk een smalle beeldhoek.
- Het verdient aanbeveling om bij het opnemen van bewegende beelden gebruik te maken van een batterij met voldoende capaciteit of van de AC-adapter. (Gebruik het DC-koppelstuk (optioneel) en de AC-adapter samen als u een AC-adapter gebruikt.)
- Indien bij opname van bewegende beelden met gebruik van de AC-adapter (optioneel) de stroom wordt onderbroken omdat de stroom uitvalt of de AC-adapter (optioneel) wordt ontkoppeld, zullen de bewegende beelden niet worden opgenomen.

<span id="page-35-0"></span>[Weergave]-functie:  $\boxed{\blacktriangleright}$ 

# **Bewegende beelden weergeven**

### **Selecteer het pictogram van bewegende beelden en raak [**5**] aan om het afspelen te starten.**

A Pictogram Bewegende beelden

- **®** De opnametijd van bewegende beelden
- Nadat het afspelen is gestart, wordt de verstreken afspeeltijd op het scherm getoond.

Bijvoorbeeld 8 minuten en 30 seconden wordt afgebeeld als [8m30s].

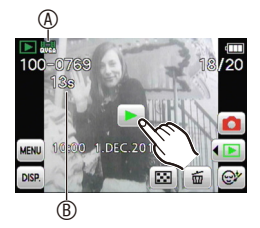

#### **Bedieningshandelingen die kunnen worden uitgevoerd tijdens het afspelen van bewegende beelden**

Roep het bedieningspaneel op door het scherm aan te raken.

- Het pictogram voor bewerken verdwijnt weer als gedurende 2 seconden geen bewerkingen zijn uitgevoerd.
- **[**q**/**h**]** Weergave/pauze
- **[**g**]** Stop
- **[**y**]** Volgende beeld (bij weergave)
- **[<sup>44</sup>]** Vorige beeld (bij weergave)
- **[ID**] Beeldje voor beeldje vooruit (tijdens pauze)
- **[** $\triangleleft$ **]** Beeldie voor beeldie terug (tijdens pauze)
- **[**4**] [**3**]** Volume regelen
- U kunt het volume ook regelen met de zoomknop.
- Als u bij Snel vooruitspoelen [ $\blacktriangleright$ ] / Snel terugspoelen [ $\blacktriangleleft$ ] hetzelfde pictogram nog een keer aanraakt, verhoogt u de snelheid (Het pictogram verandert in  $\blacktriangleright\blacktriangleright\blacktriangleright$ ) / [444].). Raak [ $\blacktriangleright$ / $\blacksquare$ ] aan om terug te keren naar normaal weergeven.

- Met dit toestel kunnen bestanden met de bestandsindeling QuickTime Motion JPEG worden weergegeven.
- Bij gebruik van een kaart met hoge capaciteit wordt mogelijk langzamer teruggespoeld dan normaal.
- Gebruik "QuickTime" of "PHOTOfunSTUDIO" (meegeleverd op de cd-rom) als u bewegende beelden die u hebt opgenomen met deze camera, wilt weergeven op een pc.
- Als u bewegende beelden afspeelt die zijn opgenomen met andere apparatuur, kan de beeldkwaliteit slechter worden of kunnen de opnamen mogelijk niet worden afgespeeld.
[Weergave]-functie:  $\boxed{\blacktriangleright}$ 

# **Opnamen wissen**

### **Opnamen kunnen niet worden teruggehaald zodra deze zijn gewist.**

• Opnamen in het ingebouwde geheugen of op de kaart, die worden weergegeven, worden gewist.

### **Eén enkele opname wissen**

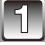

**Selecteer de te wissen opname en raak vervolgens [**4**] aan.**

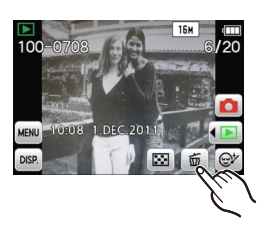

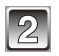

**Raak [Apart wissen] aan.**

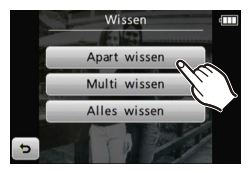

**Raak [Ja] aan.**

#### **Meerdere opnamen (maximaal 50) of alle opnamen wissen**

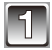

# **Raak [**4**] aan.**

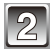

### **Raak [Multi wissen] of [Alles wissen] aan.**

- $\bullet$  [Alles wissen]: [Alles wissen]  $\rightarrow$  stap 5.
- Indien u [Alles wissen behalve  $\bigstar$ ] selecteert nadat [Alles wissen] is gekozen, zullen alle beelden worden gewist, uitgezonderd de beelden die als favorieten zijn gemarkeerd.

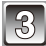

### (Bij selectie van [Multi wissen].)

**Raak de opname aan die u wilt wissen.**  (herhaal deze stap)

• [ $\hat{m}$ ] wordt weergegeven op de geselecteerde opnamen. Opnieuw aanraken annuleert de instelling.

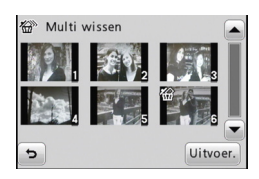

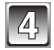

## **Raak [Uitvoer.] aan.**

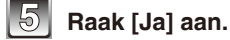

- Zet het toestel niet uit terwijl opnamen worden gewist. Gebruik een batterij met voldoende batterijstroom of de AC-adapter (optioneel) en het DC-koppelstuk (optioneel).
- Afhankelijk van het aantal opnamen dat gewist moet worden, kan het wissen even duren.
- Opnamen die niet voldoen aan de DCF-norm of die zijn beveiligd, worden niet gewist, zelfs als [Alles wissen] of [Alles wissen behalve  $\bigstar$  ] wordt geselecteerd.

# <span id="page-38-0"></span>**Het menu instellen**

Met behulp van het menu kunt u voorkeursinstellingen voor opnemen en weergeven, en basisinstellingen voor de camera opgeven.

In dit gedeelte wordt beschreven hoe dat werkt aan de hand van een voorbeeld met het instellen van de [AF mode] op [32] (Gezichtsherkenning) in het opnamemenu.

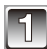

## **Selecteer Normale Opnamemodus.**

- 1 **Raak [**w1**] aan.**
- 2 **Raak [**1**] aan.**
- In het weergavemenu raakt u  $\sqrt{2}$  aan om over te schakelen naar de weergavestand.

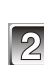

### **Raak [MENU] aan.**

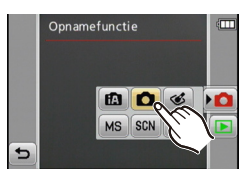

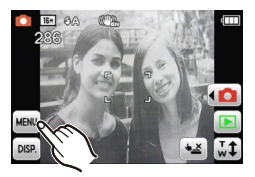

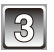

### **Raak het gewenste menutype aan [\(P40\).](#page-39-0)**

• In de weergavestand kunt u het weergavemenu selecteren in plaats van het opnamemenu.

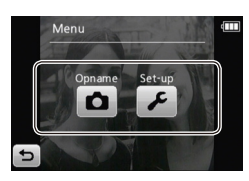

#### <span id="page-39-0"></span>**Menu's**

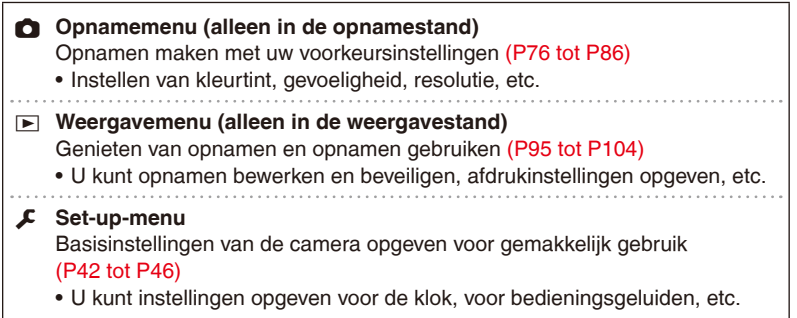

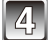

### **Raak het pictogram van het menu-item aan.**

- Door het pictogram een paar seconden aan te raken, verschijnt de uitleg.
- Als er veel opties zijn, worden de symbolen  $\leq$ ] en [ $\blacktriangleright$ ] ook weergegeven. Raak een daarvan aan om andere opties weer te geven.

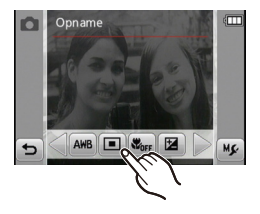

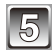

# **Raak de instelling aan.**

- Door het pictogram een paar seconden aan te raken, verschijnt de uitleg.
- Als er veel opties zijn, worden de symbolen  $\leq$ ] en [ $\blacktriangleright$ ] ook weergegeven. Raak een daarvan aan om andere opties weer te geven.
- Afhankelijk van het item worden sommige instellingen niet of anders weergegeven.

#### **De menu's sluiten**

Raak [ $\bigcirc$ ] meerdere keren aan of druk de ontspanknop half in.

# **Opmerking**

• Afhankelijk van de omstandigheden of de geselecteerde modus kunnen bepaalde instellingen zijn vergrendeld of krijgen andere functie-instellingen voorrang.

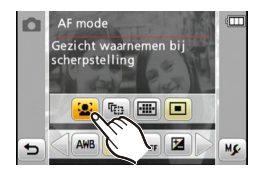

### **Veelgebruikte instellingen snel oproepen (Snelkopp. inst.)**

U kunt altijd uw favoriete menu-items van het opnamemenu en het weergavemenu weergeven op het LCD-scherm.

U kunt 2 items vastleggen voor het opnamemenu en 2 items voor het weergavemenu.

- **Een menu-item voor het snelmenu registeren**
- **1 Roep het scherm op met het opnamemenu of het weergavemenu. (Stap 1 tot en met 3 op [P39\)](#page-38-0)**
- **2 Raak [M**e**] aan.**
	- De beschrijving wordt 5 seconden getoond. (Raak het scherm aan om de beschrijving eerder te wissen.)
- **3** Druk op het te registreren item en sleep het naar **het snelmenu** A **vak.**

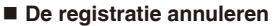

Druk na de hierboven beschreven stappen **1** en **2** op het te annuleren pictogram en sleep het vervolgens uit het snelmenu-vak.

### **Opmerking**

• Of de vastgelegde items wel of niet bruikbaar zijn is afhankelijk van de opnamestand.

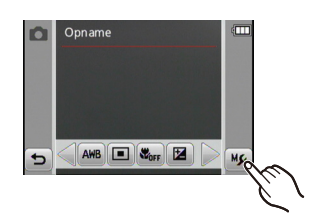

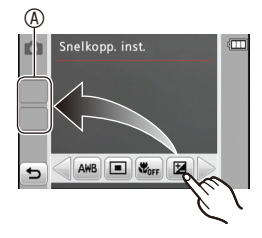

Voer de volgende instellingen uit indien dat nodig is.

# <span id="page-41-0"></span>**Over het Set-up-menu**

[Klokinst.], [Autom. uit] en [Auto review] zijn belangrijke items. Controleer de instellingen hiervan voordat u de items gebruikt.

#### **Raadpleeg [P39](#page-38-0) voor meer informatie over het selecteren van instellingen in het menu [Set-up].**

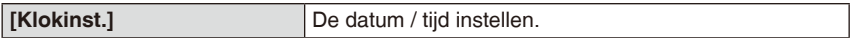

• Raadpleeg P18 voor meer informatie.

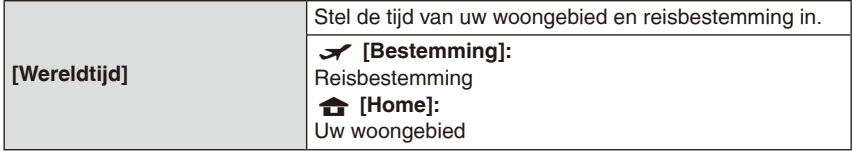

• Raadpleeg [P74](#page-73-0) voor meer informatie.

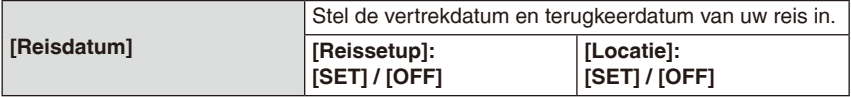

• Raadpleeg [P72](#page-71-0) voor meer informatie.

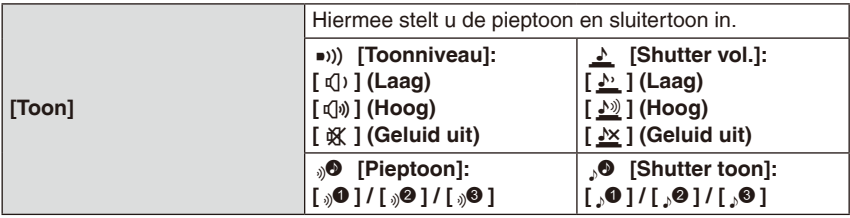

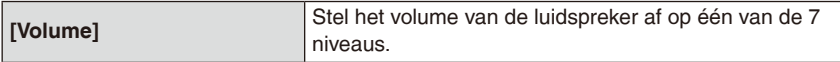

• Als u de camera aansluit op een TV, regelt u hiermee niet het volume van de TVluidsprekers.

Basiskennis

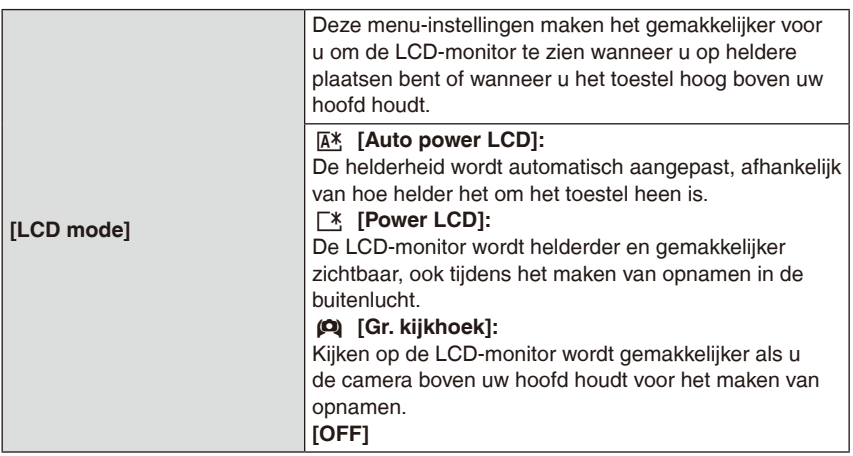

- De helderheid van het beeld op de LCD-monitor neemt toe, zodat op de LCD-monitor sommige onderwerpen mogelijk anders worden afgebeeld dan in werkelijkheid het geval is. Dit beïnvloedt echter niet de gemaakte opnamen.
- De LCD-monitor wordt weer normaal helder na 30 seconden als u opneemt met de functie [Power LCD]. Druk op een willekeurige knop om de LCD-monitor weer helder te maken.
- In de Intelligente Auto-modus is het item vast ingesteld op [Auto power LCD].
- [Gr. kijkhoek] wordt geannuleerd als u de camera uitschakelt of als de functie [Autom. uit] in werking treedt.
- Het aantal opnamen dat kan worden gemaakt, neemt af in de stand [LCD mode].
- [Auto power LCD] en [Gr. kijkhoek] kunnen niet worden geselecteerd in de weergavestand.

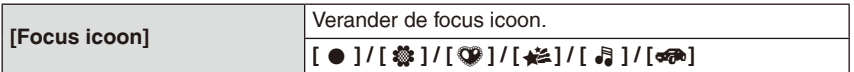

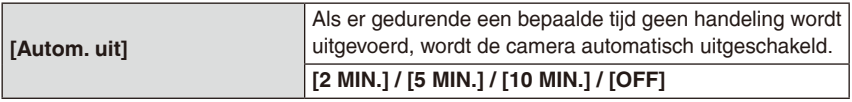

- Dit werkt niet in de volgende gevallen.
	- Wanneer u de AC-adapter gebruikt
	- Wanneer u het toestel aansluit op een PC of printer
	- Wanneer u bewegende beelden opneemt of weergeeft
	- Tijdens een diavoorstelling
	- Tijdens een auto demo
- Het item heeft een vaste instelling in de volgende gevallen.
	- [5 MIN.] in de Intelligente Auto-modus en [10 MIN.] tijdens een onderbroken diavoorstelling

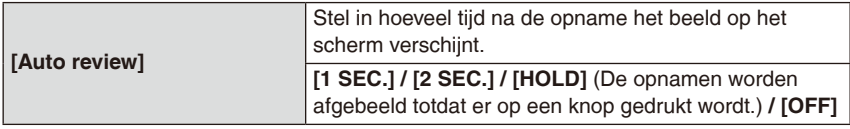

- [Auto review] wordt, ongeacht de instelling hiervan, geactiveerd als gebruik wordt gemaakt van [Hi-speed burst], [Flitsburst] en [Foto frame] van de scènefunctie en [Burstfunctie].
- In de Intelligente Auto-modus staat Auto Review vast ingesteld op [2 SEC.].
- [Auto review] werkt niet bij gebruik van de film opnamemodus.

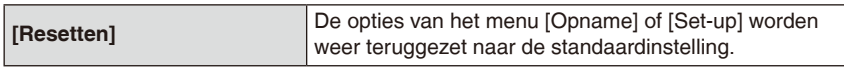

- Wanneer u tijdens het maken van opnamen de instelling [Resetten] selecteert, wordt tegelijkertijd ook de lens gereset. U zult het geluid horen van de lens die beweegt maar dit is normaal en duidt niet op een slechte werking.
- Wanneer u opname-instellingen reset, worden de hieronder genoemde instellingen ook gereset.
	- De instelling voor My Scene Mode
- Wanneer u de instellingen van het menu [Set-up] reset, worden de hieronder genoemde instellingen ook gereset.
	- De verjaardags- en naaminstellingen voor [Baby1] / [Baby2] en [Huisdier] van de scènefunctie
	- De instellingen van [Reisdatum] (vertrekdatum, terugkeerdatum, locatie)
	- De instelling voor [Wereldtijd]
- Het mapnummer en de klokinstelling worden niet gewijzigd.

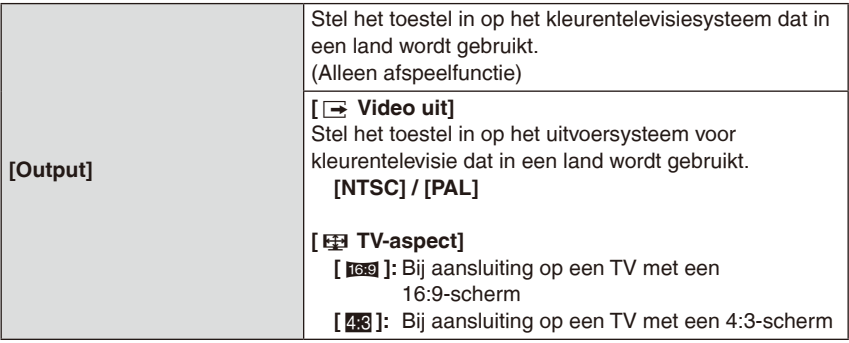

• Dit zal werken wanneer de AV-kabel aangesloten is.

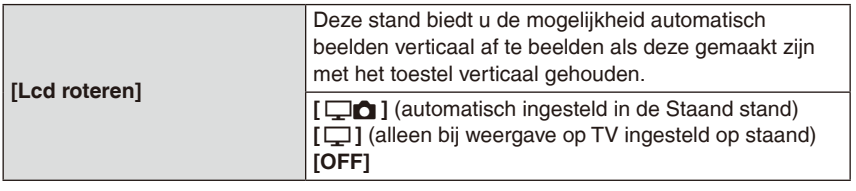

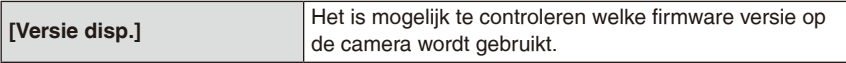

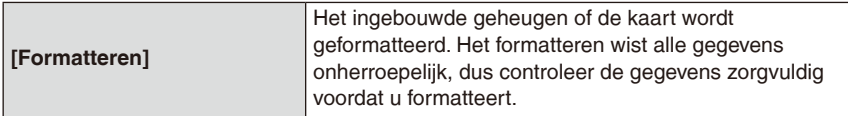

- Gebruik een batterij met voldoende batterijstroom of de AC-adapter (optioneel) en het DC-koppelstuk (optioneel) wanneer u formatteert. Zet het toestel niet uit tijdens het formatteren.
- Als er een kaart in het toestel aanwezig is, wordt alleen de kaart geformatteerd. Om het ingebouwde geheugen te formatteren, de kaart verwijderen.
- Als de kaart is geformatteerd op een PC of andere apparatuur, dan formatteert u de kaart opnieuw op het toestel.
- Het kan langer duren om het ingebouwde geheugen te formatteren dan de kaart.
- Als het ingebouwde geheugen of de kaart niet kan worden geformatteerd, neem dan contact op met het dichtstbijzijnde servicecentrum.

Basiskennis

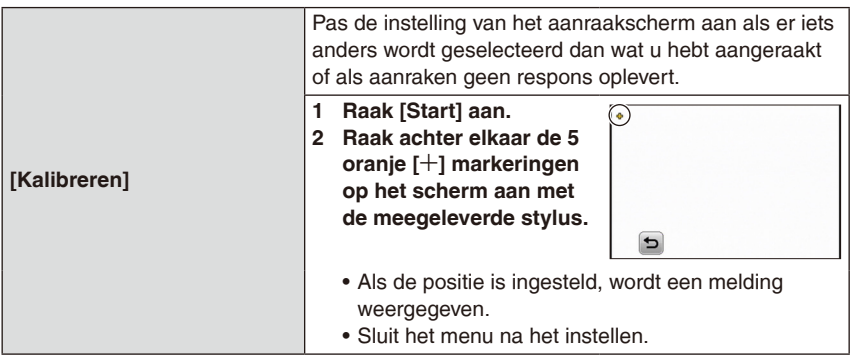

• Er wordt geen kalibratie uitgevoerd als u niet de juiste positie aanraakt. Raak in dat geval de [4] markering opnieuw aan.

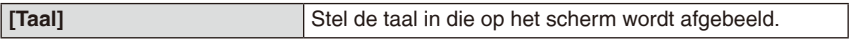

• Als u per ongeluk een andere taal instelt, selecteert u [ $\mathbb{Q}$ ] in het menu om de gewenste taal in te stellen.

<span id="page-45-0"></span>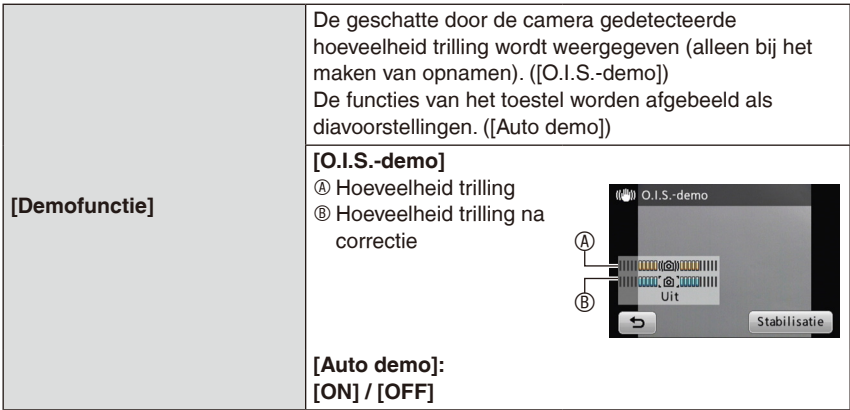

- Telkens wanneer u tijdens de [O.I.S.-demo] de optie [Stabilisatie] aanraakt, wordt de stabilisatiefunctie afwisselend ingesteld op [ON] en [OFF].
- In [Auto demo] is geen uitvoer mogelijk naar TV.

# **Over de LCD-monitor**

### **Raak [DISP.] aan om over te schakelen.**

• Als u bewegende beelden weergeeft of een diashow kunt u tijdens Afspeel zoom alleen "Normaal display ®" of "Geen display  $\mathbb{O}$ " selecteren.

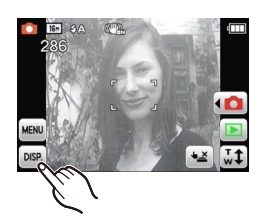

Ó

 $\circ$ 

 $\overline{4}$ 

図 ● ◎

6,2 51

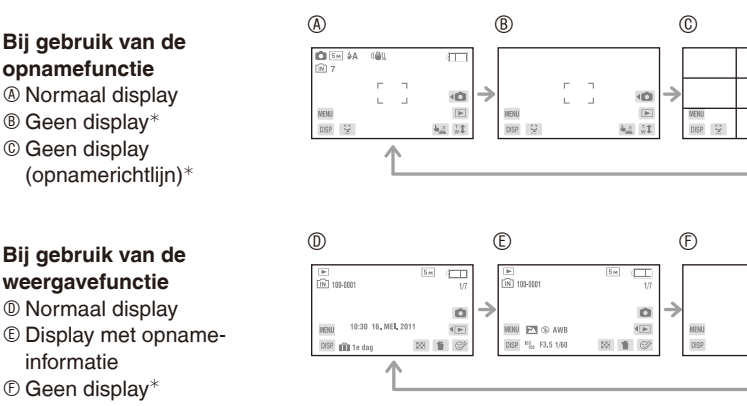

<sup>¼</sup> De volgende pictogrammen worden ook weergegeven als u gedurende een bepaalde tijd geen handelingen verricht. In de opnamestand

 $-[42] / [41] / [DISP]$ In de weergavestand  $-[$   $\frac{1}{2}]$  / [DISP.]

# **Opmerking**

• Bij gebruik van de scènefunctie [Foto frame] wordt de richtlijn niet weergegeven.

#### **Opnamerichtlijn**

hulpmiddel voor compositie (bijvoorbeeld balans) bij het maken van opnamen.

## [Opname]-functie: **1** 6 6 6 SCN MS **EH**

# **Opnamen maken met de zoom**

### **Gebruik van de optische zoom / gebruik van de extra optische zoom (EZ) / gebruik van de Intelligente Zoom / gebruik van de digitale zoom**

Met de optische zoom is 4x vergroting mogelijk. Reductie van de opnameresolutie activeert de extra optische zoom waarmee 9,0x vergroten mogelijk wordt voor de DMC-FP7 en 8,4x voor de DMC-FP5.

Om nog meer in te zoomen, kunt u de intelligente zoom of digitale zoom gebruiken.

#### **Gebruik (Tele) om onderwerpen naar u toe te halen**

**Draai de zoomknop naar Tele (T).** 

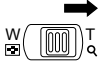

#### **Gebruik Groothoek om objecten verder weg te doen lijken (W)**

### **Draai de zoomknop naar Groothoek (W).**

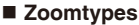

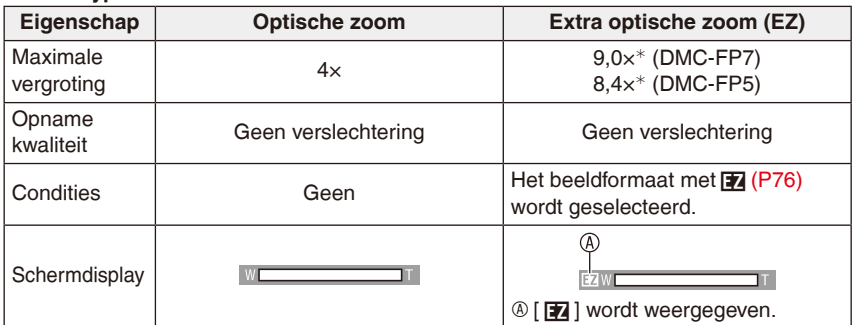

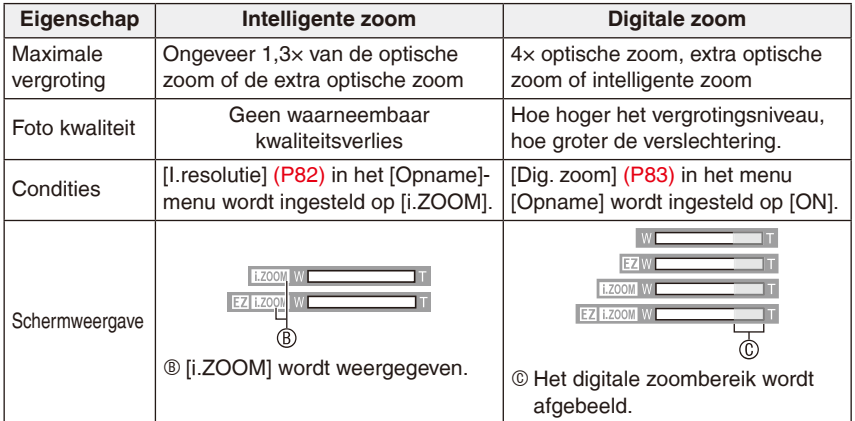

#### • **Wanneer u de zoomfunctie gebruikt, zal een schatting worden weergegeven van het focusbereik in combinatie met de zoom weergavebalk (Voorbeeld: 0,5 m –**7**)**

<sup>¼</sup> Het vergrotingsniveau hangt af van het beeldformaat en de instelling voor hoogte/ breedteverhouding.

#### **Het mechanisme van de extra optische zoom**

Als u een opname maakt met [[3m]] (ongeveer 3 miljoen pixels), wordt een uitsnede gemaakt (effectieve pixels) van een centraal deel van het hele gebied dat de CCD bestrijkt van niet meer dan 3M (ongeveer 3 miljoen pixels); van dat deel wordt de opname gemaakt, waarbij dan een hoger zoomniveau mogelijk is.

# **Opmerking**

- De aangegeven zoomvergroting is een schatting.
- "EZ" is een afkorting van "Extra Optical Zoom".
- De intelligente zoom gebruikt een superresolutie-technologie waarmee de zoomratio kan worden vergroot maar de beeldkwaliteit echter niet merkbaar slechter wordt.
- Wanneer u de digitale zoom gebruikt, raden wij het gebruik van een statief en de zelfontspanner [\(P57\)](#page-56-0) aan om opnamen te maken.
- [I.resolutie] wordt vast ingesteld op [i.ZOOM] in Cosmetische modus, Intelligente Auto-modus en de scènefunctie\*. [i.ZOOM] kan niet tijdens de functie voor bewegende beelden en macro-zoom worden gebruikt.
- <sup>¼</sup> Bij [H. gevoeligh.], [Hi-speed burst], [Flitsburst] en [Speldenprik] in de scènefunctie kunt u [i.ZOOM] niet gebruiken.
- De extra optische zoom kan niet worden gebruikt in de volgende gevallen:
	- Bij gebruik van de macro-zoomfunctie
	- Bij gebruik van [Transformeren], [H. gevoeligh.], [Hi-speed burst], [Flitsburst], [Speldenprik] of [Foto frame] van de scènefunctie
	- Met de functie voor bewegende beelden
- [Dig. zoom] kan niet worden gebruikt in de volgende gevallen:
	- Bij gebruik van [Transformeren], [H. gevoeligh.], [Hi-speed burst], [Flitsburst], [Speldenprik], [Zandstraal] of [Foto frame] van de scènefunctie
	- Tijdens de intelligente automatische functie

### **Zoomen door aan te raken**

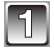

# **Raak [**F**] aan.**

De zoomknop wordt weergegeven op de LCDmonitor.

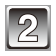

# **Raak [**H**] of [**G**] aan.**

- Het beeld zoomt in naar [W] of uit naar [T]. Raak het scherm opnieuw aan om het zoomen halverwege te onderbreken.
- Door het pictogram in het midden te verslepen kunt u de snelheid van het zoomen aanpassen. ([L]: langzaam, [H]: snel)
- De zoomknop verdwijnt weer als er gedurende ongeveer 5 seconden geen handeling wordt verricht.
- A Aanpassen zoomsnelheid
- ® Zoomen naar de rand

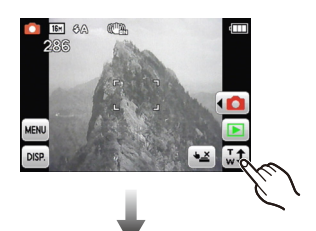

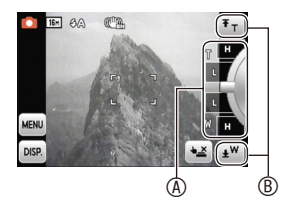

# [Opname]-stand: **1** 6 6 6 SCN MS

# **Opnamen maken met de ingebouwde flitser**

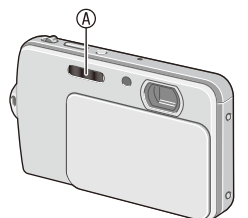

#### A **Flitser**

Bedek de flitser niet met uw vingers of andere voorwerpen.

# **De geschikte flitsinstelling selecteren**

De flitser afstemmen op de opnameomstandigheden.

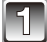

# **Selecteer [Flitser] in het opnamemenu. [\(P39\)](#page-38-0)**

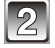

**Selecteer een flitsinstelling.**

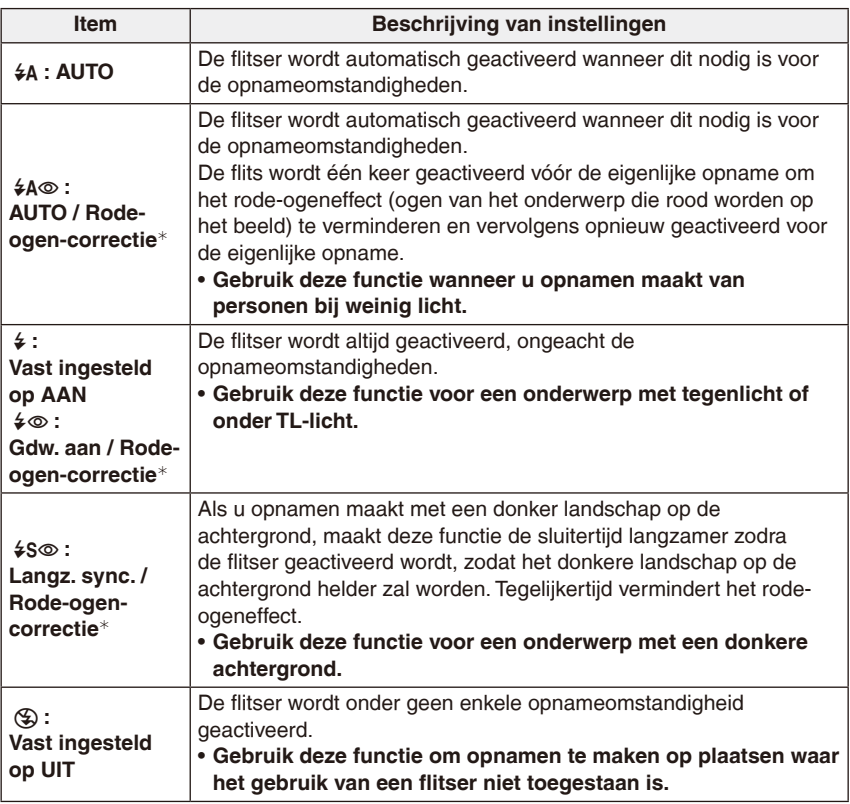

<sup>¼</sup> **De flits wordt twee maal geactiveerd. Het onderwerp dient niet te bewegen totdat de tweede flits geactiveerd is. De tussentijd tot de tweede flits hangt af van de helderheid van het onderwerp.**

### **Over de digitale rode-ogencorrectie**

Als [Rode-ogencorr] [\(P85\)](#page-84-0) is ingesteld op [ON] en rode-ogencorrectie ( $\frac{1}{4}$ ( $\frac{1}{4}$ ), [ $\frac{1}{4}$ ), [ $\frac{1}{4}$ ), [ $\frac{1}{4}$ ), [ $\frac{1}{4}$ ), [ $\frac{1}{4}$ ), [ $\frac{1}{4}$ ), [ $\frac{1}{4}$ ), [ $\frac{1}{4}$ ), [ $\frac{1}{4}$ ), [ $\frac{1}{4}$ ), [ $$S\&$ ]) wordt geselecteerd, wordt bij gebruik van de flitser steeds rode-ogencorrectie toegepast. Het toestel spoort automatisch rode ogen op en corrigeert het beeld. (Alleen beschikbaar wanneer [AF mode] is ingesteld op [32] en gezichtsherkenning actief is)

- Onder bepaalde omstandigheden kunnen rode ogen niet worden gecorrigeerd.
- Als de functie is ingesteld op [ON], wordt [ $\mathcal{D}$ ] weergegeven op het flitserpictogram.

#### **Beschikbare flitsinstellingen voor de opnamefuncties**

De beschikbare flitsinstellingen zijn afhankelijk van de opnamefuncties. (○: beschikbaar, —: niet beschikbaar, ●: Begininstelling van scènefunctie)

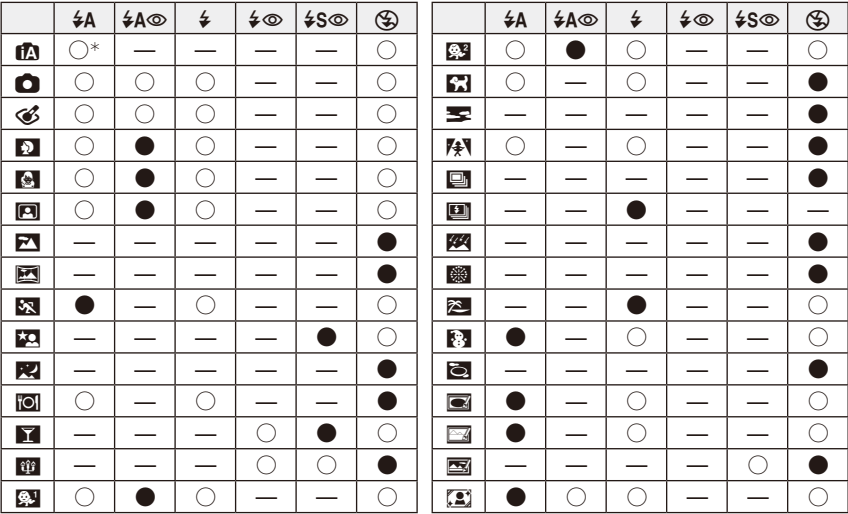

\* [i $\neq$ A] wordt getoond. [i $\neq$ A], [i $\neq$ A $\circ$ ], [i $\neq$ S $\circ$ ] of [i $\neq$ S] wordt ingesteld afhankelijk van het soort onderwerp en de helderheid.

- De flitsinstelling kan veranderen als u een andere opnamefunctie kiest. Stel de flitsinstelling opnieuw in indien dat nodig is.
- De flitsinstelling blijft opgeslagen ook als u de camera uitzet. De flitsinstelling voor de scènefunctie wordt echter weer teruggezet naar de begininstelling als u een andere scènefunctie kiest.
- De flitser werkt niet bij het opnemen van bewegende beelden.

#### **Het flitsbereik als [BISO] wordt ingesteld op ISO-gevoeligheid**

• Het beschikbare flitsbereik is een benadering.

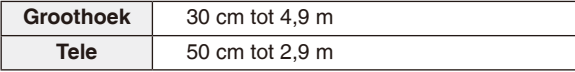

#### **Sluitertijd voor elke flitsinstelling**

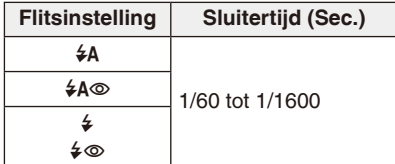

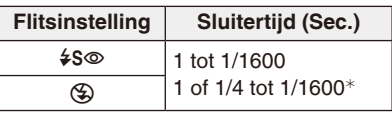

- <sup>¼</sup> De sluitertijd wordt maximaal 1 seconde in de volgende gevallen.
	- Als de optische beeldstabilisator ingesteld is op [OFF].
	- Als de camera heeft geconstateerd dat er weinig cameratrilling is wanneer de optische beeldstabilisator is ingesteld.
- Bij gebruik van de Intelligente Auto-modus is de sluitertijd afhankelijk van de geïdentificeerde scène.
- Bij gebruik van de scènefunctie zal de sluitertijd verschillen van die in de bovenstaande tabel.

- Als u de flitser te dicht bij een voorwerp brengt, wordt het voorwerp mogelijk vervormd of verkleurd door de hitte of het licht van de flits.
- Als u een opname maakt buiten het flitsbereik, wordt het onderwerp mogelijk verkeerd belicht en kan de opname te donker of te licht zijn.
- Wanneer de flitser wordt opgeladen, knippert het flitspictogram rood en kunt u geen opname maken, zelfs niet wanneer u de ontspanknop helemaal indrukt.
- De witbalans wordt mogelijk niet goed ingesteld als het flitsniveau niet toereikend is voor het onderwerp.
- Bij gebruik van [Flitsburst] met de scènefunctie of een snelle sluitertijd, is het flitseffect mogelijk niet toereikend.
- Het kan even duren om de flitser op te laden als u opnieuw een opname wilt maken. Maak de opname nadat de geheugen aanduiding is verdwenen.
- Het effect van rode-ogencorrectie verschilt van persoon tot persoon. Als het onderwerp ver van de camera stond of niet naar de eerste flits keek, is het effect mogelijk niet aanwezig.

[Opname]-stand:

# **Close-ups maken**

# **Selecteer [Macro stand] in het opnamemenu. [\(P39\)](#page-38-0)**

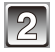

### **Selecteer een flitsinstelling.**

- [ AF ] wordt weergegeven in de AF Macrostand en [  $\mathcal{R}$  ] wordt weergegeven in de Macro-zoomstand.
- Selecteer [OFF] om de functie uit te schakelen.

# **Macro-AF**

Met deze functie kunt u close-up's maken van een onderwerp, bijv. wanneer u opnamen van bloemen maakt. U kunt opnamen maken van een onderwerp tot op een afstand van 10 cm vanaf de lens door de zoomknop helemaal naar Groothoek (W) (1×) te draaien.

• Het focusbereik verandert in stappen.

#### **Focusbereik bij gebruik van AF-macrofunctie**

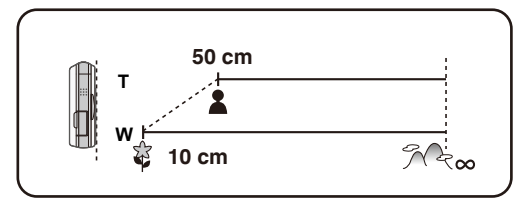

#### **Macro zoom**

U kunt een opname maken met de digitale zoom tot 3× terwijl u voor de uiterste groothoekstand de afstand tot het onderwerp handhaaft [10 cm].

- Het focusbereik is 10 cm tot  $\infty$  in de macro-zoomstand. ongeacht de zoompositie.
- Het zoombereik wordt blauw weergegeven. (Digitaal zoombereik A)
- De beeldkwaliteit is slechter dan wanneer opnamen op normale wijze worden gemaakt.
- De macrozoomfunctie kan niet worden gebruikt wanneer [<sup>T</sup>[] in [AF mode] is ingesteld.
- De volgende functies worden niet geactiveerd.
	- Extra optische zoom
	- Intelligente zoom

- Wij raden u aan een statief en de zelfontspanner te gebruiken.
- Wij raden u aan de flitser in te stellen op  $\lceil \bigcircledast \rceil$  wanneer u van heel dichtbij opnamen maakt.
- Het beeld wordt mogelijk niet juist scherp gesteld als de afstand tussen het toestel en het onderwerp buiten het focusbereik van het toestel ligt, zelfs als de focusaanduiding brandt.
- Het effectieve focusbereik neemt aanzienlijk af als er een onderwerp dicht in de buurt van de camera is. Daarom kan, als de afstand tussen het toestel en het onderwerp na de scherpstelling is gewijzigd, het moeilijk worden om opnieuw om het onderwerp scherp te stellen.
- De macrofunctie geeft prioriteit aan een onderwerp dat zich dicht in de buurt van het toestel bevindt. Als de afstand tussen het toestel en het onderwerp groot is, duurt het daarom langer op het onderwerp scherp te stellen.
- Wanneer u opnamen maakt van onderwerpen op korte afstand, kan de resolutie van de omtrek van het beeld enigszins afnemen. Dit is geen storing.

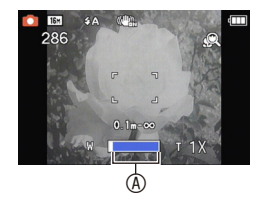

# [Opname]-stand:  $\bullet$   $\bullet$   $\bullet$  scn MS

# <span id="page-56-0"></span>**Opnamen maken met de zelfontspanner**

# **Selecteer [Zelfontspanner] in het opnamemenu. [\(P39\)](#page-38-0)**

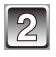

### **Selecteer een instelling.**

• Sluit het menu na het instellen.

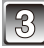

### **Druk de ontspanknop half in om scherp te stellen en druk de knop vervolgens helemaal in om de opname te maken.**

- Het zelfontspannerlampje <sup>®</sup> knippert en de ontspanknop wordt na ongeveer 10 seconden (of 2 seconden) geactiveerd.
- Als u [Annul] aanraakt na het instellen van de zelfontspanner, wordt de instelling van de zelfontspanner geannuleerd.

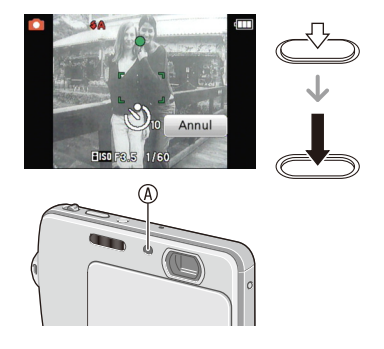

- Bij gebruik van een statief, etc. komt het van pas om de zelfontspanner in te stellen op 2 seconden, om de trillingen op te vangen van het drukken op de sluiter.
- Zodra u de ontspanknop helemaal indrukt, wordt vlak vóór het maken van de opname automatisch op het onderwerp scherp gesteld. Op donkere plaatsen zal het zelfontspannerlampje knipperen en kan dit vervolgens helder gaan schijnen om als AFhulplicht te dienen, zodat het toestel beter op het onderwerp kan scherp stellen.
- Wij raden u aan een statief te gebruiken als u opnamen maakt met de zelfontspanner.
- Het aantal opnamen dat met [Flitsburst] van de scènefunctie kan worden gemaakt, staat vast ingesteld op 5.
- De zelfontspanner kan niet worden ingesteld op 10 seconden wanneer [Zelfportret] van de scènefunctie is geselecteerd.
- Onder de volgende omstandigheden kan de zelfontspanner niet worden ingesteld. – In [Hi-speed burst] van de scènefunctie
	- Bij het opnemen van bewegende beelden

# [Opname]-stand:  $\bullet$   $\bullet$  scn Ms  $\boxplus$

# **Belichtingscompensatie**

Gebruik deze functie wanneer een juiste belichting niet mogelijk is vanwege het verschil in helderheid tussen het onderwerp en de achtergrond. Bekijk de volgende voorbeelden.

#### **Onderbelichting Juiste belichting Overbelichting**

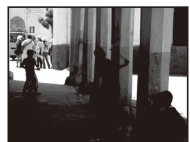

De belichting positief compenseren.

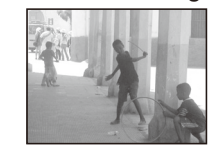

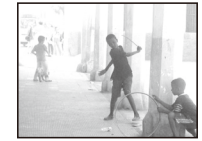

De belichting negatief compenseren.

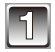

# **Selecteer [Belichting] in het opnamemenu. [\(P39\)](#page-38-0)**

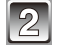

### **Raak de schuifbalk aan om de belichting te corrigeren.**

• Selecteer [0 EV] om terug te keren naar de oorspronkelijke belichting.

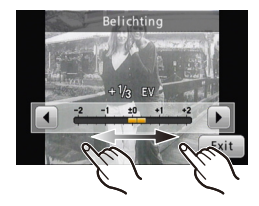

- EV is een afkorting voor [Exposure Value] (Belichtingswaarde). Deze heeft betrekking op de hoeveelheid licht die door de lensopening en de sluitertijd naar de CCD gestuurd wordt.
- Zelfs als het toestel wordt uitgezet, wordt de ingestelde belichtingswaarde onthouden.
- Het correctiebereik voor de belichting wordt beperkt door de helderheid van het onderwerp.
- Belichtingscorrectie kan niet worden gebruikt wanneer [Sterrenhemel] van de scènefunctie is geselecteerd.

[Opname]-stand:  $\otimes$ 

# **Opnamen maken met aangepaste textuur van de huid (**<sup>&</sup>lt;**: Cosmetische modus)**

U kunt opnamen maken waarbij rekening wordt gehouden met de textuur en de helderheid van de huid.

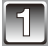

# Raak  $[$ **40** ] aan in de opnamestand.

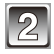

# **Raak [**<**] aan.**

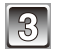

**Raak het item aan en de intensiteit van de functie.**

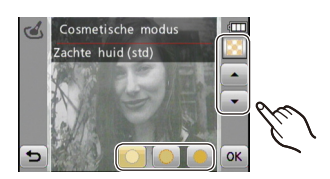

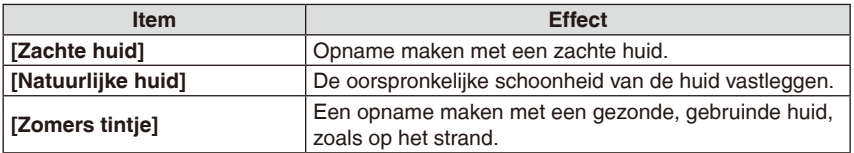

• U kunt bij elke stand kiezen uit 3 niveaus van helderheid.

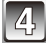

# **Raak [OK] aan.**

#### **De instellingen ongedaan maken**

Voer de stappen **1** tot **3** uit.

# **Opmerking**

- Het effect wordt niet toegepast als geen huidtint wordt gedetecteerd.
- De instelling voor Cosmetische modus blijft bewaard als de camera wordt uitgeschakeld.
- De volgende items kunnen niet worden ingesteld omdat het toestel deze automatisch optimaal instelt.

– [Gevoeligheid] / [i. Exposure] / [I.resolutie] / [Kleurfunctie]

• U kunt gebruikmaken van de functie Touch sluiter [\(P29\)](#page-28-0), en Touch AF/AE [\(P30\).](#page-29-0)

[Opname]-functie: SCN MS

**Opnamen maken die overeenkomen met de scène die wordt opgenomen (**5**: Scènefunctie)**

Als u een scènefunctie kiest die overeenkomt met het onderwerp en de opnameomstandigheden, zal de camera automatisch de optimale belichting en tint instellen.

Raak  $\left[\blacktriangleleft \bigcirc \right]$  aan in de opnamestand.

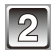

**Raak [**5**] aan.**

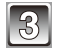

### **Raak de in te stellen scène aan.**

• Als u  $\left[ \blacktriangleleft \right]$  /  $\left[ \blacktriangleright \right]$  aanraakt, roept u de vorige of de volgende pagina van de lijst met scènes op.

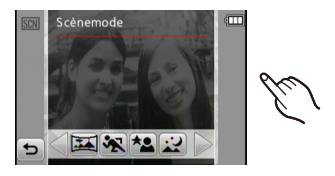

#### **Opnieuw een scène kiezen**

Voer de stappen **1** tot **3** uit.

# **Opmerking**

• De volgende items kunnen in de scènefunctie niet worden ingesteld omdat het toestel deze automatisch optimaal instelt.

– [Gevoeligheid] / [i. Exposure] / [I.resolutie] / [Kleurfunctie]

• U kunt gebruikmaken van de functie Touch sluiter [\(P29\)](#page-28-0), en Touch AF/AE [\(P30\).](#page-29-0)

### **De meest gebruikte scène snel instellen (**/**: Mijn scène mode)**

Als u de scène die u het vaakst gebruikt, registreert als Mijn scène-mode kunt u snel opnamen maken.

- **1 Raak in de opnamestand [◀◯] aan → raak [MS] aan.**
- **2 Raak de scène aan.**

De geselecteerde scène wordt geregistreerd als Mijn scène.

• Vanaf dat moment hoeft u alleen [Mijn scène mode] te selecteren om opnamen te maken met de geregistreerde scène.

#### **Opnieuw een geregistreerde scène selecteren**

Raak in Mijn scène-mode [MENU] aan  $\rightarrow$  raak [ $\frac{1}{2}$  aan.

### **[Portret]**

Wanneer u overdag opnamen maakt van personen buiten, biedt deze functie de mogelijkheid deze personen er beter uit te laten zien en hun huid een gezonder uiterlijk te geven.

#### **Technieken voor portretten**

Deze functie kunt u als volgt doeltreffender maken:

- $\bullet$  Draai de zoomknop zo ver mogelijk naar Tele.
- 2 Ga dicht bij het onderwerp staan.

### **[Transformeren]**

Met deze functie kunt u van een onderwerp zodanig een opname maken dat het onderwerp er dun of uitgerekt uitziet, met tegelijkertijd een gladde huid.

# **Het transformatieniveau instellen**

### **Selecteer het transformatieniveau.**

- Het beeldformaat is vast ingesteld, zoals hieronder beschreven. – [3M] voor [4:3], [2.5M] voor [3:2], [2M] voor [16:9] en [2.5M] voor [1:1]
- Gebruik het materiaal niet in strijd met de openbare orde en zeden of om iemand te beledigen.

# **[Zelfportret]**

Selecteer deze optie als u van uzelf opnamen wilt maken.

### **Techniek voor zelfportretten**

- Druk de ontspanknop half in om scherp te stellen. De zelfontspanneraanduiding begint te branden zodra u scherp in beeld staat. Houd de camera stil en druk de ontspanknop helemaal in om de opname te maken.
- Het onderwerp is niet scherp gesteld als het zelfontspannerlampje knippert. Druk de ontspanknop opnieuw half in om scherp te stellen.
- Als het beeld wazig is door de langzame sluitertijd, raden wij het gebruik aan van de 2 seconden-zelfontspanner.

# **[Landschap]**

Hiermee kunt u opnamen maken van een landschap in de volle breedte.

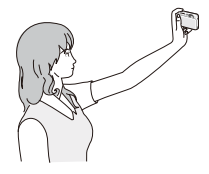

### **[Panorama assist]**

- U kunt opnamen maken met verbindingsstroken voor het maken van panoramabeelden.
- De opnamerichting instellen
- **1 Selecteer de richting voor het fotograferen.**
	- De horizontale / verticale richtlijn wordt weergegeven.

### **2 Maak de opname.**

• U kunt de opname opnieuw maken door [Nieuw] te selecteren.

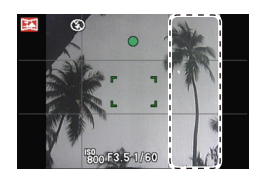

### **3 Raak [Volg.] aan.**

- Een deel van de opname wordt transparant weergegeven.
- **4 Maak de volgende opname nadat u de camera horizontaal of verticaal zo hebt bewogen dat het nieuwe beeld en het transparante beeld elkaar overlappen.**

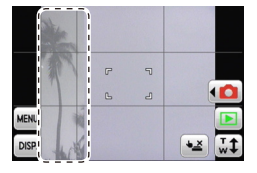

- Herhaal de stappen **3** en **4** als u de derde en volgende opnamen maakt.
- U kunt elke opname opnieuw maken door [Nieuw] te selecteren.

### **5 Raak [Exit] aan.**

- Scherpstelling, zoom, belichting, witbalans, sluitertijd en ISO-gevoeligheid worden vast ingesteld op de waarden die gelden voor de eerste opname.
- We raden in dit geval het gebruik van een statief aan. Bij weinig licht raden we aan de zelfontspanner te gebruiken bij het maken van de opnamen.
- De sluitertijd bedraagt maximaal 8 seconden.
- De sluiter kan, nadat u de opname hebt gemaakt, even gesloten blijven (max. circa 8 sec.) voor verwerking van het signaal. Dit is geen storing.
- U kunt de opnamen combineren tot een panoramafoto met de software "PHOTOfunSTUDIO" op de CD-ROM (meegeleverd).

### **[Sport]**

Selecteer deze functie wanneer u opnamen wilt maken van sportscènes of andere snel bewegende objecten.

# **Opmerking**

- De sluitertijd bedraagt maximaal 1 seconde.
- Met deze functie kunt u opnamen maken van onderwerpen op een afstand van 5 m of meer.
- [**E**lso] wordt geactiveerd, en het maximale ISO-gevoeligheidsniveau wordt [ISO1600].

## **[Nachtportret]**

Hiermee kunt u opnamen maken van een persoon en achtergrond met een helderheid die vrijwel gelijk is aan die van de werkelijkheid.

#### ■ Technieken voor nachtportretten

- **Gebruik de flitser. (U kunt de camera instellen op [**[**].)**
- Vraag het onderwerp niet te bewegen terwijl u een opname maakt.

### **Opmerking**

- Het verdient aanbeveling voor het maken van opnamen gebruik te maken van een statief en de zelfontspanner.
- De sluitertijd bedraagt maximaal 8 seconden.
- De sluiter kan, nadat u de opname hebt gemaakt, even gesloten blijven (max. circa 8 sec.) voor verwerking van het signaal. Dit is geen storing.
- Er kan ruis zichtbaar worden wanneer u opnamen maakt bij weinig licht.

### **[Nachtl. schap]**

Hiermee kunt u levendige opnamen maken van een nachtelijk landschap.

- Het verdient aanbeveling voor het maken van opnamen gebruik te maken van een statief en de zelfontspanner.
- De sluitertijd bedraagt maximaal 8 seconden.
- De sluiter kan, nadat u de opname hebt gemaakt, even gesloten blijven (max. circa 8 sec.) voor verwerking van het signaal. Dit is geen storing.
- Er kan ruis zichtbaar worden wanneer u opnamen maakt bij weinig licht.

### **[Voedsel]**

Met deze functie kunt u opnamen maken van bijvoorbeeld voedsel dat er natuurlijk uitziet zonder de hinderlijke invloed van omgevingslicht in restaurants, etc.

### **[Party]**

Selecteer deze functie als u opnamen wilt maken op een bruiloft, een feest binnenshuis, etc. Hiermee kunt u opnamen maken van mensen en achtergronden met een helderheid die vrijwel overeenkomt met die van de werkelijkheid.

- **Technieken voor het maken van opnamen tijdens feesten**
- Gebruik de flitser. (U kunt de flitser instellen op [ $\frac{1}{2}$ [ $\otimes$ ] of [ $\frac{1}{2}$  $\otimes$ ].)
- Het verdient aanbeveling voor het maken van opnamen gebruik te maken van een statief en de zelfontspanner.
- We raden aan de zoomknop in te stellen op Groothoek (1×) en circa 1,5 m van het onderwerp te gaan staan wanneer u een opname maakt.

# **[Kaarslicht]**

Met deze functie kunt u opnamen maken bij kaarslicht.

#### **Technieken voor het maken van opnamen bij kaarslicht**

• Deze functie werkt beter zonder gebruik van de flitser.

- Het verdient aanbeveling voor het maken van opnamen gebruik te maken van een statief en de zelfontspanner.
- De sluitertijd bedraagt maximaal 1 seconde.

# **[Baby1] / [Baby2]**

Met deze functie kunt u van een baby opnamen maken met een mooie huidkleur. Als u de flitser gebruikt, is het licht van de flits zwakker dan anders.

Voor [Baby1] en [Baby2] kunnen verschillende geboortedata en namen worden ingesteld. U kunt ervoor kiezen om de geboortedatum en naam af te beelden als u de opnamen weergeeft of om deze op de gemaakte opname te stempelen met gebruik van [Tekst afdr.] [\(P96\)](#page-95-0).

#### **Verjaardag / naaminstelling**

- **1 Selecteer [SET] van [Leeftijd] of [Naam].**
- **2 Voer de verjaardag of naam in.**
	- Verjaardag: Raak voor elk item  $\left[\triangle\right] / \left[\triangledown\right]$  aan om jaar / maand / dag in te stellen en raak dan [Inst.] aan.
	- Naam: Raadpleeg "Tekst invoeren" op [P87](#page-86-0) voor meer informatie over het invoeren van tekst.
	- Als u de verjaardag of naam instelt, wordt [Leeftijd] of [Naam] automatisch ingesteld op [ON].
	- Als u [ON] selecteert wanneer de verjaardag of naam niet geregistreerd is, verschijnt automatisch het instellingsscherm.
	- Sluit het menu na het instellen.

### **[Leeftijd] en [Naam] annuleren**

Selecteer de instelling [OFF] in stap **1**.

# **Opmerking**

- De leeftijd en naam kunnen worden afgedrukt met gebruik van de gebundelde software "PHOTOfunSTUDIO" op de CD-ROM (bijgeleverd).
- Als [Leeftijd] of [Naam] wordt ingesteld op [OFF], zullen de leeftijd of naam niet worden weergegeven, zelfs niet als de verjaardag of naam zijn ingevoerd.
- De sluitertijd bedraagt maximaal 1 seconde.
- [**fi**lso] wordt geactiveerd, en het maximale ISO-gevoeligheidsniveau wordt [ISO1600].

# **[Huisdier]**

Selecteer deze functie als u opnamen wilt maken van een huisdier.

Raadpleeg [Baby1] / [Baby2] voor meer informatie over [Leeftijd] en [Naam].

### **[Zonsonderg.]**

Selecteer deze functie als u opnamen wilt maken van een zonsondergang. U kunt op deze manier levendige opnamen maken van de rode kleur van de zon.

# **[H. gevoeligh.]**

Deze functie minimaliseert het trillen van de onderwerpen, en stelt u in staat opnamen te maken van deze onderwerpen in zwak verlichte kamers. (Selecteer deze functie voor verwerking van hoge gevoeligheid. De gevoeligheid wordt automatisch ingesteld tussen [ISO1600] en [ISO6400].)

#### **Beeldformaat instellen**

3M (4:3), 2,5M (3:2), 2M (16:9) en 2,5M (1:1) worden ingesteld als beeldformaat.

### **Opmerking**

• [I.resolutie] is vast ingesteld op [ON].

## **[Hi-speed burst]**

Dit is een handige manier om snelle bewegingen of een beslissend ogenblik vast te leggen.

#### **Beeldformaat instellen**

3M (4:3), 2,5M (3:2), 2M (16:9) en 2,5M (1:1) worden ingesteld als beeldformaat.

• Er worden continu foto's gemaakt door de ontspanknop volledig ingedrukt te houden.

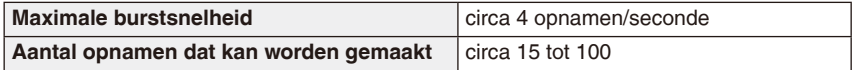

- De burstsnelheid varieert afhankelijk van de opnameomstandigheden.
- Het aantal opnamen dat met de burstfunctie kan worden gemaakt, wordt bepaald door de omstandigheden waaronder de opnamen wordt gemaakt en het type en/of de status van de kaart die wordt gebruikt.
- Het aantal opnamen dat met de burstfunctie kan worden gemaakt, neemt direct na het formatteren toe.

- [I.resolutie] is vast ingesteld op [ON].
- Scherpstelling, zoom, belichting, witbalans, sluitertijd en ISO-gevoeligheid worden vast ingesteld op de waarden die gelden voor de eerste opname.
- De ISO-gevoeligheid wordt automatisch ingesteld. De ISO-gevoeligheid wordt echter hoog ingesteld voor een snelle sluitertijd.
- Afhankelijk van de opnameomstandigheden kan het, als u continu opnamen maakt, even duren voordat de volgende opname wordt gemaakt.

### **[Flitsburst]**

Met deze functie worden met gebruik van de flitser continu foto's gemaakt. Deze functie komt van pas als u op donkere plaatsen continu foto's wilt maken.

#### **Beeldformaat instellen**

3M (4:3), 2,5M (3:2), 2M (16:9) en 2,5M (1:1) worden ingesteld als beeldformaat. • Er worden continu foto's gemaakt door de ontspanknop volledig ingedrukt te houden.

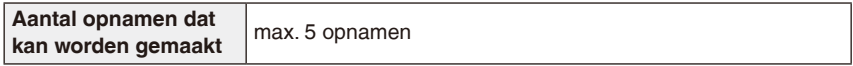

## **Opmerking**

- [I.resolutie] is vast ingesteld op [OFF].
- Scherpstelling, zoom, belichting, sluitertijd, ISO-gevoeligheid en flitsniveau worden vast ingesteld op de waarden die gelden voor de eerste opname.

### **[Sterrenhemel]**

Met deze functie kunt u levendige opnamen maken van een sterrenhemel of een donker onderwerp.

#### **De sluitertijd instellen**

Kies een sluitertijd van [15 sec.], [30 sec.] of [60 sec.].

• Druk de ontspanknop helemaal in om het aftelscherm weer te geven. Beweeg het toestel niet als dit scherm afgebeeld wordt. Als het aftellen eindigt, wordt [Aub wachten...] afgebeeld, net zolang als de ingestelde sluitertijd voor de signaalverwerking.

#### **Technieken voor het maken van opnamen van sterrenhemels**

• De sluiter wordt gedurende 15, 30 of 60 seconden geopend. Gebruik een statief. Wij raden verder aan opnamen te maken met de zelfontspanner.

#### **[Vuurwerk]**

Met deze functie kunt u mooie opnamen maken van vuurwerk tegen een nachthemel.

#### **Technieken voor het maken van opnamen van vuurwerk**

• Omdat de sluitertijd langer wordt, raden we het gebruik van een statief aan.

### **Opmerking**

- Deze functie werkt het beste wanneer het onderwerp 10 m of meer van het toestel verwijderd is.
- De sluitertijd wordt ingesteld op 1/4 van een seconde of op 2 seconden.
- U kunt de sluitertijd wijzigen door de belichting te corrigeren.

### **[Strand]**

Hiermee kunt u van de blauwe kleur van de zee, hemel, etc. opnamen maken die nóg levendiger zijn. Ook wordt onderbelichting van mensen onder krachtig zonlicht voorkomen.

# **Opmerking**

• Raak de camera niet aan met natte handen.

### **[Sneeuw]**

Hiermee kunt u opnamen maken die sneeuw er zo wit mogelijk laten uitzien, bijvoorbeeld op een skipiste of een besneeuwde bergtop.

### **[Luchtfoto]**

Met deze functie maakt u opnamen door het raam in een vliegtuig.

#### **Techniek voor het maken van luchtfoto's**

• Het verdient aanbeveling deze techniek te gebruiken als het moeilijk is scherp te stellen wanneer u opnamen maakt van wolken, etc. Richt de camera op iets met een hoog contrast, druk de ontspanknop half in om de scherpstelling te vergrendelen en richt de camera vervolgens op het onderwerp en druk de ontspanknop volledig in om de opname te maken.

### **Opmerking**

• Wees voorzichtig met weerkaatsing op het raam.

# **[Speldenprik]**

De opname wordt donkerder met zachte contouren rondom de onderwerpen.

### **Opmerking**

- [I.resolutie] is vast ingesteld op [OFF].
- Gezichtsherkenning werkt mogelijk niet normaal in de donkere gebieden aan de randen van het scherm.

### **[Zandstraal]**

Met deze functie worden opnamen gemaakt met een korrelige textuur, alsof deze is gezandstraald.

# **Opmerking**

• De ISO-gevoeligheid wordt vast ingesteld op [ISO1600].

### **[Hoge dynamiek]**

U kunt met deze functie goed opnamen maken waarin zowel donkere als helder verlichte gedeelten van de scène voldoende helder worden weergegeven bij het maken van opnamen tegen de zon in, bij nacht of onder vergelijkbare omstandigheden.

#### **Het effect instellen**

**[STD.]** : Natuurlijk kleureffect **[ART]** : Opvallende effect met nadruk op kleur en contrast **[B&W]**: Zwart/wit effect

# **Opmerking**

- De ISO-gevoeligheid wordt vast ingesteld op [ISO400].
- Of het correctie-effect ook daadwerkelijk wordt bereikt is afhankelijk van de omstandigheden.
- Bij weinig licht raden we aan een statief en de zelfontspanner te gebruiken bij het maken van de opnamen.
- De sluitertijd bedraagt maximaal 8 seconden.
- De sluiter kan, nadat u de opname hebt gemaakt, even gesloten blijven (max. circa 8 sec.) voor verwerking van het signaal. Dit is geen storing.
- Ruis van het LCD-scherm kan meer aanwezig zijn dan bij normale opnamen, als gevolg van helderheidscorrectie van donkere delen.

### **[Foto frame]**

Met deze functie maakt u opnamen met rondom een kader.

#### **Het kader instellen**

#### **Selecteer één van de 3 kaders.**

• Het aantal pixels wordt vast ingesteld op 2M (4:3).

# **Opmerking**

• De kleur van het kader dat wordt afgebeeld op het scherm, kan verschillen van de kleur van het kader rondom de feitelijke opname, maar dit duidt niet op een storing.

## [Opname]-functie:  $\mathbf{f}$   $\mathbf{A}$   $\mathbf{C}$   $\mathbf{C}$  scn Ms  $\mathbf{F}$

# **Nuttige functies op reisbestemmingen**

### <span id="page-71-0"></span>**Opslaan op welke dag van uw vakantie u de opname maakt**

**Raadpleeg [P39](#page-38-0) voor meer informatie over de instellingen van het menu [Set-up].** Als u de vertrekdatum of de reisbestemming van de vakantie vooraf instelt, wordt bij het maken van de opname het aantal dagen opgeslagen (welke dag van de vakantie het is) dat is verstreken sinds de vertrekdatum. U kunt het aantal dagen dat is verstreken weergeven bij het weergeven van de opnamen en dit aantal stempelen op de gemaakte opnamen met [Tekst afdr.] [\(P96\)](#page-95-0).

- Het aantal dagen dat is verstreken sinds de vertrekdatum, kan worden afgedrukt met de gebundelde software "PHOTOfunSTUDIO" op de CD-ROM (bijgeleverd).
- **Selecteer [Klokinst.] om vooraf de huidige datum en tijd in te stellen. (P18)**

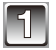

**Selecteer [Reisdatum] in het menu [Set-up].**

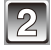

**Raak [Reissetup] aan.**

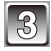

**Raak [SET] aan.**

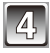

**Raak voor elk item [▲] / [▼] aan om de vertrekdatum (jaar / maand / dag) in te stellen en raak dan [Inst.] aan.**

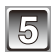

**Raak voor elk item [▲] / [▼] aan om de terugkeerdatum (jaar / maand / dag) in te stellen en raak dan [Inst.] aan.**

• Als u de terugkeerdatum niet wilt instellen, raak dan [Inst.] aan terwijl de datumbalk op het scherm staat.

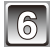

**Raak [Locatie] aan.**

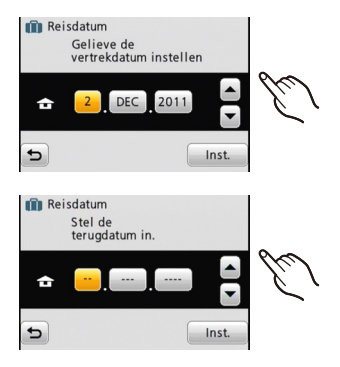
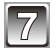

**Raak [SET] aan.**

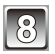

#### **Voer de locatie in.**

- Raadpleeg "Tekst invoeren" op [P87](#page-86-0) voor meer informatie over het invoeren van tekst.
- Sluit het menu na het instellen.

#### **Reisdatums annuleren**

De reisdatums worden automatisch geannuleerd als de huidige datum na de terugkeerdatum ligt. Als u reisdatums wilt annuleren voor het einde van de vakantie, raakt u [OFF] aan op het scherm in stap **3** of **7**. Als [Reissetup] wordt ingesteld op [OFF] in stap **3**, wordt [Locatie] eveneens ingesteld op [OFF].

- De reisdatums worden berekend aan de hand van de datum in de klokinstelling en de vertrekdatum die u instelt. Als u [Wereldtijd] afstemt op de reisbestemming, dan wordt de reisdatum berekend aan de hand van de datum in de klokinstelling en de ingestelde reisbestemming.
- Zelfs als u het toestel uitzet, wordt de instelling van de reisdatum onthouden.
- Als [Reisdatum] wordt ingesteld op [OFF], wordt het aantal dagen dat is verstreken sinds de vertrekdatum, niet opgeslagen. Zelfs als u na het maken van de opnamen [Reisdatum] instelt op [SET], wordt de vakantiedag waarop u de opnamen hebt gemaakt, niet afgebeeld.
- Als u een vertrekdatum hebt ingevoerd en vervolgens een opname maakt op een datum vóór deze vertrekdatum, wordt een oranje [-] (minteken) weergegeven en wordt de vakantiedag waarop u de opname hebt gemaakt, niet opgeslagen.
- Als de reisdatum als [-] (min) in wit wordt afgebeeld, bestaat er een tijdsverschil dat betrekking heeft op een datumverandering tussen [Home] en [Bestemming]. (Dit zal opgeslagen worden)
- [Locatie] kan niet worden opgenomen wanneer u opnamen maakt van bewegende beelden.
- [Reisdatum] kan niet worden ingesteld bij gebruik van de Intelligente Auto-modus. Gebruik wordt gemaakt van de instelling van een andere opnamefunctie.

#### **Opnamedatums / tijden op overzeese reisbestemmingen (wereldtijd)**

**Raadpleeg [P39](#page-38-0) voor meer informatie over de instellingen van het menu [Set-up].** U kunt de plaatselijke tijden op de reisbestemmingen afbeelden en deze opnemen op de opnamen die u maakt.

• **Selecteer [Klokinst.] om vooraf de huidige datum en tijd in te stellen. (P18)**

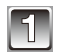

#### **Selecteer [Wereldtijd] in het menu [Set-up].**

• Als u de camera na aanschaf voor de eerste keer gebruikt, verschijnt het bericht [Gelieve de thuiszone instellen]. Selecteer bij stap **3** uw woongebied op het scherm.

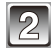

#### **Raak [Home] aan.**

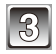

#### **Raak [**w**] of [**q**] aan om de thuiszone te selecteren en raak dan [Inst.] aan.**

A Huidige tijd

- **® Tijdverschil met GMT (Greenwich Mean Time)**
- Als in de thuiszone zomertijd [ao] geldt, raakt u [go] aan. (De tijd wordt één uur vooruit gezet.) Raak [ $\text{g}$ ] opnieuw aan als u wilt terugkeren naar de oorspronkelijke tijd.

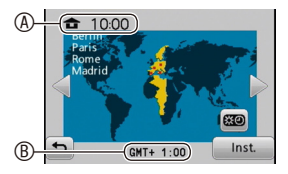

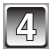

#### **Raak [Bestemming] aan.**

• Afhankelijk van de instelling wordt op het scherm de tijd van uw vakantiebestemming of uw thuiszone weergegeven.

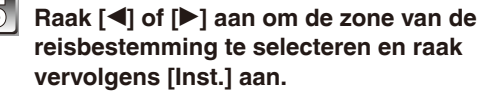

- <sup>®</sup> Huidige tijd in de bestemmingszone
- D Tijdsverschil
- Als zomertijd [xo] geldt in de reisbestemmingszone, raakt u [**zo]** aan. (De tijd wordt één uur vooruit gezet.) Raak [ao] opnieuw aan als u wilt terugkeren naar de oorspronkelijke tijd.
- Sluit het menu na het instellen.

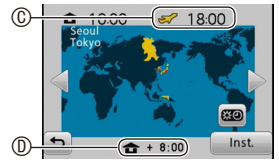

- Herstel de instelling voor [Home] als de vakantie ten einde is door de stappen **1**, **2** en **3** uit te voeren.
- Als [Home] al ingesteld is, wijzig dan alleen de reisbestemming.
- Als op het scherm uw reisbestemming niet in de lijst met gebieden staat, stel dan uw camera in overeenstemming met het tijdverschil tussen uw eigen zone en de reisbestemmingszone in.
- Het reisbestemmingspictogram [ $\rightarrow$ ) wordt weergegeven als u opnamen weergeeft die u tijdens uw reis hebt gemaakt.

# **Gebruik van het [Opname]-menu**

#### **[Flitser]**

Raadpleeg [P51](#page-50-0) voor meer informatie.

#### **[Zelfontspanner]**

Raadpleeg [P57](#page-56-0) voor meer informatie.

#### **[Fotoresolutie]**

**Raadpleeg [P39](#page-38-0) voor meer informatie over de instellingen van het [Opname]-menu.** Stel het aantal pixels en de hoogte/breedteverhouding van de opnamen in. Hoe hoger het aantal pixels, hoe fijner het detail van de opnamen is, zelfs wanneer deze worden afgedrukt op grote vellen.

#### **Toepasbare functies:**  $\mathbf{f}$  $\mathbf{A}$  $\mathbf{C}$  $\mathbf{C}$  **scn MS**

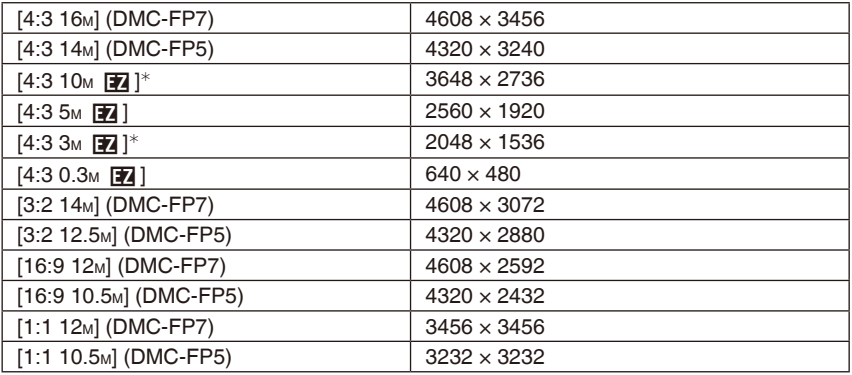

<sup>¼</sup> Dit item kan niet worden ingesteld bij gebruik van de intelligente automatische functie.

- [4:3], [16:9], etc. heeft betrekking op de hoogte/breedteverhoudingen van opnamen.
- De extra optische zoom werkt niet als [Macro zoom] is geselecteerd of bij [Transformeren], [H. gevoeligh.], [Hi-speed burst], [Flitsburst], [Speldenprik] en [Foto frame] van de scènefunctie, zodat het beeldformaat voor [Fa] niet wordt weergegeven.
- Afhankelijk van het onderwerp en de opnameomstandigheden kunnen opnamen mozaïsch lijken.

#### **[Opn. kwaliteit]**

Raadpleeg [P34](#page-33-0) voor meer informatie.

#### **[Gevoeligheid]**

**Raadpleeg [P39](#page-38-0) voor meer informatie over de instellingen van het [Opname]-menu.** Dit laat het aan de gevoeligheid voor licht (ISO-gevoeligheid) toe ingesteld te worden. Het instellen op een hoger figuur, stelt u in staat ook op donkere plekken beelden te maken zonder dat de beelden donker worden.

#### **Toepasbare functies:**

#### **[**,**] / [100] / [200] / [400] / [800] / [1600]**

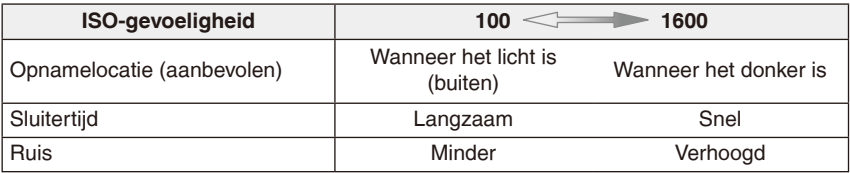

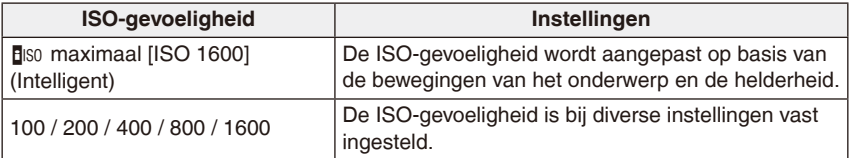

#### ■ Over [**B**<sub>ISO</sub>] (Intelligente ISO-gevoeligheidscontrol)

De optimale ISO-gevoeligheid en de sluitertijd worden automatisch voor de camera ingesteld, passend bij de bewegingen van het onderwerp en de helderheid van de scène, zodat trillingsonscherpte zoveel mogelijk wordt voorkomen.

• De sluitertijd wordt niet vast ingesteld als de ontspanknop half wordt ingedrukt. De sluitertijd wordt steeds aangepast aan de bewegingen van het onderwerp totdat de ontspanknop helemaal wordt ingedrukt. De uiteindelijke sluitertijd wordt op het informatiescherm weergegeven bij weergave van de opname.

- Raadpleeg [P53](#page-52-0) bij het beschikbare flitsbereik als [**H**iso] wordt ingesteld op ISOgevoeligheid.
- De instelling staat vast op [**B**iso] in de volgende gevallen.
- Bij [Sport], [Baby1] / [Baby2], [Huisdier] en [Flitsburst] in de scènefunctie

#### **[Witbalans]**

**Raadpleeg [P39](#page-38-0) voor meer informatie over de instellingen van het [Opname]-menu.** Onder zonlicht, gloeilampen of vergelijkbare omstandigheden waarbij de kleur van wit naar roodachtig of blauwachtig neigt, wordt met deze functie de kleur van wit gekozen die het meest overeenkomt met hetgeen het oog waarneemt bij die lichtbron.

#### **Toepasbare functies:**  $\bigcap$  $\mathscr{C}$  scn us  $\bigoplus$

 $[AWB]$  (automatische aanpassing) /  $[\overset{\circ}{\leftrightarrow}]$  (buiten onder een heldere lucht) /  $[2]$  (buiten onder een bewolkte lucht) /  $\int \hat{f}_{\bf k}$ ] (buiten in de schaduw) /  $[\frac{1}{2}, \frac{1}{2}]$  (onder gloeilamplicht) / [J] (waarde die wordt ingesteld met gebruik van [JsET])

#### **Opmerking**

- De optimale witbalans hangt af van het type halogeenverlichting tijdens de opnamen; qebruik daarom [AWB] of  $\left[\right.\right.^{9}$
- De witbalansinstelling blijft opgeslagen, ook als u het toestel uitzet. (De witbalansinstelling voor een scènefunctie keert echter terug naar [AWB] als u een andere scènefunctie kiest.)
- Bij gebruik van de scènefuncties hieronder wordt de witbalans vast ingesteld op [AWB]:
	- [Landschap] / [Nachtportret] / [Nachtl. schap] / [Voedsel] / [Party] / [Kaarslicht] / [Zonsonderg.] / [Flitsburst] / [Sterrenhemel] / [Vuurwerk] / [Strand] / [Sneeuw] / [Luchtfoto] / [Zandstraal]

#### ■ De witbalans handmatiq instellen

Stel de witbalans in. Gebruik de functie voor aanpassing aan de omstandigheden bij het maken van opnamen.

- **1 Selecteer [** $\mathbf{F}$ ] en selecteer vervolgens [ $\mathbf{F}$ <sub>ASET</sub>].
- **2 Richt de camera op een vel wit papier of iets dergelijks, zodat het kader in het midden alleen wordt gevuld met het witte onderwerp, en raak dan [Inst.] aan.**
	- Als het onderwerp te helder of te donker is, kunt u mogelijk de witbalans niet instellen. Pas de helderheid aan als dat het geval is en probeer opnieuw de witbalans in te stellen.

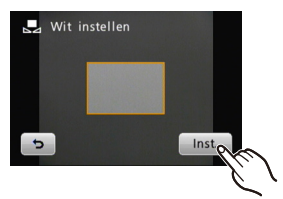

#### **Automatische witbalans**

Afhankelijk van de omstandigheden waaronder opnamen worden gemaakt, kunnen de opnamen een roodachtige of blauwachtige tint aannemen. De automatische witbalans werkt bovendien mogelijk ook niet goed als er meerdere lichtbronnen worden gebruikt of er niets is met een kleur die in de buurt komt van wit. Selecteer voor de witbalans in dat geval een andere instelling dan [AWB].

- 1 In dit bereik werkt automatische witbalans.
- 2 Blauwe lucht
- 3 Bewolkte lucht (regen)
- 4 Schaduw
- 5 TV-scherm
- 6 Zonlicht
- 7 Wit TL-licht
- 8 Gloeilamplicht
- 9 Zonsopgang en zonsondergang
- 10 Kaarslicht
- K = Kelvin Colour Temperature (Kleurtemperatuur
- in graden Kelvin)

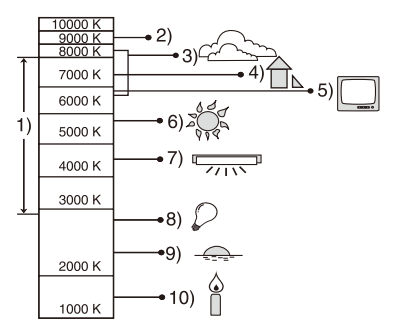

#### **[AF mode]**

#### **Raadpleeg [P39](#page-38-0) voor meer informatie over de instellingen van het [Opname]-menu.**

Met deze functie kunt u de scherpstelmethode gebruiken die bij de posities en bij het aantal te selecteren onderwerpen past.

#### **Toepasbare functies:**  $\bullet$  $\bullet$  scn MS

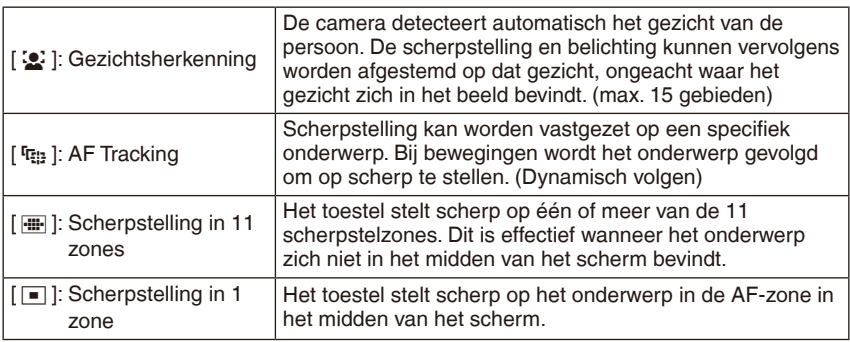

- Het kan gebeuren dat de camera een ander onderwerp dan het gezicht van een persoon als een gezicht detecteert. Selecteer in dat geval voor de AF-functie een andere instelling dan [32] en maak vervolgens een opname.
- In de volgende gevallen is het niet mogelijk [32] te selecteren.
	- Bij [Panorama Assist], [Nachtl. schap], [Voedsel], [Sterrenhemel], [Vuurwerk] en [Luchtfoto] van de scènefunctie.

#### **Over [**3**] (Gezichtsherkenning)**

De volgende AF-zonekaders worden afgebeeld wanneer het toestel gezichten detecteert.

Geel:

Wanneer u de ontspanknop tot de helft indrukt, wordt het kader groen als de camera scherp gesteld heeft. Wit:

Wordt afgebeeld wanneer er meer dan één gezicht

gedetecteerd is. Er wordt ook scherp gesteld op andere gezichten die zich op dezelfde afstand bevinden als gezichten binnen de gele AF-zones.

- De gezichtsherkenningsfunctie werkt mogelijk niet onder bepaalde opnameomstandigheden, waaronder ook de hieronder genoemde omstandigheden, waardoor het onmogelijk is gezichten te detecteren. [AF mode] wordt ingesteld op [ $\frac{m}{2}$ .].
	- Het gezicht is niet naar de camera gekeerd
	- Het gezicht wordt onder een hoek waargenomen
	- Het gezicht is bijzonder licht of donker
	- Gelaatstrekken worden verborgen door een zonnebril o.i.d.
	- Het gezicht neemt slecht een klein deel van het scherm in
	- Het gezicht vertoont weinig contrast
	- Er wordt snel bewogen
	- Het onderwerp is geen mens
	- De camera wordt bewogen
	- Digitaal zoom wordt gebruikt

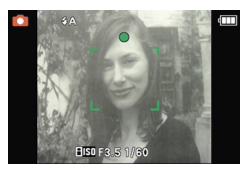

#### **Over [**7**] (AF Tracking)**

Als het onderwerp op het scherm wordt aangeraakt, wordt het onderwerp het doelwit bij AF tracking.

• Het AF-kader (het kader voor AF tracking) wordt geel weergegeven. Zelfs als de camera daarna wordt bewogen, wordt continu scherpgesteld op het onderwerp en wordt de belichting steeds navenant aangepast.

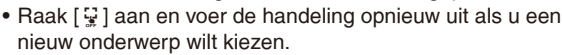

#### **Opmerking**

- Afhankelijk van de opnameomstandigheden en de eigenschappen van het onderwerp kan de functie Gezichtsherkenning weigeren, het spoor van de bewegingen verliezen, of een ander onderwerp gaan volgen.
	- Het onderwerp is te klein
	- Het onderwerp beweegt te snel
	- Het onderwerp trilt te veel
	- Er is te weinig of te veel licht voor het maken van een opname
	- De achtergrond heeft dezelfde of bijna dezelfde kleur als het onderwerp
	- Bij gebruik van de zoom
- Het kader voor AF tracking knippert rood en wordt dan niet meer weergegeven als het aangeraakte onderwerp niet wordt herkend. Probeer het opnieuw.
- De opname zal worden gemaakt met [ $\blacksquare$ ] in [AF mode] als AF Tracking niet werkt.
- AF Tracking werkt niet bij gebruik van de functie Touch sluiter [\(P29\)](#page-28-0).
- Onder de volgende omstandigheden kan de functie niet worden ingesteld op [  $I_{\text{E}}$ ]
	- Bij [Panorama assist], [Sterrenhemel], [Vuurwerk], [Speldenprik], [Zandstraal] en [Hoge dynamiek] van de scènefunctie.
	- Bij [B/W], [SEPIA], [COOL] en [WARM] in de kleurmodus.
- Het focusbereik is 10 cm (Groothoek) / 50 cm (Tele) tot  $\infty$ .

#### **[Macro stand]**

Raadpleeg [P55](#page-54-0) voor meer informatie.

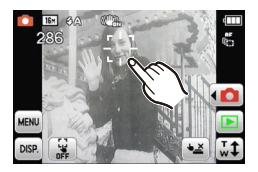

#### **[Belichting]**

Raadpleeg [P58](#page-57-0) voor meer informatie.

#### **[i. Exposure]**

**Raadpleeg [P39](#page-38-0) voor meer informatie over de instellingen van het [Opname]-menu.** Contrast en belichting worden automatisch aangepast als er een groot verschil is in helderheid tussen het onderwerp en de achtergrond.

#### **Toepasbare functies: 0 FH**

**[ON] / [OFF]**

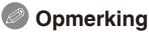

- Zelfs als de [Gevoeligheid] is ingesteld op [ISO100], kan [Gevoeligheid] hoger worden ingesteld dan [ISO100] als de opname wordt gemaakt terwijl [i. Exposure] is ingesteld op geldig.
- Of het correctie-effect ook daadwerkelijk wordt bereikt is afhankelijk van de omstandigheden.

#### **[I.resolutie]**

**Raadpleeg [P39](#page-38-0) voor meer informatie over de instellingen van het [Opname]-menu.** Scherpe beelden met hoge resolutie kunnen worden opgenomen met behulp van de Intelligent Resolution Technology.

#### **Toepasbare functies:**

**[ON] [i.ZOOM] [OFF]**

<sup>¼</sup> Dankzij de superresolutie-technology kan de zoomratio 1,3x worden vergroot zonder de beeldkwaliteit merkbaar aan te tasten.

- Raadpleeg [P49](#page-48-0) voor meer informatie over Intelligente zoom.
- [I.resolutie] wordt vast ingesteld op [i.ZOOM] bij gebruik van de Intelligente Auto-modus en de Cosmetische modus.

#### **[Dig. zoom]**

#### **Raadpleeg [P39](#page-38-0) voor meer informatie over de instellingen van het [Opname]-menu.**

U kunt hiermee voorwerpen sterker vergroten dan met gebruik van de optische zoom, extra optische zoom of intelligente zoom.

**Toepasbare functies:**  $\bullet$  $\bullet$  scn MS

#### **[ON] / [OFF]**

#### **Opmerking**

- Raadpleeg [P49](#page-48-1) voor meer informatie.
- Bij gebruik van de macro-zoomfunctie staat de digitale zoom vast ingesteld op [ON].
- [Dig. zoom] kan niet worden geselecteerd bij gebruik van de functie voor bewegende beelden. Gebruik wordt gemaakt van de instelling van een andere opnamefunctie.

#### **[Burstfunctie]**

**Raadpleeg [P39](#page-38-0) voor meer informatie over de instellingen van het [Opname]-menu.** Met deze functie worden continu opnamen gemaakt zolang u de ontspanknop ingedrukt houdt.

Selecteer vervolgens alleen de opnamen die u mooi vindt.

#### **Toepasbare functies:**  $\mathbf{f}$  $\mathbf{A}$  $\mathbf{C}$  $\mathbf{C}$  **scn MS**

#### **[**&**] / [OFF]**

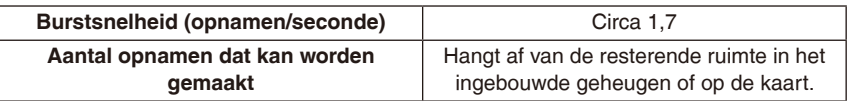

#### **Opmerking**

- Schakel de camera niet uit en neem de kaart niet uit het toestel voordat de toegang aanduiding dooft.
- De burstsnelheid wordt halverwege langzamer. De exacte timing hiervan hangt af van het kaarttype, de beeldgrootte en de kwaliteit.
- De scherpstelling wordt vergrendeld nadat de eerste opname is gemaakt.
- Telkens als u een opname maakt, worden de belichting en witbalans bijgesteld.
- Bij gebruik van de zelfontspanner wordt het aantal opnamen dat met de burstfunctie kan worden gemaakt, vast ingesteld op 3.
- De burstsnelheid (opnamen per seconde) kan afnemen al naargelang de opnameomgeving zoals op donkere plaatsen, als de ISO-gevoeligheid hoog is, etc.
- De burstfunctie wordt niet geannuleerd als u het toestel uitzet.
- Als u met de burstfunctie opnamen maakt die moeten worden opgeslagen in het ingebouwde geheugen, duurt het enige tijd om de beeldgegevens weg te schrijven.
- **[**o**] wordt ingesteld voor de flitser als de burstfunctie is geactiveerd.**
- Onder de volgende omstandigheden kunt u geen gebruikmaken van de burstfunctie.
- Bij [Panorama assist], [Hi-speed burst], [Flitsburst], [Sterrenhemel], [Vuurwerk], [Speldenprik] en [Foto frame] van de scènefunctie
- Bij het opnemen van bewegende beelden

# **[Kleurfunctie]**

#### **Raadpleeg [P39](#page-38-0) voor meer informatie over de instellingen van het [Opname]-menu.** Met de opties hieronder kunt u de opnamen scherper of zachter maken, de kleuren van de beelden in sepiakleuren veranderen of andere kleureffecten bereiken.

#### **Toepasbare functies: 面 自**

**[STD.]** (standaard) / **[Happy]**\* (helderheid en levendigheid) / **[NAT]** (zacht) / **[VIVID]** (scherp) / **[B/W]** (zwart-wit) / **[SEPIA]** (sepia) / **[COOL]** (meer blauw) / **[WARM]** (meer rood) <sup>¼</sup> [Happy] kan alleen worden ingesteld bij gebruik van de Intelligente Auto-modus.

- In de Intelligente Auto-modus kunnen alleen [STD.], [Happy], [B/W] en [SEPIA] worden ingesteld.
- Als op plaatsen met weinig licht ruis zichtbaar wordt, stelt u in op [NAT].

#### **[AF ass. lamp]**

**Raadpleeg [P39](#page-38-0) voor meer informatie over de instellingen van het [Opname]-menu.** Het is voor de camera gemakkelijker om bij weinig licht scherp te stellen als u het onderwerp verlicht.

**Toepasbare functies:**  $\bullet$  $\bullet$  scn MS

- **[ON] :** Wanneer u opnamen maakt op donkere plaatsen, zal de AF-hulplamp gaan branden als u de ontspanknop tot de helft indrukt. (Er worden dan grotere AFzones afgebeeld.)
- **[OFF]:** Het AF-hulplicht wordt niet gebruikt.

#### **Opmerking**

- Het effectieve bereik van het AF-hulplicht is 1,5 m.
- Zet  $AF$  ass, lampl op  $IOFF$  als u het AF-hulplicht  $@$  niet wilt gebruiken (bijv. wanneer u opnamen maakt van dieren op een donkere plaats). In dat geval zal het moeilijker worden scherp te stellen.

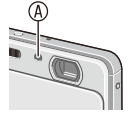

- [AF ass. lamp] staat vast ingesteld op [OFF] bij [Zelfportret], [Landschap], [Nachtl. schap], [Zonsonderg.], [Vuurwerk] en [Luchtfoto] van de scènefunctie.
- Het kan niet worden ingesteld bij gebruik van de functie voor het opnemen van bewegende beelden. Gebruik wordt gemaakt van de instelling van een andere opnamefunctie.

#### **[Rode-ogencorr]**

**Raadpleeg [P39](#page-38-0) voor meer informatie over de instellingen van het [Opname]-menu.** Wanneer u de flitser met rode-ogencorrectie ( $\frac{1}{4}$ A $\frac{1}{4}$ ),  $\frac{1}{4}$  $\frac{1}{4}$ S $\frac{1}{4}$ ) selecteert, zal deze automatisch rode ogen in de beeldgegevens herkennen en corrigeren. **Toepasbare functies:**  $\bullet$  $\bullet$  **scn MS** 

#### **[ON] / [OFF]**

- Wanneer de digitale rode-ogencorrectie is ingesteld op [ON], wordt  $[\mathcal{N}]$  weergegeven op het flitspictogram.
- Raadpleeg [P52](#page-51-0) voor meer informatie.

#### **[Stabilisatie]**

**Raadpleeg [P39](#page-38-0) voor meer informatie over de instellingen van het [Opname]-menu.**

Hiermee worden automatisch trillingen gedetecteerd en gecompenseerd.

**Toepasbare functies:**  $\bullet$  **< 6 SCN MS** 

#### **[ON] / [OFF]**

#### **Opmerking**

- De stabilisatiefunctie is in de volgende gevallen mogelijk niet effectief.
	- Bij veel trillingen en een hoge zoomfactor.
	- In het digitale zoombereik.
	- Bij het maken van opnamen terwijl u een bewegend object volgt.
	- Bij langere sluitertijden voor het maken van opnamen binnenshuis of op donkere plaatsen.
	- Houd de camera stil wanneer u de ontspanknop indrukt.
- De functie wordt vast ingesteld op [OFF] bij [Sterrenhemel] van de scènefunctie.
- De functie wordt vast ingesteld op [ON] in de Intelligente Auto-modus, bij het opnemen van bewegende beelden en bij [Zelfportret] van de scènefunctie.

#### **[Datum afdr.]**

**Raadpleeg [P39](#page-38-0) voor meer informatie over de instellingen van het [Opname]-menu.** Hiermee wordt de opnamedatum op de opname gezet bij het maken van opnamen. **Toepasbare functies:**  $\bullet$  $\otimes$  **SCN MS** 

**[DATE]** (opnamedatum) **/ [TIME]** (opnamedatum en -tijd) **/ [OFF]**

#### **Opmerking**

- De opnamedatum wordt automatisch op de opname gezet. Als de opnamen door een printshop laat afdrukken of zelf afdrukt, hoeft u niet meer op te geven dat de datum moet worden afgedrukt. (De datums zullen elkaar overlappen en dubbel worden afgedrukt.)
- Datums worden niet afgedrukt op opnamen gemaakt met [Panorama assist], [Hi-speed burst] of [Flitsburst] in de scènefunctie, of met de functie [Burstfunctie].
- De opnamedatum, etc. kan ook achteraf op de opname worden gezet. [\(P96\)](#page-95-0)
- Kan niet worden ingesteld tijdens de intelligente automatische functie. De instelling van een andere opnamefunctie wordt toegepast.

#### **[Klokinst.]**

**Raadpleeg [P39](#page-38-0) voor meer informatie over de instellingen van het [Opname]-menu.** Deze functie werkt net als [Klokinst.] (P18) in het menu [Set-up].

# <span id="page-86-0"></span>**Tekst invoeren**

U kunt de namen van baby's en huisdieren, als ook de namen van reisbestemmingen bij opnamen in te voeren. (Er kunnen alleen alfabetische karakters en symbolen worden ingevoerd.)

U kunt de (meegeleverde) stylus gebruiken als het lastig is om tekst met de vingers in te voeren.

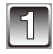

#### **Open het tekstinvoerscherm.**

• U kunt het tekstinvoerscherm op de volgende manieren openen. – [Naam] van [Baby1] / [Baby2] of [Huisdier] in de scènefunctie. [\(P66\)](#page-65-0) – [Locatie] in [Reisdatum] [\(P72\)](#page-71-0)

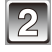

#### **Tekens invoeren.**

- Als u bijvoorbeeld de letter "E" wilt invoeren, raakt u [DEF] tweemaal aan.
- Raak [ 總 ] aan om afwisselend [A] (hoofdletters), [a] (kleine letters), [1] (getallen) en [&] (speciale tekens) te gebruiken.

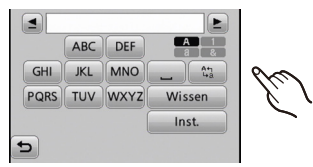

- U kunt de cursor bij de invoerpositie naar links verplaatsen door  $\lceil \blacktriangleleft \rceil$  aan te raken, en naar rechts met  $\lceil \blacktriangleright \rceil$ .
- Als hetzelfde teken twee keer wilt invoeren, raakt u  $\mathsf{I} \blacktriangleright \mathsf{I}$  aan om de cursor te verplaatsen.
- Raak [, , ] aan als u een spatie wilt invoeren. Raak [Wissen] aan als u een ingevoerd teken wilt wissen.
- Raak  $[$   $\bigcirc$  ] aan als u het invoeren van tekst wilt afbreken.
- Er kunnen maximaal 30 tekens worden ingevoerd.

#### **Raak [Inst.] aan om het invoeren te voltooien.**

#### **Opmerking**

• U kunt bladeren langs tekst als niet alle ingevoerde tekst op het scherm past.

[Weergave]-functie:  $\boxed{\blacktriangleright}$ 

# **Opnamen opeenvolgend weergeven (diashow)**

U kunt in combinatie met muziek de opnamen weergeven die u hebt gemaakt, en u kunt dit opeenvolgend doen met een vast ingestelde pauze tussen de weergave van de verschillende opnamen.

Ook kunt u de opnamen gezamenlijk gegroepeerd per categorie weergeven of alleen de opnamen weergeven die u als favoriet hebt ingesteld als diashow.

Deze weergavemethode wordt aangeraden wanneer u het toestel hebt aangesloten op een TV om de door u gemaakte opnamen te bekijken.

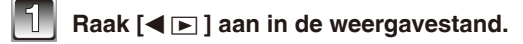

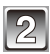

#### **Raak [**8**] aan.**

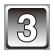

#### **Raak het item aan.**

• Raak bij [Categorieselectie] de categorie aan die u wilt weergeven. Raadpleeg [P91](#page-90-0) voor meer informatie over categorieën.

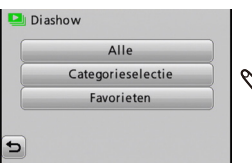

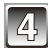

#### **Raak [Start] aan.**

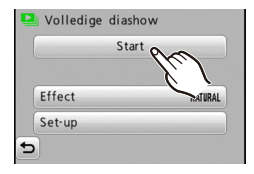

#### **Afsluiten**

Raak  $[$  aan. U keert terug naar normale weergave.

#### **Bedieningshandelingen die tijdens de diashow kunnen worden uitgevoerd**

Roep het bedieningspaneel op door het scherm aan te raken.

- Het pictogram voor bewerken verdwijnt weer als gedurende 2 seconden geen bewerkingen zijn uitgevoerd.
- **[**q**/**h**]:** Weergave/pauze

**[**g**]:** Stop

- **[** $\blacktriangleright$ **]:** Volgende beeld (tijdens pauze)
- **[** $\blacktriangleleft$ **]:** Vorige beeld (tijdens pauze)
- **[**:**]:** Het instellingenscherm wordt opnieuw weergegeven.
- **[**4**] [**3**]:** Volume regelen
- U kunt het volume ook regelen met de zoomknop.

#### **De instellingen van de diashow wijzigen**

U kunt de instellingen voor de weergave van de diashow wijzigen door [Effect] of [Set-up] te selecteren op het menuscherm van de diashow.

#### **[Effect]**

Dit biedt u de mogelijkheid de schermeffecten

of muziekeffecten te selecteren die worden

weergegeven wanneer de ene opname overgaat in de andere.

[Natural], [Slow], [Swing], [Urban], [Off], [Auto]

- Volledige diashow Start Effect **NATURAL** Set-ur
- Als [Urban] is geselecteerd, wordt de opname als schermeffect mogelijk weergegeven in zwart-wit.
- [Auto] kan alleen worden gebruikt als [Categorieselectie] is geselecteerd. De opnamen worden in elke categorie weergegeven met de aanbevolen effecten.
- Sommige [Effect] en werken niet bij weergave van foto's die staand worden weergegeven.

#### **[Set-up]**

[Duur] of [Herhalen] kunnen worden ingesteld.

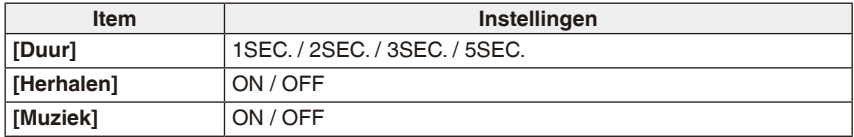

• [Duur] kan alleen worden ingesteld wanneer [Off] is geselecteerd als de [Effect] instelling.

- Het is niet mogelijk nieuwe muziek toe te voegen.
- Bewegende beelden kunnen niet worden afgespeeld als diashow. Wanneer bij Categorieselectie [Bewegend beeld] is geselecteerd, wordt het eerste beeld van elke film afgespeeld in de diashow.

[Weergave]-functie:  $\boxed{\blacktriangleright}$ 

# **Opnamen selecteren en weergeven**

#### **[Kalender]**

U kunt opnamen weergeven per opnamedatum.

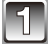

#### Raak  $[\blacktriangleleft \rceil]$  aan in de weergavestand.

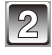

#### **Raak [**0**] aan.**

• U kunt ook de zoomknop een aantal malen naar [ $\Box$ ] (W) schuiven om het zoekscherm van de kalender weer te geven.

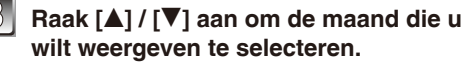

• Als er gedurende een maand geen opnamen zijn gemaakt, zal die maand niet worden weergegeven.

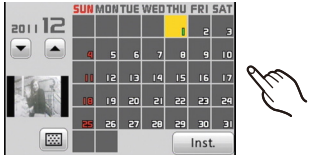

• Het scherm voor weergave van meerdere opnamen wordt weergegeven als u [888] aanraakt. [\(P32\)](#page-31-0)

#### **Raak de datum aan die u wilt weergaven, en vervolgens [Inst.].**

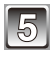

#### **Raak de opname aan die u wilt selecteren.**

- Roep een ander scherm op door  $[\triangle] / [\triangledown]$ aan te raken als die worden weergegeven op de schuifbalk.
- Het kalenderscherm wordt opgehaald door [ $\boxed{ca}$ ] aan te raken.

- De opnamedatum van de opname die u in het weergavescherm hebt geselecteerd, wordt de geselecteerde datum als het kalenderscherm voor het eerst wordt afgebeeld.
- Als er opnamen zijn met dezelfde datum, wordt de eerst gemaakte opname van die datum weergegeven.
- U kunt de kalender weergeven van januari 2000 tot december 2099.
- Indien u de datum van de camera niet hebt ingesteld, wordt de opnamedatum ingesteld als 1 januari 2011.
- Als u foto's maakt na het instellen van de reisbestemming in [Wereldtijd], worden de foto's weergegeven volgens de datums op de reisbestemming in de kalendermodus.

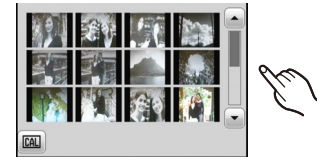

#### <span id="page-90-0"></span>**[Categorieselectie]**

Deze functie biedt u de mogelijkheid opnamen te zoeken per scènefunctie of andere categorieën (zoals [Portret], [Landschap] of [Nachtl. schap]) en opnamen te sorteren in elk van de categorieën. U kunt dan de opnamen in elke categorie weergeven.

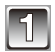

#### Raak  $\leq$ **P**] aan in de weergavestand.

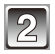

### **Raak [**]**] en [**;**] aan.**

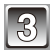

#### **Raak de af te spelen categorie aan.**

- Als er geen opnamen zijn in de geselecteerde categorie, wordt een bericht weergegeven en wordt er niets weergegeven.
- De opnamen worden als volgt gesorteerd in de categorieën.

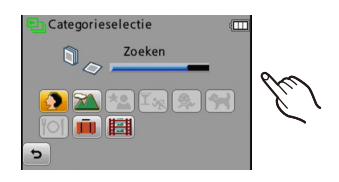

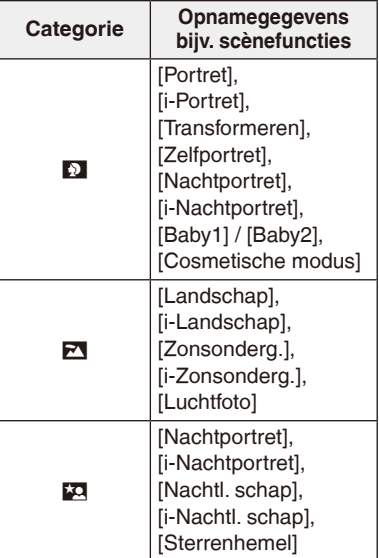

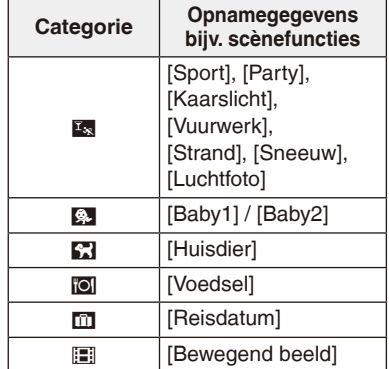

#### **Opmerking**

• Welk weergavemenu wordt weergegeven is afhankelijk van de geselecteerde categorie.

**[Favorieten]**

U kunt de opnamen weergeven die u hebt ingesteld als [Favorieten] [\(P100\)](#page-99-0) (alleen als u opnamen hebt ingesteld als [Favorieten]).

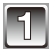

Raak  $[$  $\blacktriangleleft$   $\square$  ] aan in de weergavestand.

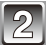

**Raak [**]**] en [**z**] aan.**

[Weergave]-functie:  $\boxed{\blacktriangleright}$ 

# **Portretten verfijnen (Schoonheidseffect)**

#### **(alleen voor DMC-FP7)**

U kunt de gezichten van personen na het fotograferen retoucheren met make-up effecten, veranderingen voor de huid, etc. zodat een persoon aantrekkelijker op de foto staat. Controleer of er genoeg ruimte is in het ingebouwde geheugen of op de kaart voordat u begint met het transformeren van opnamen.

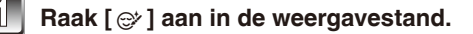

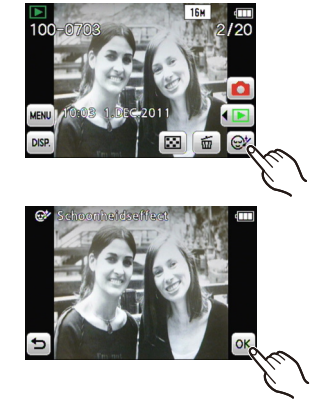

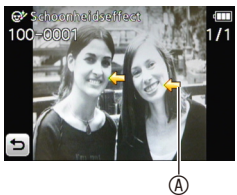

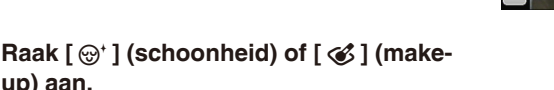

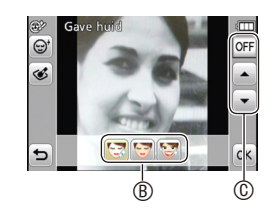

#### **Versleep het scherm om de opname te selecteren die u wilt transformeren en raak dan [OK] aan.**

- Selecteer een opname met een gezicht van voren dat zo recht mogelijk op de opname staat.
- Zie [P31](#page-30-0) voor het selecteren van opnamen.

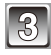

#### **Raak het gezicht aan dat u wilt transformeren.**

• De camera herkent gezichten automatisch. Markering  $\circledA$  wordt weergegeven bij gezichten die kunnen worden bewerkt.

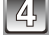

# **up) aan.**

#### **Raak het item** B **aan en de intensiteit van de functie** C**.**

- Er wordt een voorbeeld gegeven van de getransformeerde opname.
- U kunt effecten toevoegen door de stappen **4** en **5** te herhalen.
- Als u een effect wilt annuleren selecteert u het item en stelt u het effect in op [OFF].

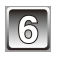

#### **Raak [OK] aan.**

• De beelden van vòòr en na het retoucheren worden naast elkaar getoond.

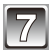

#### **Raak [OK] aan.**

- Het scherm van stap **3** verschijnt weer.
- Als vervolgens nog meer onderwerpen wilt transformeren, raakt u andere gezichten aan en herhaalt u de procedure vanaf stap **3**.

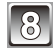

#### **Raak [Opsl.] aan.**

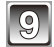

**Raak [Ja] aan.**

- Als de camera een gezicht niet kan herkennen, wordt na stap **3** een bericht weergegeven. Selecteer dan een ander onderwerp of een andere opname.
- Beauty Retouch kan niet worden gebruikt voor bewegende beelden.
- Gebruik het materiaal niet als u de belangen van het onderwerp hierdoor schaadt of om mensen te kwetsen.
- Indien de camera het gezicht in het beeld niet kan herkennen, kunt u het beeld mogelijk niet als gewenst retoucheren.
- De volgende beelden zijn geschikt voor het retoucheren
	- De persoon kijkt rechtvooruit.
	- De foto is niet op een zeer donkere plaats genomen.
	- Het gezicht, ogen en wenkbrauwen zijn niet bedekt door haar, etc.

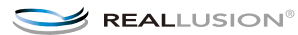

[Weergave]-functie:  $\boxed{\blacktriangleright}$ 

# **Gebruik van het [Afspelen]-menu**

Er zijn diverse weergavefuncties bijvoorbeeld voor het uploaden van opnamen naar websites voor het delen van foto's, het aanpassen van de grootte van opnamen, het beveiligen van opnamen, etc.

• Als u de functies [Tekst afdr.], [Nw. rs.] of [Bijsnijden] gebruikt, wordt een nieuwe opname gemaakt. U kunt geen nieuwe opname creëren als er geen vrije ruimte is in het ingebouwde geheugen of op de kaart. Daarom raden we aan te controleren of er vrije ruimte is en dan de opname te bewerken.

#### **[Uploadinstelling]**

U kunt op deze camera sets met opnamen maken voor upload naar websites voor het delen van foto's.

- U kunt naar de volgende sites opnamen en bewegende beelden uploaden. – Facebook (opnamen), YouTube (bewegende beelden)
- Deze functie werkt niet voor opnamen in het ingebouwde geheugen. Kopieer dergelijke opnamen [\(P104\)](#page-103-0) eerst naar de kaart.
- Als [Uploadinstelling] is ingesteld, wordt het hulpprogramma voor upload dat in de camera is ingebouwd naar de kaart geschreven.

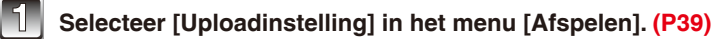

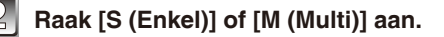

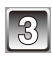

#### **Selecteer de opname.**

#### **[Enkel]-instelling**

**Versleep het scherm horizontaal om een opname te selecteren en raak vervolgens [Inst.] aan.**

• Raak [Annul] aan om het instellen af te breken.

#### **[Multi]-instelling**

#### **1 Raak de opname aan die u wilt uploaden.**

- Raak dezelfde opname nogmaals aan om het instellen af te breken.
- **2 Raak [Uitvoer.] aan.**
- **3 Raak [Ja] aan.**
- Sluit het menu na het instellen.

#### **Opnamen uploaden naar sites voor het delen van foto's**

Sluit de camera aan op de computer en voer de procedure voor het uploaden uit. Zie [P110](#page-109-0) voor meer informatie.

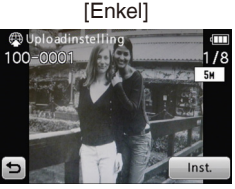

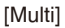

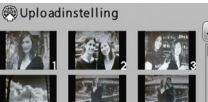

Uitvoer

#### **Alle instellingen voor [Uploadinstelling] annuleren**

Selecteer [Uploadinstelling]  $\rightarrow$  [CANCEL (Annul)]  $\rightarrow$  [Ja] op het weergavemenu.

#### **Opmerking**

- U kunt geen kaarten gebruiken met een capaciteit van minder dan 512 MB.
- Mogelijk kunt u geen opnamen uploaden die zijn gemaakt met andere apparatuur.
- U kunt geen opnamen gebruiken die 10 MB of groter zijn. Selecteer een andere opname of voer de functie [Nw. rs.] uit [\(P98\)](#page-97-0).

#### **[Tekst afdr.]**

U kunt de opnamedatum / -tijd, naam, locatie of reisdatum op de opgenomen beelden stempelen.

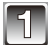

#### **Selecteer [Tekst afdr.] in het menu [Afspelen]. [\(P39\)](#page-38-0)**

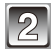

**Raak [S (Enkel)] of [M (Multi)] aan.**

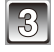

#### **Selecteer de opname(n) waarop u tekst wilt [Enkel] zetten.**

Op de opname wordt  $[\Box]$  weergegeven als er al eerder tekst op de opname gestempeld is.

#### **[Enkel]-instelling**

- **1 Versleep het scherm horizontaal om een opname te selecteren.**
- **2 Raak [Inst.] aan.**
	- Zie [P31](#page-30-0) voor meer informatie over het selecteren van opnamen.

#### [Multi] **[Multi]-instelling**

- **1 Raak het beeld aan om de opname te selecteren.**
	- Raak nog meer beelden aan als u meer opnamen wilt selecteren.
	- Zie [P31](#page-30-0) voor meer informatie over het selecteren van opnamen.
	- Raak dezelfde opname nogmaals aan om een selectie ongedaan te maken.
- **2 Raak [Uitvoer.] aan.**

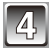

#### **Raak [Inst.] aan.**

<span id="page-95-0"></span>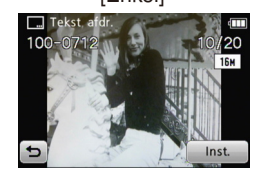

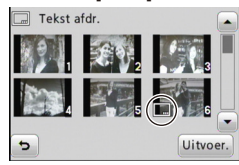

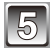

#### **Selecteer de items die u wilt stempelen.**

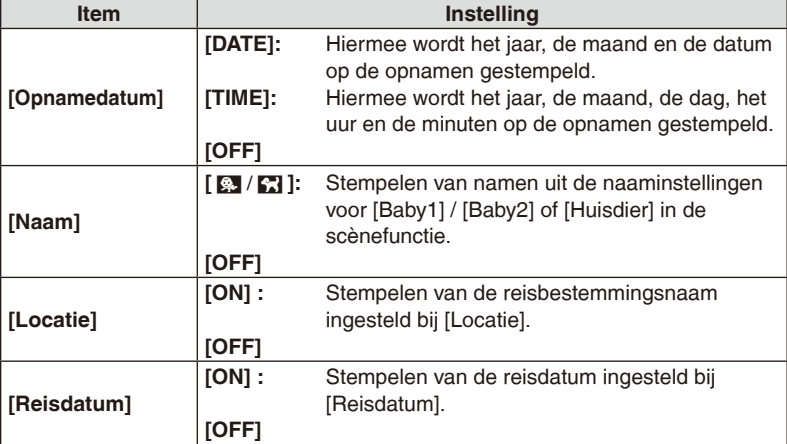

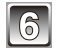

#### **Raak [**:**] aan.**

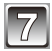

#### **Raak [Uitvoer.] aan.**

• Als u ook de [Leeftijd] wilt stempelen bij selectie van [ $\mathbb{Z}/\mathbb{Z}$ ], raakt u [Ja] aan en gaat u naar stap **8**.

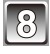

#### **Raak [Ja] aan.**

• Sluit het menu na het opslaan.

- Als de opname al tekst afdrukking heeft en u de datum selecteert bij een fotowinkel of via de printer, zullen de letters etc. elkaar overlappen, als ze worden afgedrukt.
- Er kunnen maximaal 50 opnamen tegelijk worden geselecteerd bij [Multi]-instelling.
- Het stempelen van tekst kan de beeldkwaliteit verlagen.
- Depending on the printer being used, some characters may be cut at printing. Controleer dit op voorhand.
- Gestempelde tekst op opnamen met een klein beeldformaat is moeilijk te lezen.
- Tekst kan in de volgende gevallen niet op opnamen worden gestempeld.
	- Bewegende beelden
	- Opnamen die zijn gemaakt zonder de klok in te stellen
	- Opnamen waarop de opnametekst wordt gestempeld
	- Opnamen waarop de opnamedatum wordt gestempeld
	- Opnamen die zijn gemaakt met andere apparatuur

#### <span id="page-97-0"></span>**[Nw. rs.] het beeldformaat (aantal pixels) reduceren**

U kunt de beeldgrootte van de gemaakte opname(n) reduceren om de opnamen als bijlage te kunnen meesturen met e-mail of op een website te kunnen publiceren.

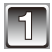

**Selecteer [Nw. rs.] in het menu [Afspelen]. [\(P39\)](#page-38-0)**

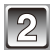

**Raak [S (Enkel)] of [M (Multi)] aan.**

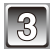

#### **Selecteer de opname(n) en grootte(s).**

**[Enkel]-instelling** [Enkel]

- **1 Versleep het scherm horizontaal om een opname te selecteren en raak vervolgens [Inst.] aan.**
	- Zie [P31](#page-30-0) voor meer informatie over het selecteren van opnamen.
- **2 Raak het beeldformaat aan.**

- **1 Raak het beeldformaat aan.**
- **2 Raak het beeld aan om de opname te selecteren.**
	- Raak nog meer beelden aan als u meer opnamen wilt selecteren.
	- Zie [P31](#page-30-0) voor meer informatie over het selecteren van opnamen.
	- Raak dezelfde opname nogmaals aan om een selectie ongedaan te maken.
- **3 Raak [Uitvoer.] aan.**

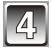

#### **Raak [Ja] aan.**

• Sluit het menu na het opslaan.

### **Opmerking**

- Er kunnen maximaal 50 opnamen tegelijk worden geselecteerd bij [Multi]-instelling.
- De beeldkwaliteit van een opname waarvan de grootte is gewijzigd, neemt af.
- Het kan zijn dat u de grootte niet kunt wijzigen van opnamen die met andere apparatuur zijn gemaakt.
- U kunt de grootte niet wijzigen van bewegende beelden en van opnamen waarop tekst of een datum is gestempeld.

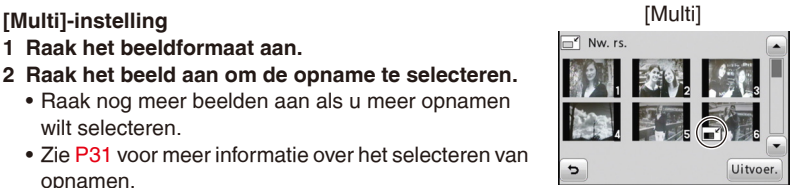

Inst

#### **[Bijsnijden]**

U kunt een belangrijk deel van een gemaakte opname vergroten en vervolgens uitsnijden.

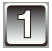

**Selecteer [Bijsnijden] in het menu [Afspelen]. [\(P39\)](#page-38-0)**

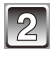

#### **Versleep het scherm horizontaal om een opname te selecteren en raak vervolgens [Inst.] aan.**

• Zie [P31](#page-30-0) voor meer informatie over het selecteren van opnamen.

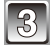

#### **Selecteer het gedeelte dat u wilt uitsnijden.**

Raak [  $Q$  ] aan: Vergroten Raak [  $Q$  ] aan: Verkleinen Raak  $\left[\triangle\right] / \left[\blacktriangledown\right] / \left[\blacktriangle\right] / \left[\blacktriangleright\right]$  aan: Verplaatsen • U kunt ook de zoomknop gebruiken.

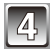

#### **Raak [Inst.] aan.**

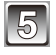

#### **Raak [Ja] aan.**

• Sluit het menu na het opslaan.

- De beeldkwaliteit van het uitgesneden beeld zal afnemen.
- Opnamen die met andere apparatuur zijn gemaakt, kunt u mogelijk niet uitsnijden.
- U kunt geen uitsneden maken van bewegende beelden en van opnamen waarop tekst of een datm is gestempeld.

#### <span id="page-99-0"></span>**[Favorieten]**

U kunt opnamen die u hebt ingesteld als favorieten als groep weergeven en afdrukken. U kunt ook alle opnamen wissen met uitzondering van de favorieten.

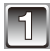

**Selecteer [Favorieten] in het menu [Afspelen]. [\(P39\)](#page-38-0)**

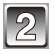

### **Raak [S (Enkel)] of [M (Multi)] aan.**

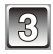

#### **Selecteer de opname.**

- $\bullet$  [ $\star$ ] wordt weergegeven op opnamen die al als favoriet zijn aangemerkt.
- Zie [P31](#page-30-0) voor meer informatie over het selecteren van opnamen.

#### **[Enkel]-instelling** [Enkel]

#### **Versleep het scherm horizontaal om een opname te selecteren en raak vervolgens [Inst.] aan.**

- Raak nog meer beelden aan als u meer opnamen wilt selecteren.
- Raak [Annul] aan om het instellen af te breken.
- Sluit het menu na het instellen.

#### [Multi] **[Multi]-instelling**

#### **Raak de opnamen aan die u als favoriet wilt instellen.**

- Raak nog meer beelden aan als u meer opnamen wilt selecteren.
- Raak dezelfde opname nogmaals aan om een selectie ongedaan te maken.
- Sluit het menu na het instellen.

#### **Alle instellingen voor [Favorieten] annuleren**

Selecteer [Favorieten]  $\rightarrow$  [CANCEL (Annul)]  $\rightarrow$  [Ja] op het weergavemenu.

- U kunt maximaal 999 opnamen markeren als favoriet.
- Opnamen die met andere apparatuur zijn gemaakt, kunt u mogelijk niet markeren als favorieten.

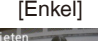

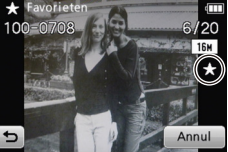

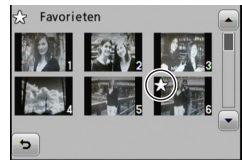

#### **[Print inst.]**

DPOF ("Digital Print Order Format") is een systeem waarmee u kunt selecteren welke opnamen u wilt afdrukken, hoeveel kopieën u van elke opname wilt afdrukken en of de opnamedatum wel of niet moet worden afgedrukt als u een DPOF-compatibele printer gebruikt of de opnamen laat afdrukken door een fotowinkel.

Neem contact op met de fotowinkel voor verdere bijzonderheden.

Wanneer u opnamen die u hebt gemaakt in het ingebouwde geheugen door een fotowinkel wilt laten afdrukken, kopieert u de opnamen eerst naar de kaart [\(P104\)](#page-103-0) en geeft u daarna de afdrukinstellingen op.

### **Selecteer [Print inst.] in het menu [Afspelen]. [\(P39\)](#page-38-0)**

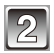

#### **Raak [S (Enkel)] of [M (Multi)] aan.**

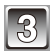

**[Enkel]-instelling Versleep het scherm horizontaal om een opname te selecteren en raak vervolgens [Inst.] aan.**

• Zie [P31](#page-30-0) voor meer informatie over het selecteren van opnamen.

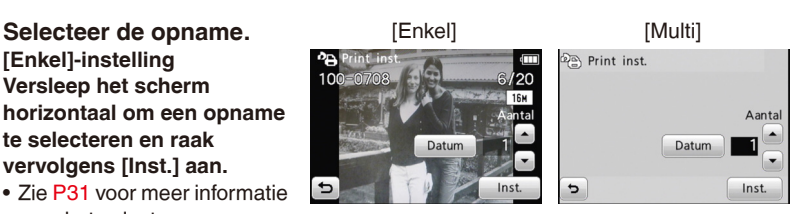

#### **[Multi]-instelling Raak de opname aan die u wilt afdrukken.**

• Zie [P31](#page-30-0) voor meer informatie over het selecteren van opnamen.

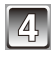

#### **Raak [**e**] / [**r**] aan om het aantal afdrukken in te stellen, en raak [Inst.] aan.**

- Wanneer [Multi] is geselecteerd, herhaal dan stap **3** en **4** voor elke opname. (Het is niet mogelijk dezelfde instelling tegelijkertijd toe te passen op meerdere opnamen.)
- Sluit het menu na het instellen.

#### **Alle [Print inst.]-instellingen annuleren**

Selecteer [Print inst.]  $\rightarrow$  [CANCEL (Annul)]  $\rightarrow$  [Ja] op het weergavemenu.

#### **De datum printen**

Raak [Datum] aan om het afdrukken met datum in te stellen of uit te schakelen, nadat u het aantal afdrukken hebt opgegeven.

- Afhankelijk van de fotowinkel of printer wordt de datum mogelijk niet afgedrukt, ook al hebt u de camera zo ingesteld dat de datum moet worden afgedrukt. Neem voor verdere informatie contact op met de fotowinkel of raadpleeg de gebruiksaanwijzing van uw printer.
- De datum kan niet worden afgedrukt op opnamen met een tekststempel.

- Het aantal afdrukken kan worden ingesteld tussen 0 en 999.
- Met een printer die PictBridge ondersteunt kan het gebeuren dat prioriteit wordt gegeven aan de instellingen die de printer gebruikt voor het afdrukken van de datum.
- De afdrukinstellingen kunnen mogelijk niet worden gebruikt met andere apparatuur. Annuleer in dat geval alle instellingen, en reset de instellingen.
- U kunt geen afdrukinstellingen opgeven voor bewegende beelden.
- U kunt geen afdrukinstellingen opgeven als het bestand niet voldoet aan de DCFstandaard.

#### **[Beveiligen]**

U kunt opnamen beveiligen om te voorkomen dat ze per abuis worden gewist.

**Selecteer [Beveiligen] in het menu [Afspelen]. [\(P39\)](#page-38-0)**

**Raak [S (Enkel)] of [M (Multi)] aan.**

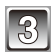

#### **Selecteer de opname.**

[Enkel] **[Enkel]-instelling Versleep het scherm horizontaal om een opname te selecteren en raak vervolgens [Set] aan.**

- Zie [P31](#page-30-0) voor meer informatie over het selecteren van opnamen.
- Raak [Annul] aan om het instellen af te breken.

#### **Raak de opname aan die u wilt beveiligen.**

- Zie [P31](#page-30-0) voor meer informatie over het selecteren van opnamen.
- Raak dezelfde opname nogmaals aan om het instellen af te breken.
- Sluit het menu na het instellen.

#### **Alle [Beveiligen]-instellingen annuleren**

Selecteer [Beveiligen]  $\rightarrow$  [CANCEL (Annul)]  $\rightarrow$  [Ja] op het weergavemenu.

#### **Opmerking**

- De beveiliging werkt mogelijk niet op andere apparatuur.
- Zelfs als u opnamen in het ingebouwde geheugen of op een kaart beveiligt, zullen deze worden gewist als het ingebouwde geheugen of de kaart wordt geformatteerd.
- Zelfs als u opnamen op een kaart niet hebt beveiligd, kunt u deze niet wissen als de schrijfbeveiligingsschakelaar op [LOCK] staat.

[Multi] **[Multi]-instelling**

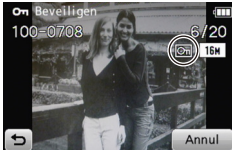

#### <span id="page-103-0"></span>**[Kopie] Opnamen kopiëren van het ingebouwde geheugen naar een kaart**

U kunt de gegevens van de door u gemaakte opnamen kopiëren van het ingebouwde geheugen naar een kaart of van een kaart naar het ingebouwde geheugen.

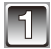

**Selecteer [Kopie] in het menu [Afspelen]. [\(P39\)](#page-38-0)**

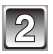

#### **Raak de bestemming voor het kopiëren aan.**

- Ri<sub>m</sub> 1 Alle opnamen die in het ingebouwde geheugen zijn opgeslagen, worden in één keer gekopieerd naar de kaart. → stap 4.
- **MAN**: Er wordt per keer één opname gekopieerd van de kaart naar het ingebouwde geheugen.  $\rightarrow$  stap **3**.

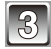

#### **Versleep het scherm horizontaal om een opname te selecteren en raak vervolgens [Inst.] aan.**

• Zie [P31](#page-30-0) voor meer informatie over het selecteren van opnamen.

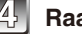

#### **Raak [Ja] aan.**

- Tijdens het kopieerproces mag u de camera niet uitzetten.
- Sluit het menu na het kopiëren.

#### **Opmerking**

- Als  $\lceil N\frac{1}{2}\rceil$  is geselecteerd en er op de kopieerbestemming een opname aanwezig is met dezelfde naam (mapnummer / bestandsnummer) als de naam van de opname die moet worden gekopieerd, dan wordt er een nieuwe map aangemaakt en wordt de opname gekopieerd.
- Als [ $\mathbb{R}$  is geselecteerd en er op de kopieerbestemming een opname aanwezig is met dezelfde naam (mapnummer / bestandsnummer) als de naam van de opname die moet worden gekopieerd, dan wordt die opname niet gekopieerd.
- Het kan even duren om de opnamegegevens te kopiëren.
- Alleen opnamen die zijn gemaakt met een digitale Panasonic-camera (LUMIX), worden gekopieerd.

(Zelfs als de opnamen zijn gemaakt met een digitale Panasonic-camera, kunt u deze mogelijk niet kopiëren als de opnamen zijn bewerkt op een PC.)

• Instellingen voor [Print inst.], [Beveiligen] en [Favorieten] laten zich niet kopiëren. Stel de instellingen opnieuw in nadat de gegevens zijn gekopieerd.

[Weergave]-functie:  $\blacktriangleright$ 

# **Opnamen weergeven op een TV-scherm**

#### **Opnamen weergeven met de AV-kabel (bijgeleverd)**

Voorbereiding: Stel de [Output] in. [\(P44\)](#page-43-0)

Schakel de camera en de televisie uit.

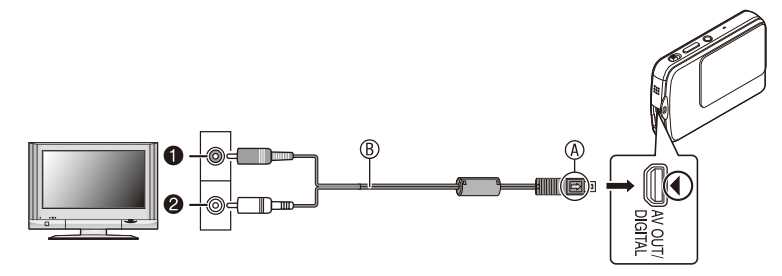

- **O** Geel: naar de videoaansluiting
- 2 Wit: naar de geluidsaansluiting
- A Lijn de markeringen uit en sluit de connectors aan. (U kunt ze niet in omgekeerde richting aansluiten.)
- $\circledR$  AV-kabel (bijgeleverd)
- Controleer de richtingen van de connectors, en steek deze recht naar binnen of haal deze er recht uit. (Anders zouden de connectors verbogen kunnen worden, wat tot problemen leidt.)

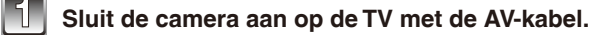

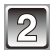

**Zet de televisie aan en kies externe invoer.**

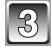

**Schakel de camera in en raak [**9**] aan.**

#### **Opmerking**

- Afhankelijk van de hoogte/breedteverhouding worden er aan de boven- en onderzijde of linker- en rechterzijde mogelijk zwarte stroken weergegeven.
- Gebruik geen andere AV-kabels dan de bijgeleverde kabel.
- Lees de gebruiksaanwijzing van de TV.
- Als u een opname verticaal weergeeft, kan het wazig zijn.
- U kunt opnamen bekijken op TV's in andere landen (regio's) die gebruik maken van een NTSC- of PAL-systeem als u [Video uit] in het menu [Set-up] instelt.
- Bediening is niet mogelijk als u het aanraakpictogram op het TV-scherm aanraakt.
- Kies een andere weergavemodus voor de TV als de bovenkant of de onderkant van de opname wordt afgesneden bij weergave.

#### **Opnamen weergeven op een TV met een sleuf voor een SD-geheugenkaart**

Opnamen weergeven door de kaart in een SD-kaartstation te steken.

- Afhankelijk van het TV-model worden de opnamen mogelijk niet weergegeven op het volledige scherm.
- Om bewegende beelden af te spelen, moet u het toestel op de TV aansluiten met de AV-kabel.
- U kunt geen opnamen weergeven op SDHC-kaarten of SDXC-kaarten als de TV deze kaarten niet ondersteunt.

# **Aansluiting op een PC**

U kunt opnamen op een PC zetten door het toestel en de PC met elkaar te verbinden.

- Sommige PC's kunnen een kaart die uit de camera is genomen direct lezen. Raadpleeg voor details de handleiding van de PC.
- U kunt de opnamen die u hebt geïmporteerd gemakkelijk afdrukken of per e-mail versturen. Het gebruik van de gebundelde software "PHOTOfunSTUDIO" op de CD-ROM (bijgeleverd) is een handige manier om dit te doen.
- Lees de aparte bedieningsinstructies voor de geleverde software voor meer informatie over de software op de CD-ROM (bijgeleverd) en hoe deze geïnstalleerd moet worden.

Voorbereiding: Zet het toestel en de PC aan.

Verwijder de kaart om opnamen te gebruiken vanuit het ingebouwde geheugen.

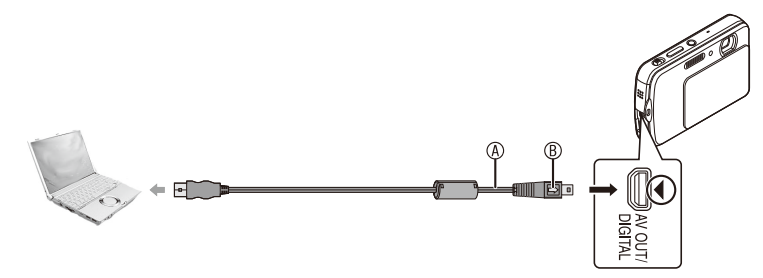

- A USB-kabel (bijgeleverd)
- Controleer de richtingen van de connectors, en steek deze recht naar binnen of haal deze er recht uit. (Anders zouden de connectors verbogen kunnen worden, wat tot problemen leidt.)
- **® Lijn de markeringen uit en sluit de connectors aan. (U kunt ze niet in omgekeerde** richting aansluiten.)
- Gebruik een batterij met voldoende batterijstroom of de AC-adapter (optioneel) en het DC-koppelstuk (optioneel). Als de batterij bijna leeg is terwijl het toestel en de PC communiceren, geeft het alarm een geluidssignaal.

Raadpleeg "De USB-kabel veilig losmaken" [\(P108\)](#page-107-0) voordat u de USB-kabel losmaakt.

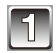

#### Sluit de camera aan op de PC met de USB-kabel  $\circledast$ .

• Gebruik geen andere USB-kabels dan de bijgeleverde kabel. Gebruik van andere kabels dan de bijgeleverde USB-kabel zou een storing kunnen veroorzaken.

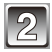

#### **Raak [PC] aan.**

• Wanneer het toestel aangesloten wordt op de PC terwijl [USB mode] is ingesteld op [PictBridge(PTP)], wordt mogelijk een bericht op de PC weergegeven. Selecteer [Cancel] om het scherm te sluiten, en koppel het toestel los van de PC. Stel [USB mode] daarna weer in op [PC].

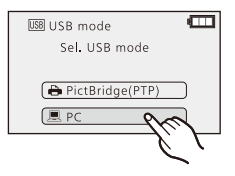

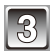

#### **Dubbelklik op [Removable Disk] in [My Computer].**

• Wanneer u een Macintosh gebruikt, wordt het station afgebeeld op het bureaublad. ("LUMIX", "NO\_NAME" of "Untitled" wordt weergegeven.)

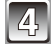

#### **Dubbelklik op de map [DCIM].**

**Versleep de gewenste opnamen of de map waarin deze opnamen zijn opgeslagen, naar een map op de PC.**

#### <span id="page-107-0"></span>**De USB-kabel veilig losmaken**

• Ontkoppel de camera met behulp van de functie "Hardware veilig verwijderen" in het systeemvak van de PC. Als het pictogram niet wordt afgebeeld, controleer dan of [Toegang] niet afgebeeld is op de LCD-monitor van het digitale toestel voordat u de hardware verwijdert.

- Zet het toestel uit voordat u de AC-adapter (optioneel) aansluit of loskoppelt.
- Voordat u een kaart in het toestel plaatst of hieruit verwijdert, moet u het toestel uitzetten en de USB-kabel loskoppelen. Anders zouden gegevens beschadigd kunnen raken.
<span id="page-108-1"></span> **De inhoud bekijken van het ingebouwde geheugen of de kaart met behulp van de PC (mapsamenstelling)**

<span id="page-108-0"></span>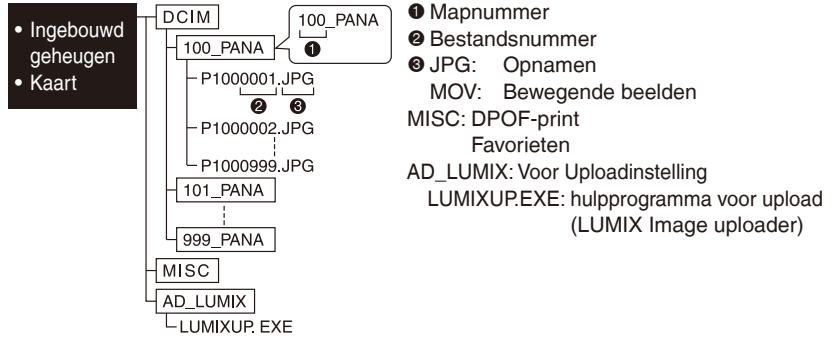

Er wordt een nieuwe map aangemaakt als opnamen worden gemaakt in de volgende situaties.

- Wanneer een kaart is geplaatst die een map bevat met hetzelfde mapnummer (bijvoorbeeld wanneer er opnamen werden gemaakt met een camera van een ander merk)
- Wanneer er in de map een opname aanwezig is met bestandsnummer 999
- Aansluiting in de PTP-modus (alleen Windows<sup>®</sup> XP, Windows Vista<sup>®</sup>, Windows<sup>®</sup> 7 **en Mac OS X)**

Stel [USB mode] in op [PictBridge(PTP)].

Gegevens kunnen nu alleen worden gelezen vanaf de kaart naar de PC.

• Als er meer dan 1000 opnamen op een kaart staan, worden ze mogelijk niet in de PTPmodus geïmporteerd.

### **Opnamen uploaden naar sites voor het delen van foto's**

Met behulp van het hulpprogramma voor upload (LUMIX Image Uploader) kunt u opnamen of bewegende beelden uploaden naar websites voor het delen van foto's en film (Facebook, YouTube).

U hoeft geen beelden naar de computer te importeren of software te installeren. U kunt alleen opnamen uploaden met een computer die verbinding kan maken met internet. Dat is handig als u tijdens uw reizen direct de opnamen wilt delen die u hebt gemaakt.

• Selecteer eerst met [Uploadinstelling] [\(P95\)](#page-94-0) de opnamen die u wilt uploaden.

Compatibele besturingssystemen: Windows® XP, Windows Vista®, Windows® 7 Voorbereiding: • Sluit de camera aan op de computer [\(P107\).](#page-106-0) Of neem de kaart uit het toestel en steek hem in de computer.

> • Maak een eigen account aan op de websites en meld u aan met gebruikersnaam en wachtwoord.

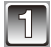

## **Dubbelklik op [LUMIXUP.EXE] om het programma te starten. [\(P109\)](#page-108-0)**

- Indien de "PHOTOfunSTUDIO" software van de CD-ROM (bijgeleverd) is geïnstalleerd, start het (LUMIX Image Uploader) programma mogelijk automatisch.
- Zie de aanwijzingen van LUMIX Image Uploader voor het gebruik met Internet Explorer.

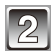

## **Selecteer de uploadbestemming en voer de benodigde gegevens in.**

- Voer gebruikersnaam en wachtwoord in op de aanmeldingsschermen van de websites voor het delen van foto's.
- Voer commentaar, trefwoorden enz. in en klik op "Set". De opnamen ingesteld voor [Uploadinstelling] op deze camera worden dan geüpload naar de website voor het delen van foto's.

## **Opmerking**

- Er is geen garantie dat deze procedures in de toekomst ook werken wanneer de dienstverlening van Facebook of YouTube verandert of als de specificaties veranderen. De inhoud van dienstverlening en schermen kunnen worden gewijzigd zonder voorafgaande kennisgeving. (Deze dienst is van kracht vanaf 1 december 2010.)
- Upload geen opnamen waarop copyright rust, tenzij u eigenaar bent van het copyright of toestemming hebt van een bevoegde autoriteit.

## <span id="page-110-0"></span>**De opnamen afdrukken**

Als u het toestel aansluit op een printer die PictBridge ondersteunt, kunt u op de LCDmonitor van de camera de af te drukken opnamen selecteren en aangeven dat moet worden begonnen met afdrukken.

• Sommige printers kunnen direct afdrukken van de kaart als die uit het toestel is genomen. Raadpleeg voor details de handleiding van de printer.

Voorbereiding: Zet het toestel en de printer aan.

Verwijder de kaart om opnamen af te drukken vanuit het ingebouwde geheugen. Voer de instelling van de afdrukkwaliteit en andere instellingen uit op de printer voordat u de opnamen afdrukt.

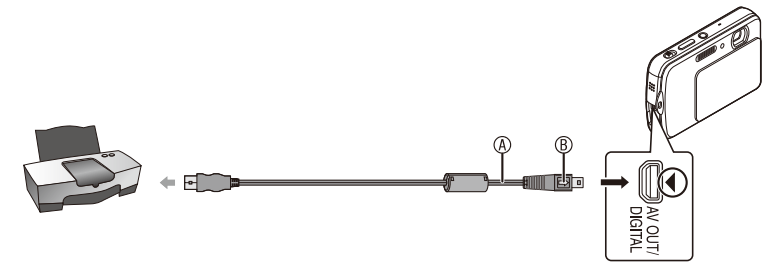

A USB-kabel (bijgeleverd)

- Controleer de richtingen van de connectors, en steek deze recht naar binnen of haal deze er recht uit. (Anders zouden de connectors verbogen kunnen worden, wat tot problemen leidt.)
- **C** Lijn de markeringen uit en sluit de connectors aan. (U kunt ze niet in omgekeerde richting aansluiten.)
- Gebruik een batterij met voldoende batterijstroom of de AC-adapter (optioneel) en het DC-koppelstuk (optioneel). Als de batterij bijna leeg is terwijl het toestel op de printer is aangesloten, geeft het alarm een geluidssignaal. Als dit gebeurt tijdens het afdrukken, zet het afdrukken dan onmiddellijk stop. Als u niet aan het afdrukken bent, koppel dan de USB-kabel los.

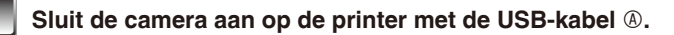

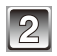

## **Raak [PictBridge(PTP)] aan.**

• Wanneer het toestel aangesloten is op de printer, wordt een pictogram [  $\circledast$  ] weergegeven dat aangeeft dat de kabel niet mag worden losgekoppeld. Koppel de USB kabel niet los zolang [ $\otimes$  ] wordt weergegeven.

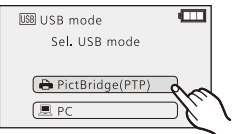

## **Opmerking**

- Gebruik geen andere USB-kabels dan de bijgeleverde kabel. Gebruik van andere kabels dan de bijgeleverde USB-kabel zou storing kunnen veroorzaken.
- Zet het toestel uit voordat u de AC-adapter (optioneel) aansluit of loskoppelt.
- Voordat u een kaart in het toestel plaatst of hieruit verwijdert, moet u het toestel uitzetten en de USB-kabel loskoppelen.
- U kunt geen opgenomen bewegende beelden afdrukken.

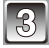

## **Versleep het scherm horizontaal om een opname te selecteren en raak dan [Printen] aan.**

• Zie [P31](#page-30-0) voor meer informatie over het selecteren van opnamen.

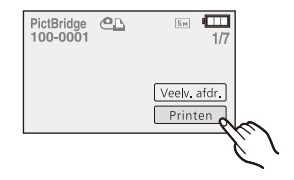

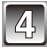

## **Raak [Print start] aan.**

- Raadpleeg "Afdrukinstellingen" [\(P113\)](#page-112-0) voor meer informatie over de items die u kunt instellen voordat u begint met afdrukken van opnamen.
- Verwijder de USB-kabel na het afdrukken.

## **Meerdere opnamen selecteren en afdrukken**

- 1 **Raak in stap 3 [Veelv. afdr.] aan op het scherm.**
- 2 **Raak een item aan om het te selecteren.**

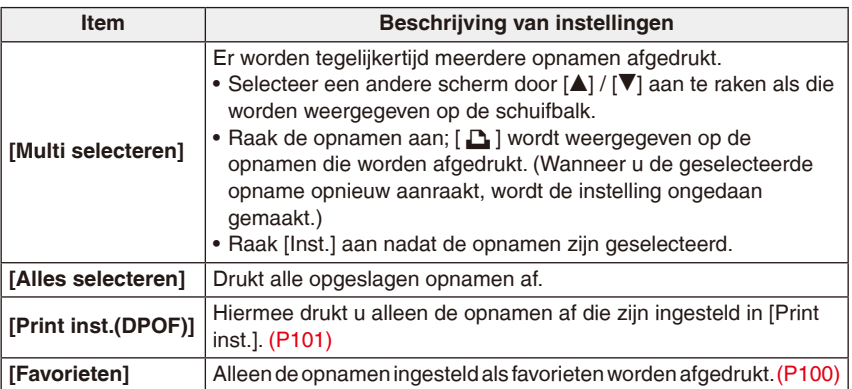

3 **Druk de opname af (stap 4 op de vorige pagina).**

## <span id="page-112-0"></span>**Afdrukinstellingen**

#### **Geef instellingen op voordat u [Print start] aanraakt.**

- Als u opnamen wilt afdrukken met een papierformaat of lay-outinstellingen die niet worden ondersteund door de camera, selecteert u [e] (Printerprioriteit) en geeft u de instellingen op de printer op. (Raadpleeg voor details de handleiding van de printer.)
- Als [Print inst.(DPOF)] is geselecteerd, worden de items [Print met dat.] en [Aantal prints] niet weergegeven.

#### **[Print met dat.]**

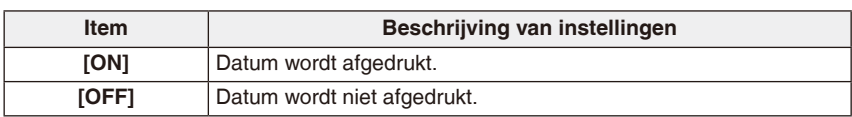

- Als de printer geen ondersteuning biedt voor het afdrukken van de datum, kan de datum niet op de opname worden afgedrukt.
- Aangezien de instellingen van de printer prioriteit kunnen hebben over het afdrukken met de datuminstelling, moet u ook de instelling van de afdruk met datum van de printer controleren.
- Bij het printen van opnamen met letters of gestempeld met datums, als u de datum selecteert, zullen de datums elkaar overlappen en zo worden geprint, Zet Print met datum op [OFF].

#### <span id="page-113-0"></span>**[Aantal prints]**

U kunt het aantal afdrukken instellen tot 999.

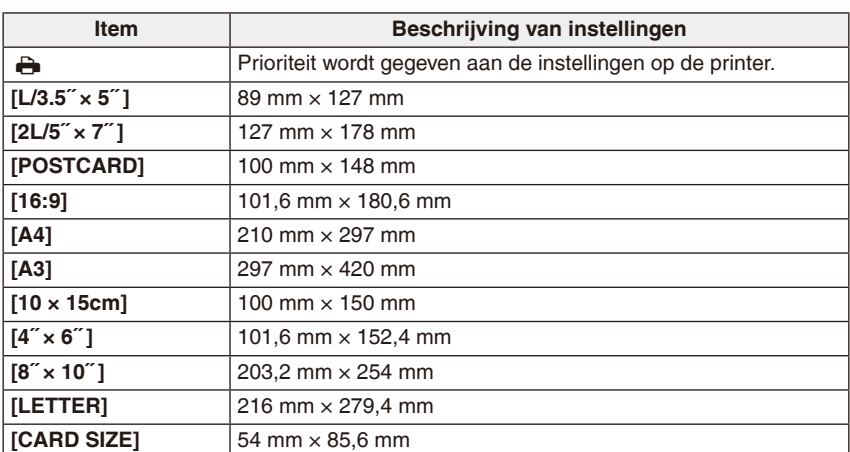

#### **[Papierafmeting]**

• Papierformaten die niet worden ondersteund door de printer, zullen niet worden weergegeven.

**[Lay-out pagina] (Layouts voor afdrukken die kunnen worden ingesteld met dit toestel)**

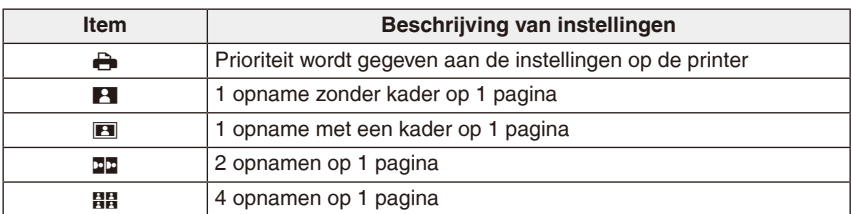

• U kunt een item niet selecteren als de printer geen ondersteuning biedt voor de paginaopmaak.

#### **Layout afdrukken**

#### **Wanneer u een opname meerdere keren afdrukt op 1 vel papier**

Als u bijvoorbeeld dezelfde opname 4 keer op hetzelfde vel papier wilt afdrukken, stelt u [Lay-out pagina] in op [HH] en het [Aantal prints] op 4 voor de opname die u wilt afdrukken.

#### **Wanneer u verschillende opnamen afdrukt op 1 vel papier**

Als u bijvoorbeeld 4 verschillende opnamen op hetzelfde vel papier wilt afdrukken, stelt u [Lay-out pagina] in op [HH] en het [Aantal prints] voor elk van de 4 opnamen op 1.

## **Opmerking**

- Het toestel ontvangt een foutbericht van de printer wanneer tijdens het afdrukken de aanduiding [\*] oranje wordt. Controleer na het afdrukken of er geen problemen zijn met de printer.
- Als het aantal afdrukken groot is, worden de opnamen mogelijk verscheidene keren afgedrukt. In dat geval wijkt het aangegeven resterende aantal afdrukken mogelijk af van het ingestelde aantal.

# **Scherm display**

## **Tijdens het maken van opnamen Opnamen maken met de normale opnamefunctie [** $\bigcirc$ **] (Begininstelling)**

- 1 Opnamestand
- 2 Beeldformaat [\(P76\)](#page-75-0) Opnamekwaliteit [\(P34\)](#page-33-0) Flitsfunctie [\(P51\)](#page-50-0) Optische beeldstabilisator [\(P86\)](#page-85-0) Bewegingswaarschuwing (P28): ([6])
- 3 Focus (P27)
- 4 AF-zone (P27)
- 5 AF Macro [\(P55\)](#page-54-0) Macrozoom [\(P56\)](#page-55-0) AF-functie [\(P79\)](#page-78-0)

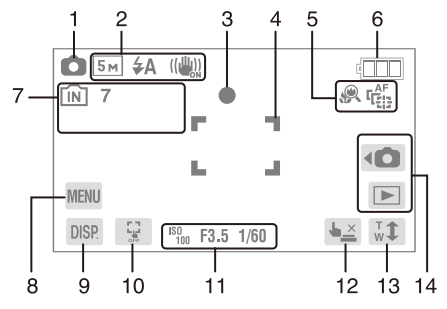

- 6 Batterijaanduiding (P12)
- 7 Ingebouwd geheugen (P16) Geheugenaanduiding (P17):  $\widehat{3m}$ ,  $\widehat{3}$ Aantal opnamen dat kan worden gemaakt [\(P135\)](#page-134-0) (Als het aantal opnamen dat kan worden gemaakt, groter is dan 99.999, wordt het aantal weergegeven als "+99999" op het scherm.) Beschikbare opnametijd [\(P136\)](#page-135-0): R8m30s Opnamestatus:  $\bullet$
- 8 Menu [\(P39\)](#page-38-0)
- 9 DISP. [\(P47\)](#page-46-0)
- 10 Raak AF/AE geannuleerd aan [\(P30\)](#page-29-0)
- 11 ISO-gevoeligheid [\(P77\)](#page-76-0) Diafragmawaarde (P27) Sluitertijd [\(P27\)](#page-26-0)
- 12 Touch sluiter [\(P29\)](#page-28-0)
- 13 Touch zoom [\(P50\)](#page-49-0)
- 14 Keuzeschakelaar Opname/Weergave [\(P20\)](#page-19-0)

#### **Overige**

### **Tijdens het maken van opnamen (na het instellen)**

- 15 Belichtingscompensatie [\(P58\)](#page-57-0)
- 16 Witbalans [\(P78\)](#page-77-0) Kleurmodus [\(P84\)](#page-83-0)
- 17 Burstfunctie [\(P83\)](#page-82-0)
- 18 Intelligent Exposure [\(P82\):](#page-81-0) iO AF-hulplicht [\(P85\):](#page-84-0) AF\*
- 19 Snelmenuvak [\(P41\)](#page-40-0)
- 20 Verstreken opnametijd [\(P34\):](#page-33-1) 8m30s<sup>\*1</sup>
- 21 Zoom / Extra optische zoom [\(P48\)](#page-47-0) / Intelligente zoom [\(P49\)](#page-48-0) / Digitale zoom [\(P49,](#page-48-1) [83\)](#page-82-1)

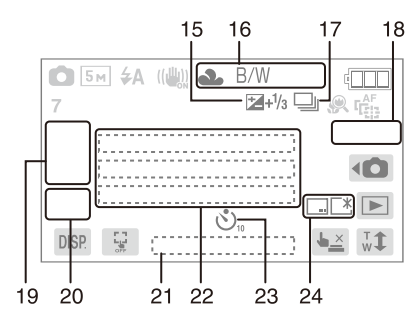

- 22 Huidige datum en tijd / $\rightarrow$ : Instelling reisbestemming<sup>\*2</sup> [\(P74\)](#page-73-0) / Leeftijd<sup>\*3</sup> [\(P66\)](#page-65-0) / Naam<sup>\*3</sup> [\(P66\)](#page-65-0) / Locatie<sup>\*2</sup> [\(P72\)](#page-71-0) / Aantal verstreken dagen sinds de vertrekdatum [\(P72\)](#page-71-0) / Reisdatum<sup>\*2</sup> [\(P72\)](#page-71-0)
- 23 Zelfontspannerfunctie [\(P57\)](#page-56-0)

 $EZ$  i. ZOOM W

24 Datum afdrukken [\(P86\)](#page-85-1) LCD mode [\(P43\)](#page-42-0)

\*1 "m" is een afkorting voor minuut en "s" voor seconde.

- $*$ <sup>2</sup> Dit wordt ongeveer 5 seconden weergegeven als de camera wordt ingeschakeld, na het instellen van de klok en na het overschakelen van de weergavestand naar de opnamestand.
- \*<sup>3</sup> Dit wordt ongeveer 5 seconden weergegeven als de camera wordt ingeschakeld in de stand [Baby1] / [Baby2] of [Huisdier] in de scènefunctie.

## **Tijdens weergave**

- 1 Weergavestand [\(P31\)](#page-30-0)
- 2 Opnamekwaliteit [\(P34\)](#page-33-0) Kleurmodus [\(P84\)](#page-83-0) Beveiligde opname [\(P103\)](#page-102-0) Favorieten [\(P100\)](#page-99-0) Gestempeld met een tekst [\(P96\)](#page-95-0) Beeldformaat [\(P76\)](#page-75-0)
- 3 Afspelen van bewegende beelden [\(P36\)](#page-35-0)
- 4 Opnamenummer / Totaal aantal opnamen Verstreken weergavetijd [\(P36\)](#page-35-0): 00h00m00s
- 5 Batterijaanduiding (P12)
- 6 Geretoucheerd aanduiding [\(P93\)](#page-92-0) Aantal afdrukken [\(P114\)](#page-113-0) LCD mode [\(P43\)](#page-42-0)
- 7 Ingebouwd geheugen (P16) Waarschuwingspictogram Kabel ontkoppeld [\(P111\)](#page-110-0): 啓 Map- / bestandsnummer [\(P109\)](#page-108-1)
- 8 Opnametijd bewegende beelden [\(P36\):](#page-35-1)00h00m00s\*
- 9 Snelmenu-vak [\(P41\)](#page-40-0)
- 10 Menu [\(P39\)](#page-38-0)
- 11 DISP. [\(P47\)](#page-46-1)
- 12 Antal verstreken dagen sinds de vertrekdatum [\(P72\)](#page-71-1) leeftijd [\(P66\)](#page-65-0)
	- **Opnamegegevens**
- 13 Opgenomen datum en tijd / Wereldtijd [\(P74\)](#page-73-0) Naam [\(P66\)](#page-65-0) Locatie [\(P72\)](#page-71-0) **Opnamegegevens**
- 14 Een ander weergavescherm oproepen [\(P32\)](#page-31-0)
- 15 Wissen [\(P37\)](#page-36-0)
- 16 Beauty Retouch [\(P93\)](#page-92-0)
- 17 Keuzeschakelaar Opname/Weergave [\(P20\)](#page-19-0)

<sup>¼</sup> "h" is een afkorting voor uur (heure), "m" voor minuut en "s" voor seconde.

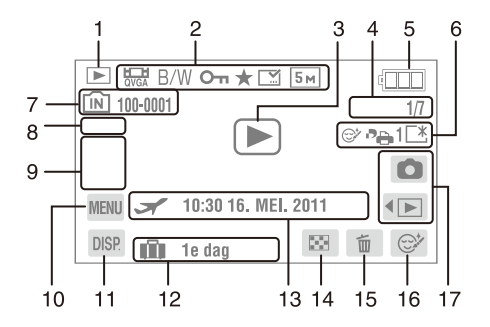

# **Voorzorgsmaatregelen bij het gebruik**

#### **Houd het toestel zo ver mogelijk uit de buurt van elektromagnetische apparatuur (zoals magnetrons, televisie, videospelletjes, enz.).**

- Indien u het toestel op of naast een televisie gebruikt, kunnen de beelden en de geluiden van de toestel onderbroken worden door elektromagnetische straling.
- Gebruik het toestel niet in de buurt van een mobiele telefoon omdat het geluid ervan een nadelige invloed kan hebben op de beelden en de geluiden.
- Opgenomen gegevens kunnen beschadigd worden of beelden kunnen vervormd worden, als gevolg van sterke magnetische velden die gecreëerd worden door luidsprekers of zware motoren.
- De straling van elektromagnetische golven die door een microprocessor gegenereerd wordt, kan een nadelige invloed hebben op het toestel en storingen van beelden en geluiden veroorzaken.
- Als het toestel de invloed van magnetische geladen apparatuur ondergaat en vervolgens niet naar behoren werkt, dient u het toestel uit te schakelen en de batterij te verwijderen, of de AC-adapter (optioneel) los te maken. Vervolgens plaatst u de batterij weer terug of sluit u de AC-adapter weer aan en schakelt u het toestel weer in.

#### **Gebruik de toestel niet in de nabijheid van radiozenders of hoogspanningsleidingen.**

• Opnemen in de buurt van radiozenders of hoogspanningsleidingen kan nadelige gevolgen hebben voor de opnamen en de geluiden.

#### **Gebruik altijd de bijgeleverde snoeren en kabels. Ook voor optionele accessoires moet u altijd de bijgeleverde snoeren en kabels gebruiken. Maak de snoeren of kabels niet langer.**

#### **Bespuit het toestel niet met insectenverdelgers of chemische middelen.**

- Als het toestel met chemische middelen wordt bespoten, kan het camerahuis beschadigd raken en de afwerkingslaag worden aangetast.
- Vermijd langdurig contact van de camera met rubber of plastic.

#### **Schoonmaken**

**Voordat u het toestel schoonmaakt, moet u de batterij of het DC-koppelstuk verwijderen (optioneel), of de stekker uit het stopcontact halen. Wrijf het toestel vervolgens schoon met een droge zachte doek.**

- Wanneer het toestel vuil is, kan dit worden schoongemaakt door het vuil eraf te wrijven met een uitgeknepen vochtige doek en daarna met een droge doek.
- Gebruik geen schoonmaakmiddelen zoals benzeen, thinner, alcohol, keukenschoonmaakmiddelen, etc. om het toestel te reinigen, aangezien de behuizing of de coating hierdoor kan worden aangetast.
- Wanneer u een chemische doek gebruikt, dient u altijd de bijbehorende instructies te volgen.

#### **Over de LCD-monitor**

- Druk niet met grote kracht op de LCD monitor. Er kunnen op de LCD-monitor ongelijkmatige kleuren verschijnen en er kunnen defecten ontstaan.
- Als het toestel koud is wanneer u het aanzet, kan het beeld op de LCD-monitor aanvankelijk een beetje donkerder dan normaal zijn. Het beeld zal echter weer normaal helder worden zodra het toestel zelf opgewarmd is.

Het scherm van de LCD-monitor is gemaakt met zeer hoge precisietechnologie. Toch kunnen er donkere of lichte punten op het scherm aanwezig zijn (rood, blauw of groen). Dit is geen storing. De LCD-monitor heeft meer dan 99,99% effectieve pixels, met nauwelijks 0,01% van de pixels die niet actief zijn of altijd oplichten. De punten zullen niet opgenomen worden op opnamen in het ingebouwde geheugen of op een kaart.

#### **Over de Lens**

- Druk niet hard op de lens.
- Laat het toestel nooit in de zon liggen met de lens naar de zonnestralen gericht. Zonlicht kan problemen veroorzaken. Dit geldt zowel binnen als buiten en in de buurt van een raam.

#### **Batterij**

**De batterij is een oplaadbare lithium-ionbatterij. De stroom wordt opgewekt door de chemische reactie in de batterij. Deze reactie wordt beïnvloed door de omgevingstemperatuur en de vochtigheid. Door te hoge of te lage temperaturen gaan batterijen minder lang mee.**

#### **Haal de batterij na gebruik altijd uit het toestel.**

• Doe een uit het toestel verwijderde batterij in een plastic zak om de batterij top te bergen of mee te nemen, en vermijd daarbij contact met metalen voorwerpen (clips o.i.d).

#### **Als u de batterij per ongeluk laat vallen, controleer dan of de batterij en de contactpunten hierdoor niet beschadigd zijn geraakt.**

• Als u een beschadigde batterij in het toestel plaatst, zal het toestel beschadigd raken.

#### **Neem opgeladen reservebatterijen mee als u op weg gaat.**

- U dient eraan te denken dat de gebruiksduur van de batterijen korter wordt bij lage temperaturen zoals op skipistes.
- Vergeet niet de batterijlader (bijgeleverd) mee te nemen als u op reis gaat, zodat u tijdens uw reis de batterij kunt opladen.

#### **Ontdoe u van onbruikbare batterijen.**

- Batterijen hebben een beperkte levensduur.
- Gooi batterijen niet in open vuur; dit kan ontploffing veroorzaken.

#### **Raak de contactpunten van de batterij niet aan met metalen voorwerpen (zoals halskettingen, haarpennen, etc.).**

• Dit kan kortsluiting of hitte veroorzaken en u zou uzelf ernstig kunnen verbranden als u de batterij aanraakt.

#### **Oplader**

- Als u een batterijoplader vlak bij een radio gebruikt, kan dit de radio-ontvangst storen.
- Houd de oplader 1,0 m of meer verwijderd van een radio.
- De oplader kan een zoemend geluid genereren wanneer deze gebruikt wordt. Dit is geen storing.
- Na gebruik moet u de batterijoplader uit het stopcontact halen. (Als u de stekker in het stopcontact laat zitten, wordt nog steeds een beetje stroom verbruikt.)
- Houd de contactpunten van de oplader en de batterij schoon.

#### **Kaart**

**Bewaar de kaart niet op plaatsen met een hoge temperatuur, waar gemakkelijk elektromagnetische golven worden gegenereerd of statische elektriciteit wordt opgewekt, of op plaatsen die blootgesteld zijn aan direct zonlicht.**

- **Verbuig de kaart niet en laat de kaart niet vallen.**
- Hierdoor kan de kaart beschadigd raken of wordt de opgenomen inhoud mogelijk beschadigd of gewist.
- Berg de kaart na gebruik op in de kaarthoes of het opbergzakje. Doe dit ook als u de kaart opbergt of vervoert.
- Laat de kaart niet vuil worden en zorg ervoor dat er geen vuil, stof of water op de aansluitingen aan de achterzijde van de kaart komt. Raak de aansluitingen niet aan met uw vingers.

#### <span id="page-121-0"></span>**Wat u moet doen als u de geheugenkaart aan derden overdraagt of afdankt**

• De opdrachten voor formatteren en wissen die u met de camera of een pc uitvoert, hebben alleen gevolgen voor de beheersgegevens, de gegevens in het geheugen en op de kaart zullen niet daadwerkelijk helemaal worden gewist.

Het is raadzaam een geheugenkaart helemaal fysiek te vernietigen of gebruik te maken van in de handel verkrijgbare software voor het permanent verwijderen van gegevens op een geheugenkaart voordat u die aan derden geeft of wegwerpt.

Beheer van de gegevens op een geheugenkaart valt onder de verantwoordelijkheid van de gebruiker.

#### **Over de persoonlijke informatie**

Als er een naam of verjaardag is ingesteld voor [Baby1] / [Baby2], wordt deze persoonlijke informatie opgeslagen in de camera en op de opname.

#### **Afwijzing van aansprakelijkheid**

• Informatie, inclusief persoonlijke informatie, kan veranderen of verloren gaan als gevolg van foute bediening, statische energie, een ongeluk, storing, reparatie of andere handelingen. Panasonic is op geen enkele manier aansprakelijk voor directe of indirecte schade die wordt veroorzaakt doordat (persoonlijke) informatie verandert of verloren gaat.

#### **Als u een reparatie aanvraagt, de camera overdraagt aan een derde of de camera afdankt**

- Reset de instellingen om de persoonlijke informatie te beschermen. [\(P44\)](#page-43-0)
- Als er opnamen zijn opgeslagen in het ingebouwde geheugen, kopieer deze dan, indien nodig, naar de geheugenkaart [\(P104\)](#page-103-0) voordat u het ingebouwde geheugen [\(P45\)](#page-44-0) formatteert.
- Verwijder de geheugenkaart uit het toestel wanneer reparatie nodig is.
- Het ingebouwde geheugen en de instellingen worden mogelijk teruggezet naar de fabrieksinstellingen als de camera wordt gerepareerd.
- Gelieve contact op te nemen met de dealer waar u het toestel hebt aangeschaft of met het dichtstbijzijnde servicecentrum als bovenstaande bedieningshandelingen vanwege een storing niet mogelijk zijn.

#### **Wanneer u de geheugenkaart overdraagt aan derden of deze afdankt, gelieve "Wat u moet doen als u de geheugenkaart aan derden overdraagt of afdankt" op [P122](#page-121-0) te raadplegen.**

#### **Wanneer u het toestel lange tijd niet gebruikt**

- Berg de batterij op een koele en droge plaats op, in een ruimte met een relatief stabiele temperatuur: [Aanbevolen temperatuur: 15 °C tot 25 °C, Aanbevolen vochtigheid: 40% tot 60% relatieve luchtvochtigheid]
- Verwijder de batterij en de kaart altijd uit het toestel.
- Als de batterij in het toestel wordt gelaten, zal deze ontladen zelfs als het toestel uit staat. Als de batterij nog langer in het toestel blijft, zal deze te leeg raken en mogelijk onbruikbaar worden, zelfs wanneer de batterij wordt opgeladen.
- Wanneer u de batterij voor lange tijd opbergt, raden we aan deze eens per jaar op te laden. Verwijder de batterij uit het toestel en berg deze weer op nadat de batterij volledig ontladen is.
- We raden aan het toestel op te bergen met een droogmiddel (kwartsglas gel) wanneer u de camera in een kast bewaart.

#### **Over de opnamegegevens**

• Opgenomen gegevens kunnen beschadigd of zoek raken als de camera door onjuiste bediening defect gaat. Panasonic is niet aansprakelijk voor schade die is veroorzaakt door het verlies van opgenomen gegevens.

#### **Over statieven met drie poten of met één poot**

- Zet het statief stevig neer als u het toestel erop bevestigt.
- Bij gebruik van een statief met drie poten of één poot kunt u de kaart of batterij mogelijk niet verwijderen.
- Zorg ervoor dat de schroef op het statief met drie poten of het statief met één poot niet een hoek vormt wanneer u het toestel bevestigt of losmaakt. U zou de schroef op het toestel kunnen beschadigen als u bij het draaien hiervan excessieve kracht gebruikt. Mogelijk kunnen het camerahuis en afmetingslabel beschadigd of bekrast raken als het toestel te strak bevestigd wordt aan het statief met drie poten of het statief met één poot.
- Lees aandachtig de gebruiksaanwijzing voor het statief met drie poten of het statief met één poot.
- Sommige statieven kunnen niet worden bevestigd wanneer het DC-koppelstuk (optioneel) en de AC-adapter (optioneel) zijn aangesloten.

## **Waarschuwingen op het scherm**

Soms verschijnen op het scherm bevestigingen of foutmeldingen. De belangrijkste berichten worden hieronder beschreven.

#### **[Deze foto is beveiligd]**

 $\rightarrow$  Wis de opname nadat u de beveiligingsinstelling hebt geannuleerd. [\(P103\)](#page-102-0)

#### **[Deze foto kan niet gewist worden] / [Sommige foto's kunnen niet gewist worden]**

- U kunt geen opnamen wissen die niet zijn gebaseerd op de DCF-standaard.
	- $\rightarrow$  Als u een paar opnamen wilt wissen, formatteer dan de kaart nadat u benodigde gegevens op een PC, o.i.d. hebt opgeslagen. [\(P45\)](#page-44-0)

#### **[Kan op deze foto niet ingesteld worden]**

• [Tekst afdr.] of [Print inst.] kan niet worden ingesteld voor opnamen die niet zijn gebaseerd op de DCF-standaard.

#### **[Niet voldoende ruimte intern geheugen] / [Niet voldoende geheugen op de kaart]**

- Er is geen ruimte over in het ingebouwde geheugen of op de kaart.
	- Wanneer u opnamen kopieert van het ingebouwde geheugen naar de geheugenkaart (batchkopie), worden de opnamen gekopieerd totdat de kaart vol is.

#### **[Div. foto's kunnen niet gekop. worden] / [Kopie kan niet voltooid worden]**

- De volgende opnamen kunnen niet worden gekopieerd:
	- Wanneer op de kopieerbestemming een opname aanwezig is met dezelfde naam als de naam van de opname die moet worden gekopieerd. (Alleen wanneer u kopieert van een kaart naar het ingebouwde geheugen.)
	- Bestanden die niet voldoen aan de DCF-standaard.
- Verder kunnen opnamen die zijn gemaakt of bijgewerkt met andere apparatuur mogelijk niet worden gekopieerd.

#### **[Fout int. geheugen Fotm. int. geh. ?]**

- Dit bericht zal worden weergegeven wanneer u het ingebouwde geheugen formatteert op een PC.
	- $\rightarrow$  Formatteer opnieuw het ingebouwde geheugen in de camera. [\(P45\)](#page-44-0) De gegevens in het ingebouwde geheugen zullen worden gewist.

#### **[Storing geheugenkaart Kaart formateren?]**

- De kaart heeft een indeling die niet compatibel is met dit toestel.
	- $\rightarrow$  Formatteer de kaart opnieuw in de camera nadat u benodigde gegevens hebt opgeslagen op een PC, o.i.d. [\(P45\)](#page-44-0)

## **[Aub camera uit- en inschakelen] / [Systeemfout]**

- Dit bericht verschijnt wanneer het toestel niet goed werkt.
	- $\rightarrow$  Schakel het toestel uit en in. Neem contact op met de dealer of het dichtstbijzijnde servicecentrum als het bericht steeds terugkeert.

## **[Parameterfout geheugenkaart] / [Deze geheugenkaart kan niet worden gebruikt]**

- $\rightarrow$  Gebruik een kaart die compatibel is met dit toestel. (P16)
	- SD-geheugenkaart (8 MB tot 2 GB)
	- SDHC-geheugenkaart (4 GB tot 32 GB)
	- SDXC-geheugenkaart (48 GB, 64 GB)

## **[Plaats SD-kaart opnieuw] / [Andere kaart proberen a.u.b.]**

- Er heeft zich een fout voorgedaan bij een poging te communiceren met de kaart.
	- $\rightarrow$  Voer de kaart opnieuw in.
	- $\rightarrow$  Plaats een andere kaart.

## **[Leesfout/Schrijffout Controleer de geheugenkaart]**

- Het is niet gelukt gegevens te lezen of te schrijven.
	- $\rightarrow$  Verwijder de kaart na het uitschakelen van de stroom. Voer de kaart opnieuw in, zet de stroom weer aan en probeer de gegevens opnieuw te lezen of te schrijven.
- De kaart is mogelijk gebroken.
	- $\rightarrow$  Plaats een andere kaart.

## **[Opname bew. beelden geann. schrijfsnelheid kaart te beperkt]**

- Het verdient aanbeveling een kaart te gebruiken met een SD Speed Class van "Class 6" of hoger als u bewegende beelden wilt opnemen.
- Als het voorkomt dat zelfs bij gebruik van een "Class 6"-kaart of hoger, deze kaart stopt, dan is de schrijfsnelheid van de gegevens verslechterd, en wordt aangeraden een backup te maken en vervolgens de kaart te formatteren [\(P45\)](#page-44-0). Afhankelijk van de kaart kan het opnemen van bewegende beelden halverwege worden afgebroken.

## **[Deze kaart is niet geformat. met deze camera en niet geschikt voor filmopn.]**

• De schrijfsnelheid is lager als de kaart is geformatteerd op een PC of andere apparatuur. Bij gevolg kan het opnemen van bewegende beelden halverwege worden afgebroken. Maak een back-up van de gegevens en formatteer [\(P45\)](#page-44-0) de kaart met dit toestel als dat gebeurt.

#### **[Creëren van een map niet mogelijk]**

- U kunt geen map aanmaken omdat er geen mapnummers meer zijn. [\(P109\)](#page-108-1)
	- $\rightarrow$  Formatteer de kaart nadat benodigde gegevens zijn opgeslagen op een PC, o.i.d. [\(P45\)](#page-44-0)

## **[Beeld wordt weergegeven voor 4:3 TV] / [Beeld wordt weergegeven voor 16:9 TV]**

- De AV-kabel is aangesloten op de camera.
	- → Selecteer [TV-aspect] in het menu [Set-up] als u de hoogte/breedteverhouding van de TV wilt wijzigen. [\(P44\)](#page-43-1)
- De USB-kabel is alleen aangesloten op de camera. Dit bericht verdwijnt weer als het andere uiteinde van de USB-kabel op het apparaat wordt aangesloten.

## <span id="page-126-0"></span>**Problemen oplossen**

Probeer eerst het volgende [\(P127 tot](#page-126-0) [P134\)](#page-133-0).

Als het probleem niet opgelost is, **kunt u proberen het te verhelpen door bij het maken van opnamen de optie [Resetten] [\(P44\)](#page-43-0) te selecteren in het menu [Set-up].**

## **Batterij en stroombron**

#### **Zelfs als de camera is ingeschakeld, kan deze niet worden bediend.**

• De batterij is leeg.

#### **De stroom werd tijdens gebruik onderbroken.**

- De batterij moet worden opgeladen.
- De camera is op [Autom. uit] gesteld. [\(P43\)](#page-42-1)
- $\rightarrow$  Druk op de aan/uit-schakelaar om de stroom weer in te schakelen.

#### **De klep van het kaart- / batterijcompartiment kan niet worden gesloten.**

• Schuif de batterij er helemaal in. (P14)

### **Opnamen maken**

#### **Het beeld kan niet opgenomen worden.**

- Staat de camera in de weergavestand?  $\rightarrow$  Raak  $\lceil \bullet \rceil$  aan.
- De lenskap is gesloten.

 $\rightarrow$  Open de lenskap.

- Is er nog ruimte over in het ingebouwde geheugen of op de kaart?
	- $\rightarrow$  Wis onnodige opnamen om het beschikbare geheugen te vergroten. [\(P37\)](#page-36-0)

#### **Het opgenomen beeld is witachtig.**

- Er zit vuil, bijv vingerafdrukken, op de lens.
	- $\rightarrow$  Wrijf het lensoppervlak voorzichtig schoon met een zachte droge doek.

#### **Het gebied rondom waar de opnamen werden gemaakt, wordt donker.**

- Is de opname gemaakt met de flitser op korte afstand en de zoom nabij  $[W1(1)$
- $\rightarrow$  Zoom een beetje in en maak vervolgens de opnamen. [\(P48\)](#page-47-0)
- Is de opname gemaakt met [Speldenprik] van de scènefunctie?

#### **De opname is te licht of te donker.**

 $\rightarrow$  Controleer de instelling van de belichtingscompensatie. [\(P58\)](#page-57-0)

#### **Er worden tegelijkertijd 2 of 3 opnamen gemaakt.**

 $\rightarrow$  Stel [Hi-speed burst] [\(P67\)](#page-66-0), [Flitsburst] [\(P68\)](#page-67-0) van de scènefunctie of [Burstfunctie] [\(P83\)](#page-82-0) van het [Opname]-menu in op [OFF].

#### **Het object is niet goed scherp.**

- Het focusbereik varieert afhankelijk van de opnamefunctie.
	- $\rightarrow$  Selecteer de juiste functie voor de afstand naar het onderwerp.
- Het onderwerp ligt buiten het focusbereik van het toestel.
- Er is doen zich camerabewegingen (trillingen) voor of het onderwerp beweegt enigszins. (P28)

#### **De gemaakte opname is wazig. De optische beeldstabilisator is niet effectief.**

- $\rightarrow$  De sluitertijd wordt langer wanneer opnamen worden gemaakt bij weinig licht; houd daarom het toestel met beide handen stevig vast om de opnamen te maken. [\(P21\)](#page-20-0)
- $\rightarrow$  Gebruik de zelfontspanner als u opnamen maakt met een langzame sluitertijd. [\(P57\)](#page-56-0)

#### **De opname ziet er onafgewerkt uit. Er verschijnt ruis op het beeld.**

- Is de ISO-gevoeligheid hoog of de sluitertijd laag? (ISO-gevoeligheid is ingesteld op [dot] bij verzending van de camera. Daarom zal er bij het maken van opnamen binnenshuis, etc. ruis optreden.)
	- $\rightarrow$  Verlaag de ISO-gevoeligheid. [\(P77\)](#page-76-0)
	- $\rightarrow$  Stel [Kleurfunctie] in op [NAT]. [\(P84\)](#page-83-0)
	- $\rightarrow$  Maak opnamen op heldere plaatsen.
- Is [H. gevoeligh.] of [Hi-speed burst] van de scènefunctie geselecteerd? Indien dit het geval is, neemt de resolutie van de opname iets af vanwege verwerking van de hoge gevoeligheid, maar dit duidt niet op storing.

#### **De helderheid of tint van de opname verschilt van die van de feitelijke scène.**

• Als u opneemt onder TL-licht, kan de helderheid of tint enigszins veranderen als de sluitertijd korter wordt. Dit wordt veroorzaakt door de karakteristiek van TL-licht. Dit is geen storing.

#### **Tijdens het maken van opnamen of wanneer de ontspanknop half wordt ingedrukt, verschijnt een roodachtige verticale lijn (veeg) op de LCD-monitor of heeft het scherm gedeeltelijk of geheel een zweem van rood.**

• Dit is een eigenschap van CCD's die optreedt wanneer in het onderwerp een helder gedeelte aanwezig is. Sommige oneffenheden kunnen zich voordoen in de omliggende zones, maar dit is geen storing.

Dit wordt opgenomen in bewegende beelden maar niet op stilstaande beelden.

• Het verdient aanbeveling opnamen te maken zonder het scherm bloot te stellen aan zonlicht of een andere bron van fel licht.

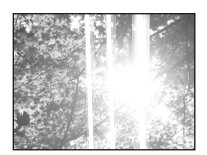

#### **Het opnemen van bewegende beelden stopt halverwege.**

- Afhankelijk van de kaart kan het opnemen halverwege worden afgebroken.
	- $\rightarrow$  Het verdient aanbeveling een kaart te gebruiken met een SD Speed Class van "Class 6" of hoger als u bewegende beelden wilt opnemen.
	- $\rightarrow$  De dataschrijfsnelheid is te laag wanneer wordt gestopt, ook al gebruikt u een "Class 6" kaart of hoger of een kaart die met een computer of andere apparatuur is geformatteerd. Maak een backup van de data en formatteer de kaart vervolgens met dit toestel [\(P45\).](#page-44-0)

#### **AF Tracking werkt niet.**

• Als de achtergrond dezelfde of bijna dezelfde kleur heeft als het onderwerp, kan AF Tracking ze moeilijk onderscheiden. Raak een kenmerkend kleurdeel van het onderwerp aan.

## **LCD-monitor**

#### **De LCD-monitor schakelt soms uit, ook al is het toestel ingeschakeld.**

• Na opnemen wordt de LCD-monitor uitgeschakeld totdat een volgende opname kan worden gemaakt. (Max. ong. 6 seconden bij gebruik van het ingebouwde geheugen)

#### **De LCD-monitor wordt kortstondig donkerder of helderder.**

- Dit gebeurt als u de ontspanknop half indrukt om het diafragma in te stellen, en heeft geen invloed op de gemaakte opnamen.
- Dit fenomeen doet zich ook voor wanneer de helderheid verandert als de zoom van het toestel wordt gebruikt of het toestel wordt bewogen. Dit komt door de werking van de automatische opening van het toestel en dit is geen storing.

#### **De LCD-monitor knippert binnenshuis.**

• De LCD-monitor kan enkele seconden lang knipperen nadat u het toestel onder TL-licht binnenshuis aanzet. Dit is geen storing.

#### **De LCD-monitor is te helder of te donker.**

• bij gebruik van de [LCD mode]. [\(P43\)](#page-42-0)

#### **Er verschijnen zwarte, rode, blauwe en groene stippen op de LCD-monitor.**

• Dit is geen defect. Deze pixels worden niet opgenomen in de opnamen.

#### **Er verschijnt ruis op de LCD-monitor.**

• Op donkere plaatsen kan ruis optreden om de helderheid van de LCD-monitor te behouden. Dit heeft geen invloed op de opnamen die u maakt.

### **Flitser**

#### **De flitser wordt niet geactiveerd.**

- Staat de flitsinstelling op  $\lceil \bigcirc$   $\rceil$ ?  $\rightarrow$  Wijzig de flitsinstelling. [\(P51\)](#page-50-0)
- De flitsfunctie is niet beschikbaar als [Burstfunctie] [\(P83\)](#page-82-0) in het [Opname]-menu is geselecteerd.

#### **De flitser wordt meerdere keren geactiveerd.**

- De flitser wordt tweemaal geactiveerd wanneer de rode-ogencorrectie [\(P52\)](#page-51-0) is geselecteerd.
- Is [Flitsburst] [\(P68\)](#page-67-0) van de scènefunctie geselecteerd?

## **Weergave**

#### **De weergegeven opname wordt geroteerd en afgebeeld in een onverwachte richting.**

• [Lcd roteren] [\(P45\)](#page-44-1) is ingesteld.

#### **De opname wordt niet weergegeven. Er zijn geen opnamen.**

- Is de camera in de opnamefunctie?
	- $\rightarrow$  Raak  $\lceil \cdot \rceil$  aan.
- Is er in het ingebouwde geheugen of op de kaart een opname aanwezig?
	- $\rightarrow$  De opnamen in het ingebouwde geheugen zijn zichtbaar als er geen kaart in het toestel zit. De opnamen op een kaart zijn alleen zichtbaar als er een kaart in het toestel zit.
- De mappen of opnamen zijn mogelijk gewijzigd met een PC. Als dat het geval is, kan de opname niet op dit toestel worden weergegeven.
	- $\rightarrow$  Als opnamen van de PC naar de kaart moeten worden geschreven, is het raadzaam de gebundelde software "PHOTOfunSTUDIO" op de CD-ROM te gebruiken (meegeleverd).
- Is voor weergave de optie [Categorieselectie] of [Favorieten] geselecteerd?
	- $\rightarrow$  Wijzig dit in [Normaal afsp.] [\(P31\)](#page-30-0)

#### **Het mapnummer en het bestandsnummer worden afgebeeld als [—] en het scherm wordt zwart.**

- Is dit een andere opname dan een standaardopname, een opname die bewerkt is op een PC of een opname die gemaakt is met een camera van een ander merk?
- Hebt u de batterij onmiddellijk na het maken van de opname verwijderd of hebt u een opname gemaakt met een batterij die bijna leeg was?
	- $\rightarrow$  Formatteer de gegevens om de bovengenoemde opnamen te wissen. [\(P45\)](#page-44-0) (Er zullen ook andere opnamen worden gewist en het zal niet mogelijk zijn deze te herstellen. Controleer de opnamen daarom goed voordat u de gegevens formatteert.)

### **Met een kalenderzoektocht worden opnamen afgebeeld met datums die verschillen van de eigenlijke datums waarop de opnamen werden gemaakt.**

- Is de klok van de camera goed ingesteld? (P18)
- Wanneer wordt gezocht naar opnamen die zijn bewerkt op een PC of gemaakt zijn met andere apparatuur, worden deze mogelijk afgebeeld met datums die verschillen van de eigenlijke datums waarop de opnamen werden gemaakt.

#### **Op de gemaakte opname verschijnen witte ronde vlekken die op zeepbellen lijken.**

• Als u op een donkere plaats of binnenshuis een opname maakt met een flitser, verschijnen mogelijk witte vlekken op het beeld. Deze worden veroorzaakt doordat de flitser stofdeeltjes in de lucht weerkaatst. Dit is geen storing. Een kenmerk van dit fenomeen is dat het aantal ronde vlekken en de positie hiervan op elke opname verschillend zijn.

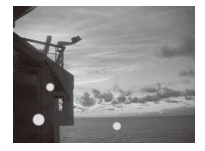

#### **Het rode gedeelte van de gemaakte opname is in zwart veranderd.**

- Als de digitale rode-ogencorrectie wordt gebruikt met een flitsinstelling van de rodeogencorrectie ([ $\angle A \otimes$ ], [ $\angle \otimes$ ], [ $\angle S \otimes$ ]) en u een opname maakt van een onderwerp met een rode kleur die wordt omgeven door de kleur van een huidtint, dan wordt het rode gedeelte door de rode-ogencorrectiefunctie mogelijk gewijzigd in een zwart gedeelte.
	- $\rightarrow$  Het verdient aanbeveling om de opname te maken terwijl de flitsfunctie ingesteld is op  $\lceil \frac{4}{\sqrt{4}} \rceil$ , of  $\lceil \frac{a}{\sqrt{4}} \rceil$ , of  $\lceil \text{Node-ogencorr} \rceil$  in het  $\lceil \text{Opname} \rceil$ -menu ingesteld is op  $\lceil \text{OFF} \rceil$ . [\(P85\)](#page-84-1)

#### **[Weergave thumbnail] verschijnt op het scherm.**

• Is het een opname die is gemaakt met andere apparatuur? In dat geval worden opnamen mogelijk afgebeeld met een mindere beeldkwaliteit.

#### **Bedieningsgeluid van de camera wordt mee opgenomen bij bewegende beelden.**

• Hte bedieningsgeluid kan worden opgenomen omdat de camera automatisch het diafragma aanpast tijdens het opnemen van bewegende beelden. Dit is geen storing.

## **TV, PC en printer**

#### **De opname verschijnt niet op de televisie.**

• Is het toestel correct op de TV aangesloten?  $\rightarrow$  Stel de TV-ingang in op externe invoer.

#### **De displayzones op het TV-scherm en de LCD-monitor van het toestel verschillen.**

• Afhankelijk van het TV-model worden de opnamen horizontaal of verticaal uitgetrokken of worden deze mogelijk afgebeeld met afgesneden randen.

#### **Bewegende beelden kunnen niet op een TV worden afgespeeld.**

- Probeert u bewegende beelden af te spelen door de kaart rechtstreeks in een kaartsleuf van de TV te steken?
	- $\rightarrow$  Sluit de camera aan op de TV met de AV-kabel en geef dan de opnamen weer die op de camera staan. [\(P105\)](#page-104-0)

#### **De opname verschijnt niet in volledige omvang op de TV.**

 $\rightarrow$  Controleer de instelling [TV-aspect]. [\(P44\)](#page-43-1)

#### **De opname kan niet worden overgezonden terwijl het toestel aangesloten is op een PC.**

- Is het toestel correct aangesloten op de PC?
- Wordt het toestel correct herkend door de PC?
	- → Selecteer [PC] bij [USB mode]. [\(P107\)](#page-106-0)

#### **De kaart wordt niet herkend door de PC. (Het ingebouwde geheugen wordt wel herkend.)**

 $\rightarrow$  Verwijder de USB-kabel. Sluit de kabel weer aan terwijl de kaart aanwezig is in het toestel.

#### **De SDXC-geheugenkaart is wordt niet herkend door de PC.**

- $\rightarrow$  Controleer of uw computer SDXC-geheugenkaarten ondersteunt. http://panasonic.net/avc/sdcard/information/SDXC.html
- $\rightarrow$  Formatteer de kaart niet als het bericht waarin u wordt aangeraden de kaart te formatteren, verschijnt wanneer u de camera op de pc aansluit.
- $\rightarrow$  Als [Toegang] niet verschijnt op de LCD-monitor, schakelt u de camera uit en koppelt u vervolgens de USB-aansluitkabel los.

#### **Uploaden naar YouTube of Facebook mislukt.**

- $\rightarrow$  Controleer of uw aanmeldingsgegevens (aanmeldingsnummer, gebruikersnaam, e-mailadres en wachtwoord) juist zijn.
- $\rightarrow$  Verbind de PC met internet.
- $\rightarrow$  Controleer of software zoals antivirusprogramma en firewall, e.d. de toegang tot Facebook of YouTube niet blokkeren.
- $\rightarrow$  Controleer bovendien de sites van YouTube en Facebook.

#### **De opname kan niet worden afgedrukt terwijl het toestel op een printer aangesloten is.**

- Opnamen kunnen niet worden afgedrukt met een printer die geen ondersteuning biedt voor PictBridge.
- Selecteer [PictBridge(PTP)] bij [USB mode]. [\(P111\)](#page-110-0)

#### **De uiteinden van de opnamen worden bij het afdrukken afgesneden.**

- $\rightarrow$  Wanneer u een printer gebruikt met een snijfunctie (cropping) of een functie voor randloos afdrukken, dient u deze functie te annuleren voordat u de opname afdrukt. (Raadpleeg voor bijzonderheden de gebruiksaanwijzing van de printer.)
- $\rightarrow$  Als u de foto's in een fotozaak laat afdrukken, vraag dan of de foto's in het formaat 16:9 kunnen worden afgedrukt.

## **Overige**

#### **Camera rammelt bij schudden.**

 $\rightarrow$  Dit geluid wordt veroorzaakt door beweging van de lens en duidt niet op een defect.

#### **Er werd per ongeluk een onleesbare taal gekozen.**

 $\rightarrow$  Raak het menupictogram [ $\bigsubset$ ] van [Set-up] aan en selecteer het pictogram [ $\mathcal{G}$ ] om de gewenste taal te selecteren. [\(P46\)](#page-45-0)

#### **Een rode lamp gaat soms aan wanneer de ontspanknop tot de helft ingedrukt wordt.**

• Op donkere plaatsen gaat het AF-hulplicht [\(P85\)](#page-84-0) rood branden om gemakkelijker op het onderwerp te kunnen scherp stellen.

#### **De AF-hulplamp gaat niet aan.**

- Is [AF ass. lamp] in het [Opname]-menu ingesteld op [ON]? [\(P85\)](#page-84-0)
- Het AF-hulplicht gaat op heldere plaatsen niet aan.

#### **Het toestel wordt warm.**

• Het oppervlak van het toestel kan warm worden tijdens het gebruik. Dit heeft geen invloed op de prestaties of de kwaliteit van het toestel.

#### **De lens klikt.**

• Wanneer de helderheid verandert vanwege zoom- of camerabewegingen, etc. kan het gebeuren dat de lens klikt of de opname op het scherm drastisch verandert. De opname wordt echter niet beïnvloed. Het geluid wordt veroorzaakt door de automatische afstelling van de opening. Dit is geen storing.

#### **De klok is gereset.**

- Als u het toestel lange tijd niet gebruikt, kan het gebeuren dat de klok wordt gereset.
	- $\rightarrow$  Stel de klok opnieuw in als het bericht [Aub klok instellen] wordt weergegeven. (P18)

#### **Wanneer u opnamen maakt met de zoom, worden deze enigszins vervormd en vertonen de gebieden rondom het onderwerp kleuren die er in het echt niet zijn.**

• Het kan vanwege de kenmerken van de lens voorkomen dat, afhankelijk van de zoomvergroting, het onderwerp enigszins vervormd is of de randen gekleurd zijn. Maar dit is geen storing.

#### **Zoomen wordt abrupt afgebroken.**

• Bij gebruik van de extra optische zoom of intelligente zoom, wordt het zoomen mogelijk tijdelijk gestopt. Dit duidt niet op een defect.

#### **De zoom bereikt de maximale vergroting niet.**

• Is het toestel ingesteld op de macro-zoomfunctie? [\(P56\)](#page-55-0) De maximale zoom tijdens de macro-zoomfunctie is 3× digitale zoom.

#### **De bestandsnummers zijn niet op volgorde geregistreerd.**

• Wanneer u na een bepaalde actie een bedieningshandeling uitvoert, worden de opnamen mogelijk opgeslagen in mappen met nummers die anders zijn dan de nummers die vóór deze bedieningshandeling werden gebruikt.

#### **Bestandsnummers zijn achterwaarts verplaatst.**

• Als de batterij geplaatst of verwijderd is zonder eerst het toestel uit te schakelen, zullen de map- en bestandsnummers voor de gemaakte opnamen niet in het geheugen worden opgeslagen. Wanneer u de stroom vervolgens weer inschakelt en opnamen maakt, worden deze mogelijk opgeslagen onder bestandsnummers die hadden moeten worden toegewezen aan eerdere opnamen.

#### **Er wordt iets anders geselecteerd dan wat u hebt aangeraakt.**

 $\rightarrow$  Voer de kalibratie uit. [\(P46\)](#page-45-1)

#### <span id="page-133-0"></span>**Wanneer de camera niet actief is, wordt ineens de diashow gestart.**

• Dit is de [Auto demo] die informatie geeft over de functies van de camera.

## **Aantal opnamen dat kan worden gemaakt en de beschikbare opnametijd**

- Het aantal mogelijke opnamen en de beschikbare opnametijd zijn bij benadering gegeven. (deze zijn afhankelijk van de opnameomstandigheden en het kaarttype.)
- Het aantal mogelijke opnamen en de beschikbare opnametijd variëren afhankelijk van de onderwerpen.

#### <span id="page-134-0"></span>**Aantal opnamen dat kan worden gemaakt**

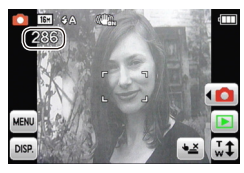

• Als het aantal opnamen dat kan worden gemaakt, groter is dan 99999, wordt het aantal op het scherm weergegeven als "+99999".

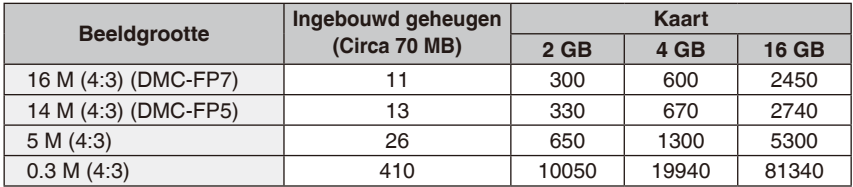

#### **Overige**

## <span id="page-135-0"></span>**Beschikbare opnametijd (om bewegende beelden op te nemen)**

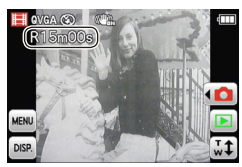

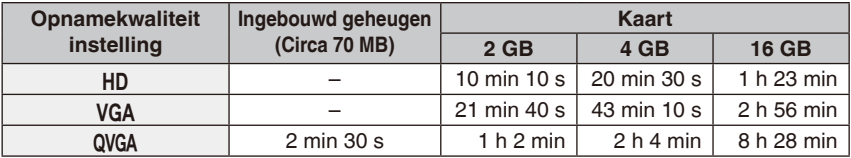

• Bewegende beelden kunnen continu opgenomen worden gedurende een maximum tijd van 15 minuten. Continu opnamen maken tot meer dan 2 GB is niet mogelijk.  $(Voorbeeld: [10m 10s] bij [HD])$ 

Op het scherm wordt de resterende tijd voor het continu maken van opnamen afgebeeld.

## **Opmerking**

- Het aantal opnamen dat nog kan worden gemaakt en de beschikbare opnametijd die op het scherm worden weergegeven, nemen mogelijk niet opeenvolgend af.
- Wanneer deinstellingen voor upload naar internet zijn opgegeven, kunnen het aantal opnamen dat kan worden gemaakt en de beschikbare opnametijd afnemen.
- SDXC logo is een handelsmerk van SD-3C, LLC.
- QuickTime en het QuickTime-logo zijn handelsmerken of geregistreerde handelsmerken van Apple Inc. en worden onder licentie gebruikt.
- YouTube is een handelsmerk van Google Inc.
- Dit product maakt gebruik van "DynaFont" van DynaComware Corporation. DynaFont is een geregistreerd handelsmerk van DynaComware Taiwan Inc.
- Andere namen, bedrijfsnamen en productnamen die in deze handleiding voorkomen, zijn handelsmerken of gedeponeerde handelsmerken van de betreffende bedrijven.

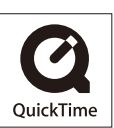